# **DOCUMENTO DE ANEXOS**

**Reconocimiento de Emociones Usando Técnicas de Medición de Actividad Cerebral Para Soportar el Diagnostico del Síndrome de Burnout**

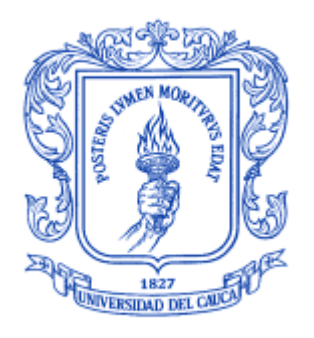

*Trabajo de Grado*

# **Carlos Esteban Martínez Quiñonez**

**Giovanni Mera Angulo**

*Director: PhD. Carolina González*

Universidad del Cauca

**Facultad de Ingeniería Electrónica y Telecomunicaciones**

**Departamento de Sistemas**

**Grupo de Investigación en Inteligencia Computacional – Línea de Sistemas Inteligentes**

*Popayán, abril de 201*5

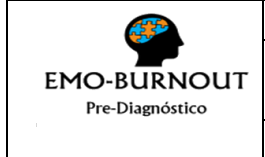

**ÍNDICE DE ANEXOS VERSIÓN 1**

**1 PÁGINAS**

# **ÍNDICE DE ANEXOS**

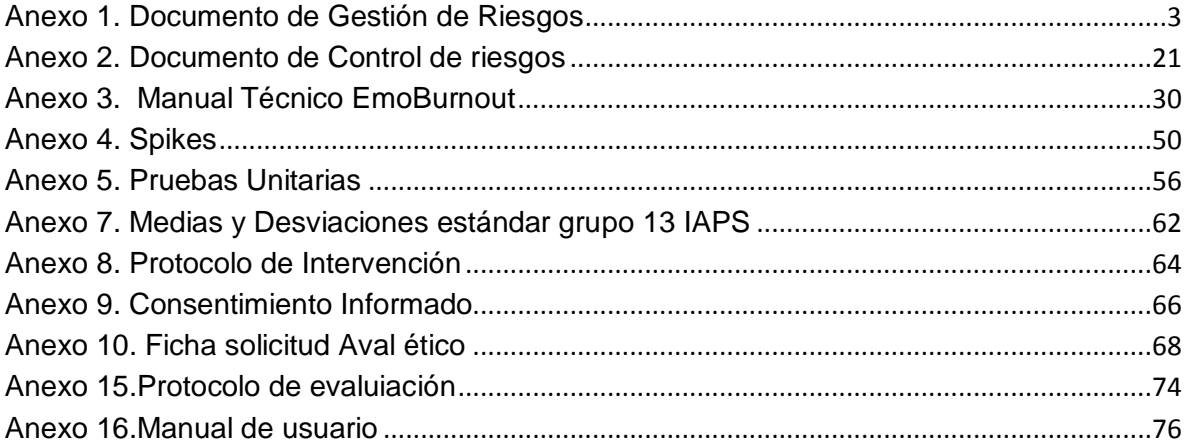

NOTA: Los siguientes anexos únicamente pueden ser revidados digitalmente, dado su formato o extensión:

- ANEXO 6
- ANEXO 11
- ANEXO 12
- ANEXO 13
- ANEXO 14

# **ANEXO 1: Documento de Gestión de Riesgos**

En este documento se encuentra el análisis de los riesgos identificados durante la fase de Inicio del proyecto. Para cada riesgo identificado se analizarán sus posibles consecuencias y contexto de aparición para el caso en que se convierta en un hecho.

#### **1. IDENTIFICACIÓN DE RIESGOS:**

Se crea una lista de los posibles riesgos que puedan presentarse, agrupándolos según su tipo, es decir del producto o del proceso de desarrollo del proyecto, dependiendo a cual afecte directamente.

#### **1.1.LISTADO DE RIESGOS**

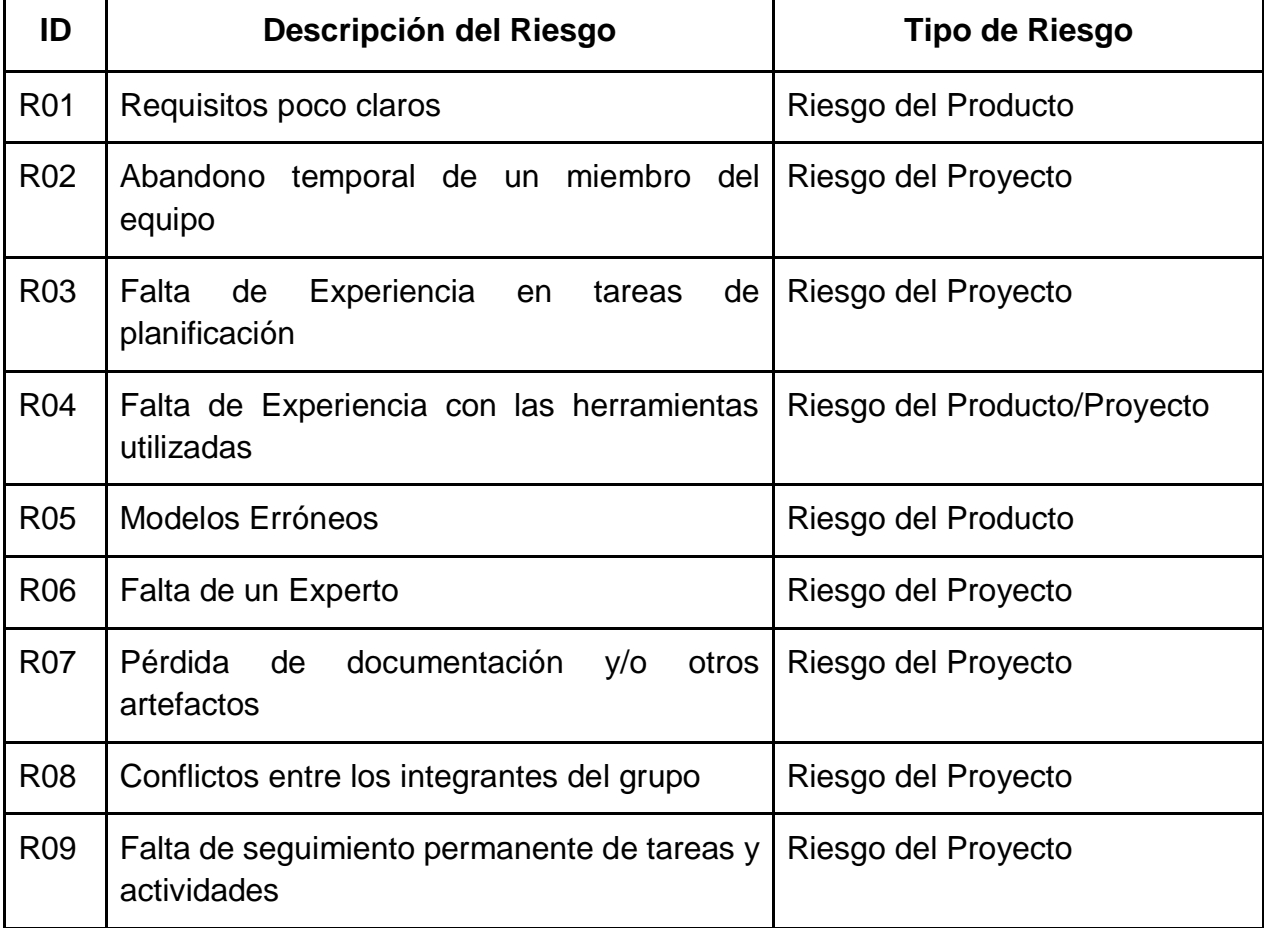

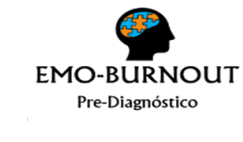

**GESTIÓN DE RIESGOS VERSIÓN 1**

**19 PÁGINAS**

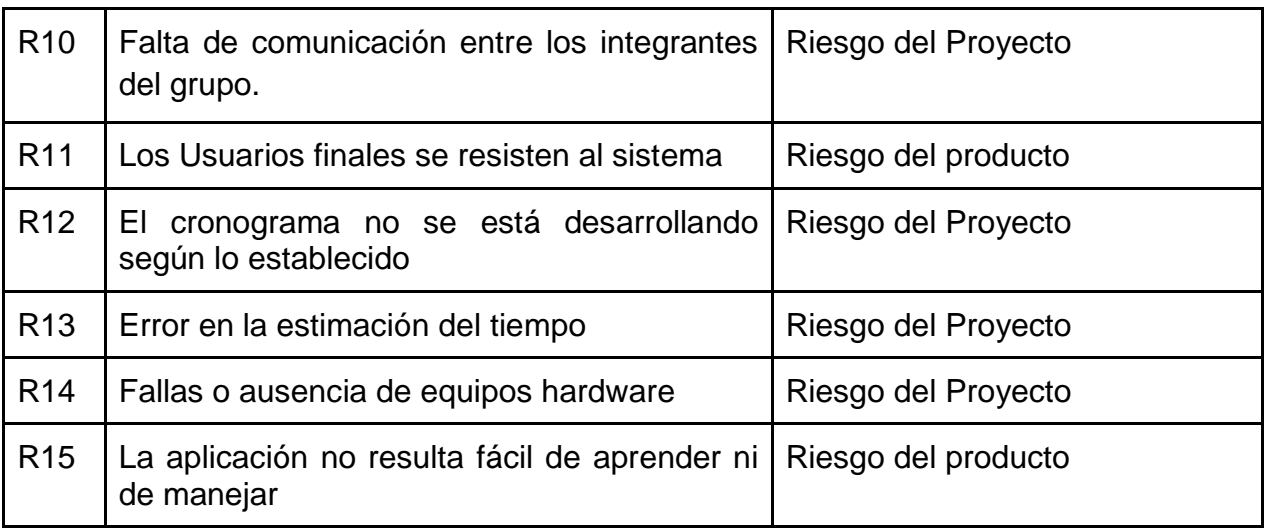

*Tabla 1. Lista de riesgos*

# <span id="page-3-0"></span>**1.2.ANÁLISIS DE RIESGOS**

Cada riesgo se prioriza según su probabilidad de ocurrencia e impacto, de acuerdo a la siguiente ecuación:

# *Prioridad = (Impacto\*Probabilidad)/10*

A partir de la prioridad de cada riesgo se establecen los planes de prevención y corrección para cada uno. En la [Tabla 2](#page-12-0) se describe el análisis para cada riesgo, la primera columna representa el identificador de cada riesgo de acuerdo a la [Tabla 1,](#page-3-0) en la segunda columna se encuentra la descripción, los indicadores, el impacto representado en una escala incremental de 0 a 5 y la magnitud la cual puede tomar valores de baja, media, alta y muy alta. En la tercera columna se encuentra la probabilidad representada en una escala incremental de 0 a 100, finalmente la cuarta columna representa la prioridad, la cual se halla usando la ecuación antes mencionada.

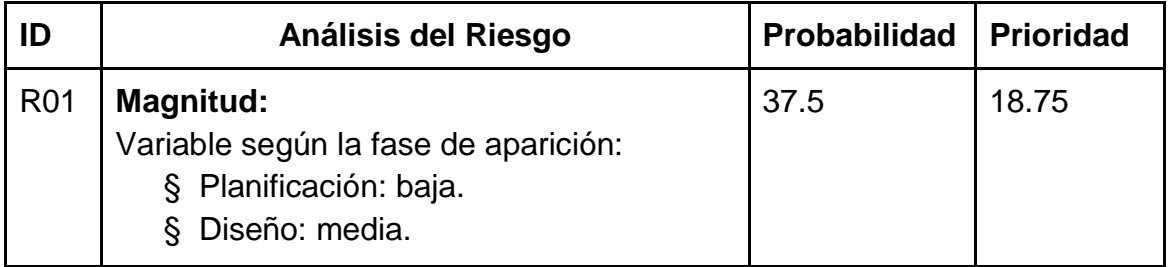

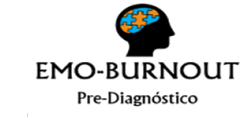

# **GESTIÓN DE RIESGOS VERSIÓN 1**

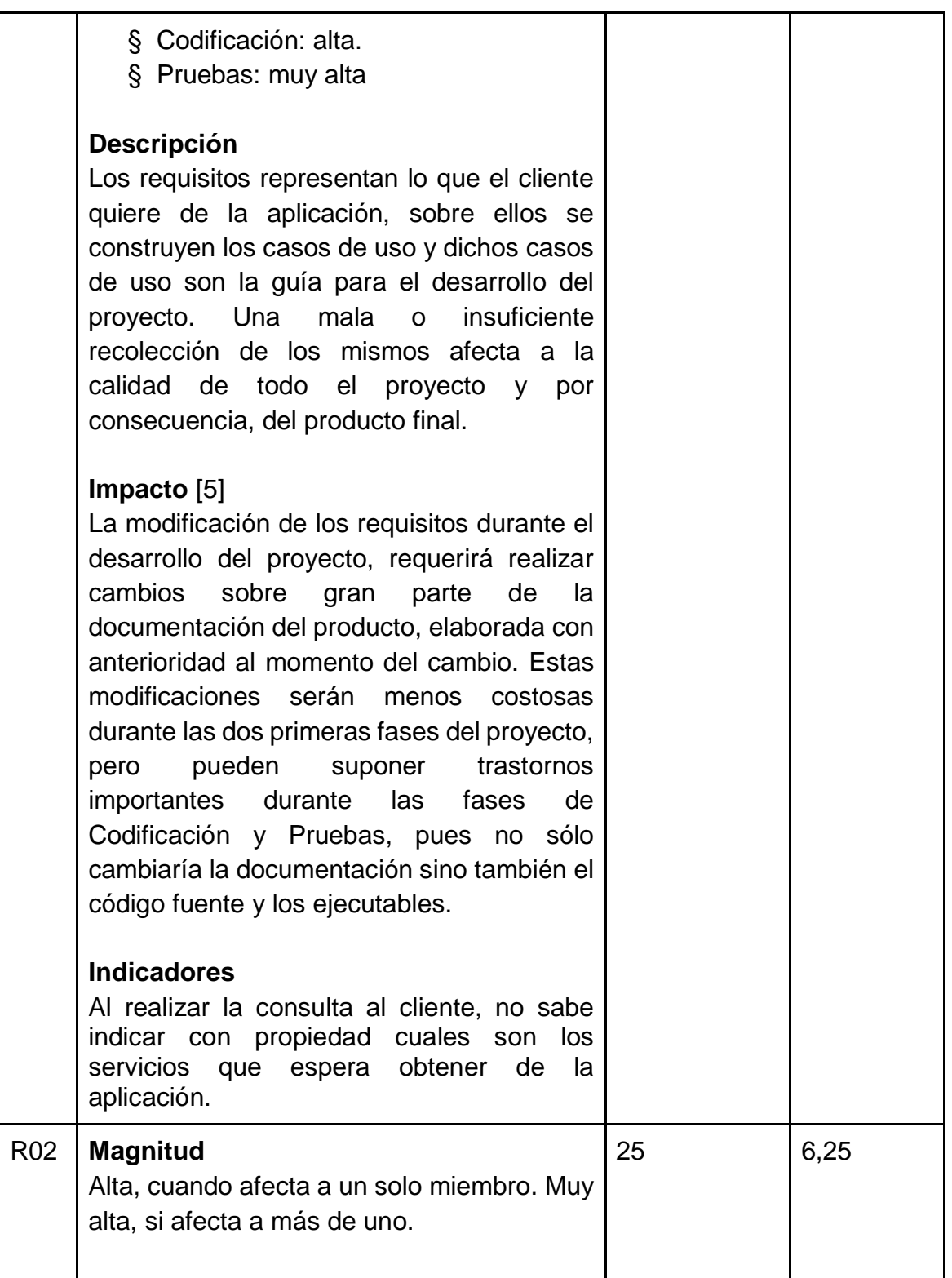

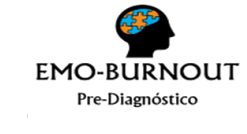

# **GESTIÓN DE RIESGOS VERSIÓN 1**

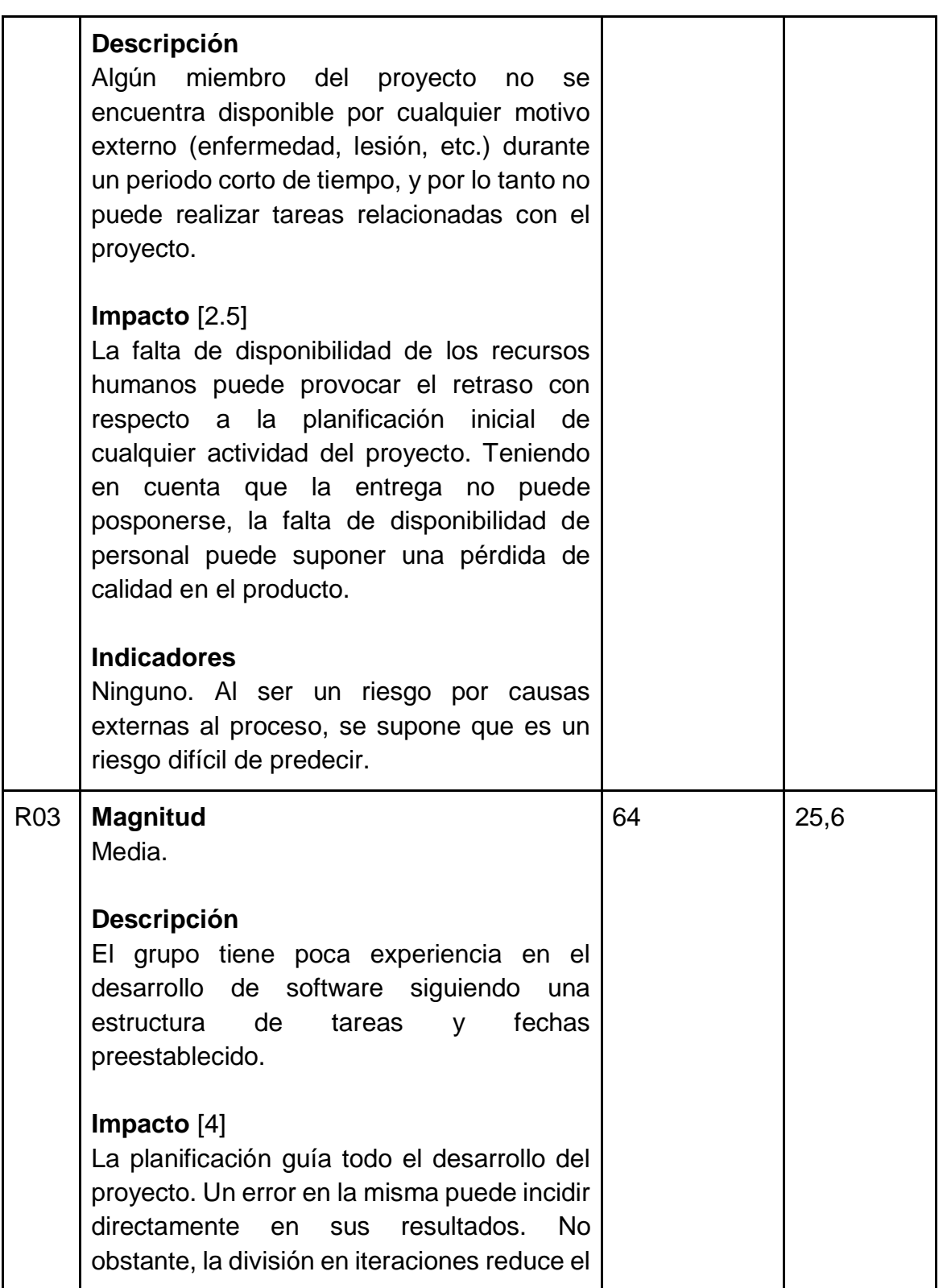

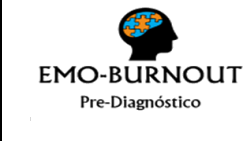

#### **GESTIÓN DE RIESGOS VERSIÓN 1**

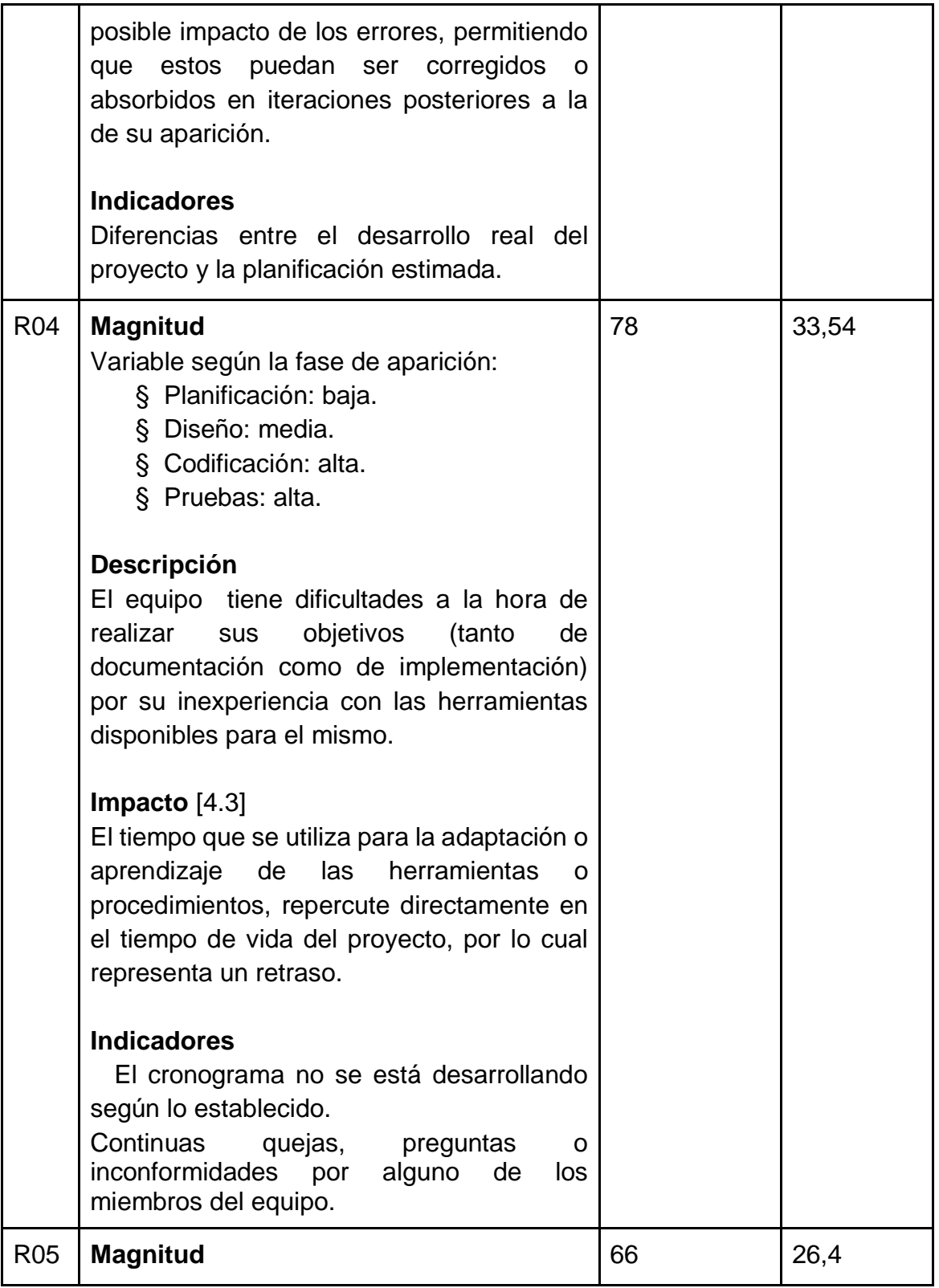

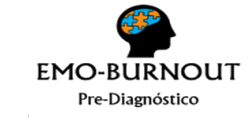

# **GESTIÓN DE RIESGOS VERSIÓN 1**

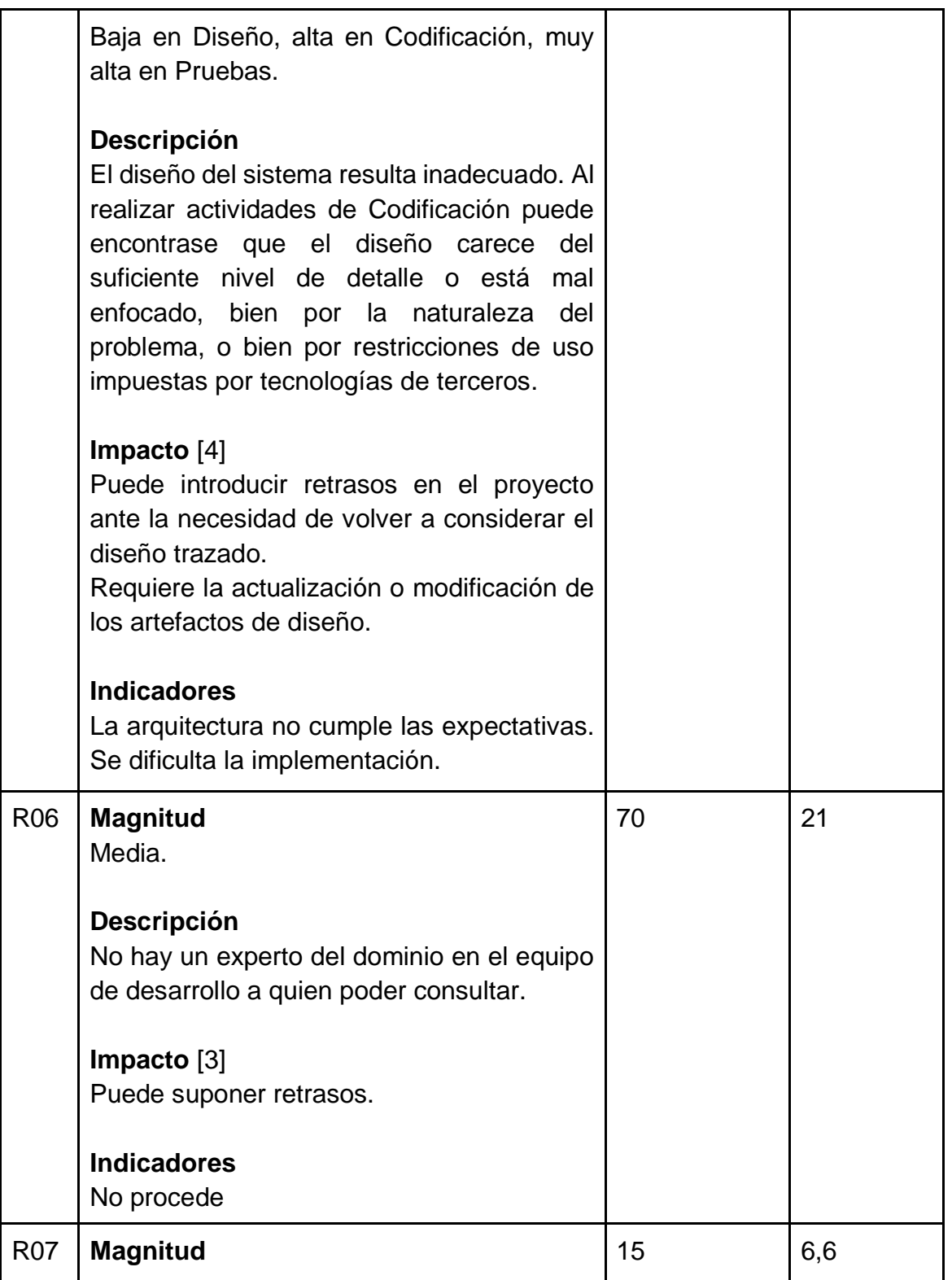

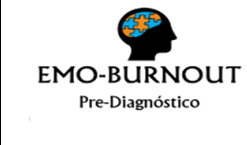

# **GESTIÓN DE RIESGOS VERSIÓN 1**

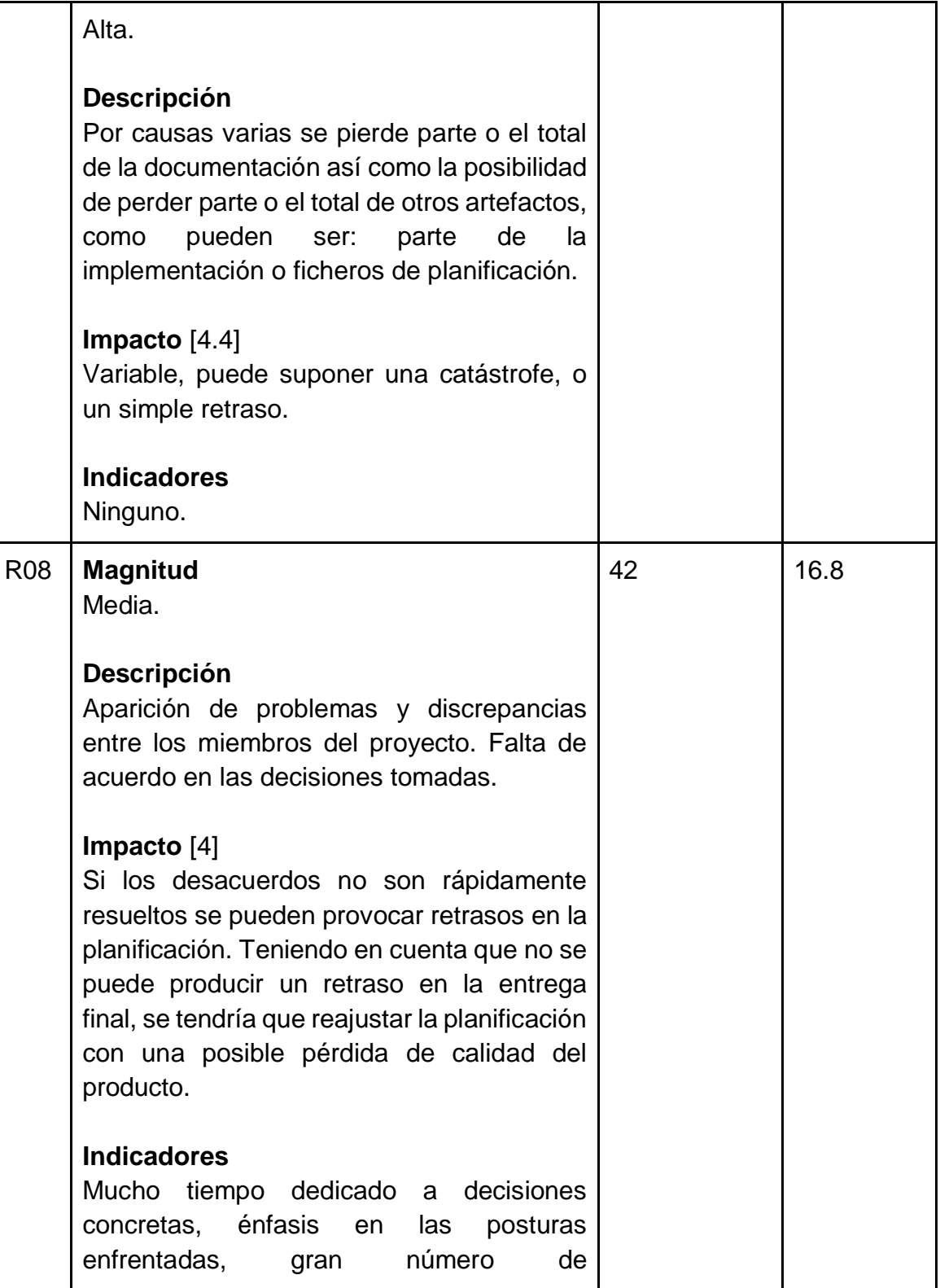

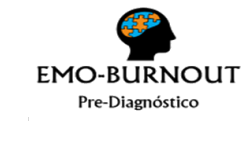

### **GESTIÓN DE RIESGOS VERSIÓN 1**

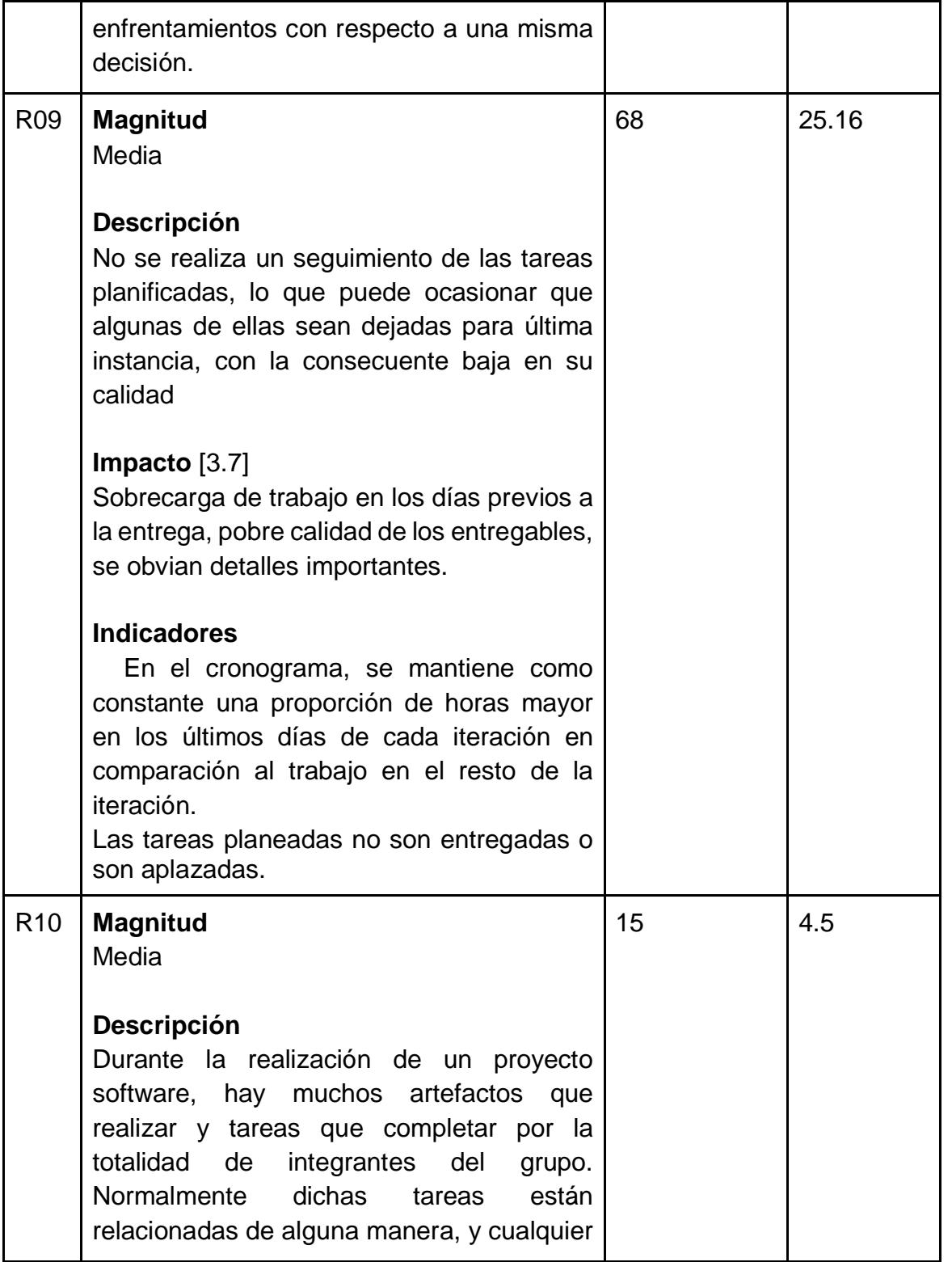

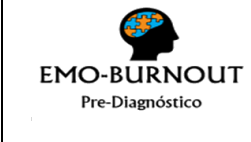

#### **GESTIÓN DE RIESGOS VERSIÓN 1**

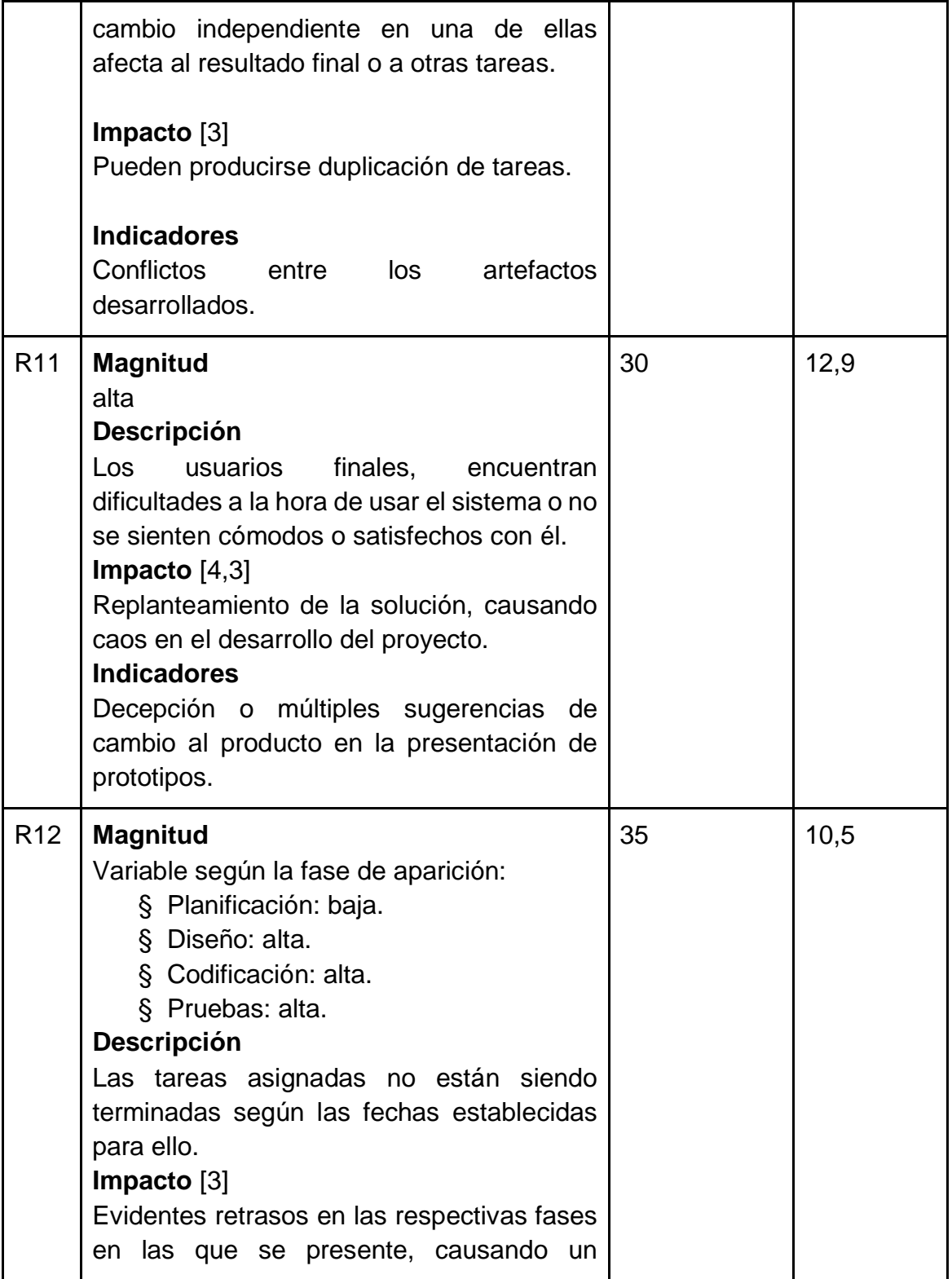

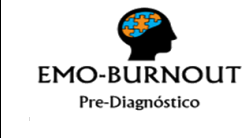

# **GESTIÓN DE RIESGOS VERSIÓN 1**

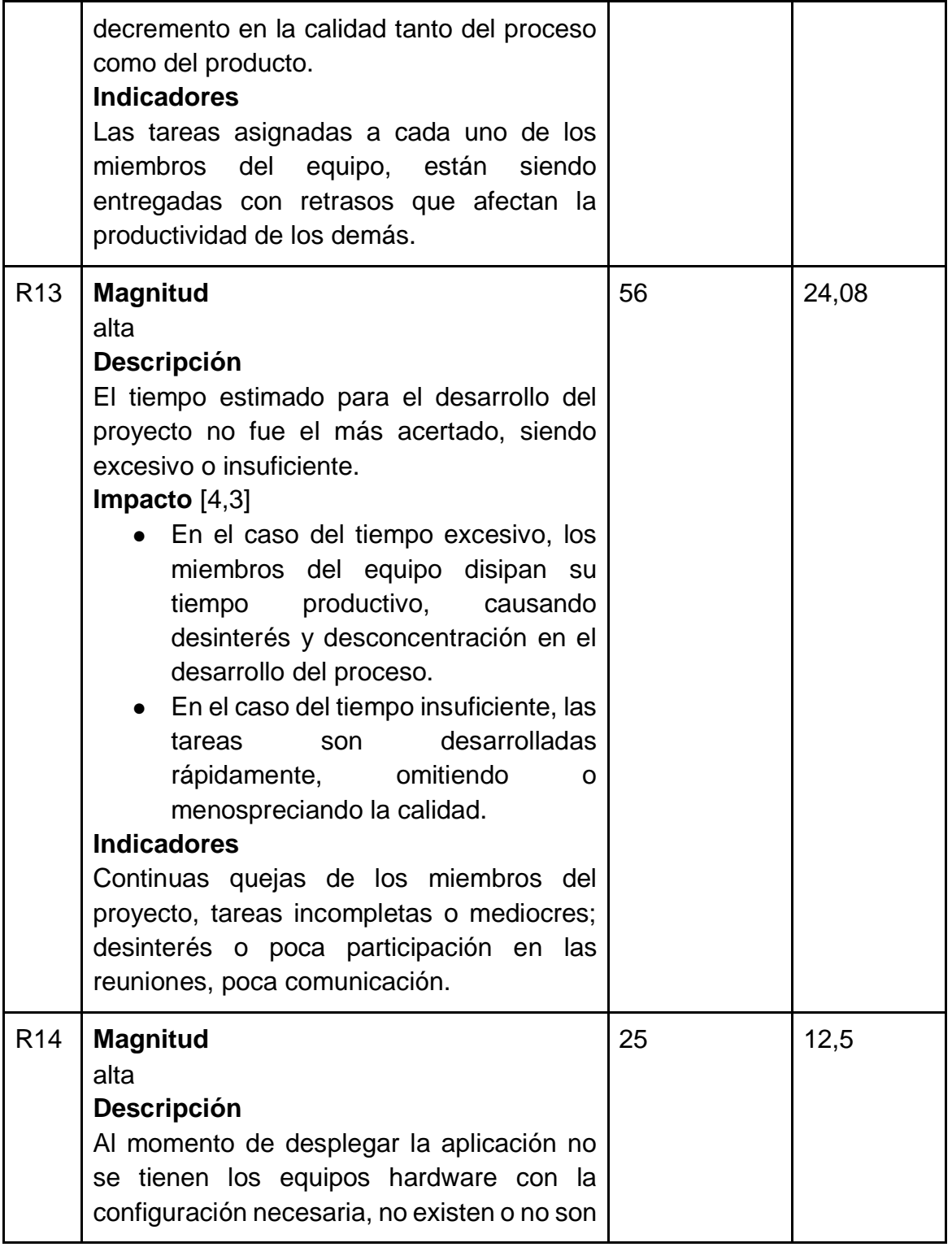

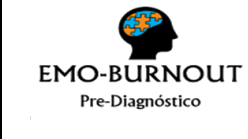

### **GESTIÓN DE RIESGOS VERSIÓN 1**

|                 | suficientes para un óptimo despliegue de<br>esta.<br>Impacto $[5]$<br>No se puede realizar el despliegue de la<br>aplicación en una fecha preestablecida y<br>acordada con el cliente.<br><b>Indicadores</b><br>Despliegue incorrecto de la aplicación,<br>fallas en su funcionalidad, aplazamiento de<br>la fecha de despliegue. |    |      |
|-----------------|----------------------------------------------------------------------------------------------------|----|------|
| R <sub>15</sub> | <b>Magnitud</b><br>alta<br><b>Descripción</b><br>La aplicación resulta muy difícil de usar para<br>el usuario final. El usuario presenta<br>incomodidades y confusiones en el manejo<br>de la aplicación. El usuario tarda mucho<br>tiempo en familiarizarse con el manejo de la<br>aplicación.                                   | 38 | 17,1 |
|                 | Impacto $[4.5]$<br>Rediseño de las interfaces gráficas de<br>usuario y del estudio del perfil de usuario.<br>Reuniones con expertos en usabilidad<br>implicando tiempo no establecido en el<br>cronograma.<br>Reuniones<br>extra<br>de<br>capacitación.                                                                           |    |      |
|                 | <b>Indicadores</b><br>No se siguen lineamientos, principios e<br>indicaciones de expertos de usabilidad. No<br>se tiene en cuenta al usuario final al<br>momento del desarrollo de las interfaces<br>gráficas.                                                                                                    |    |      |

<span id="page-12-0"></span>*Tabla 2. Análisis de riesgos*

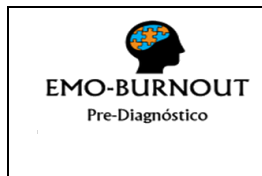

**GESTIÓN DE RIESGOS VERSIÓN 1**

**19 PÁGINAS**

# **1.3.PLANIFICACIÓN DE LA RESPUESTA A LOS RIESGOS**

Habiendo identificado los posibles riesgos y habiendo definido para cada uno los valores de magnitud, impacto, probabilidad y prioridad, se desarrollan opciones y acciones para mejorar las oportunidades y reducir las amenazas a los objetivos del proyecto, prestando mayor atención a los riesgos más probables y de magnitudes altas.

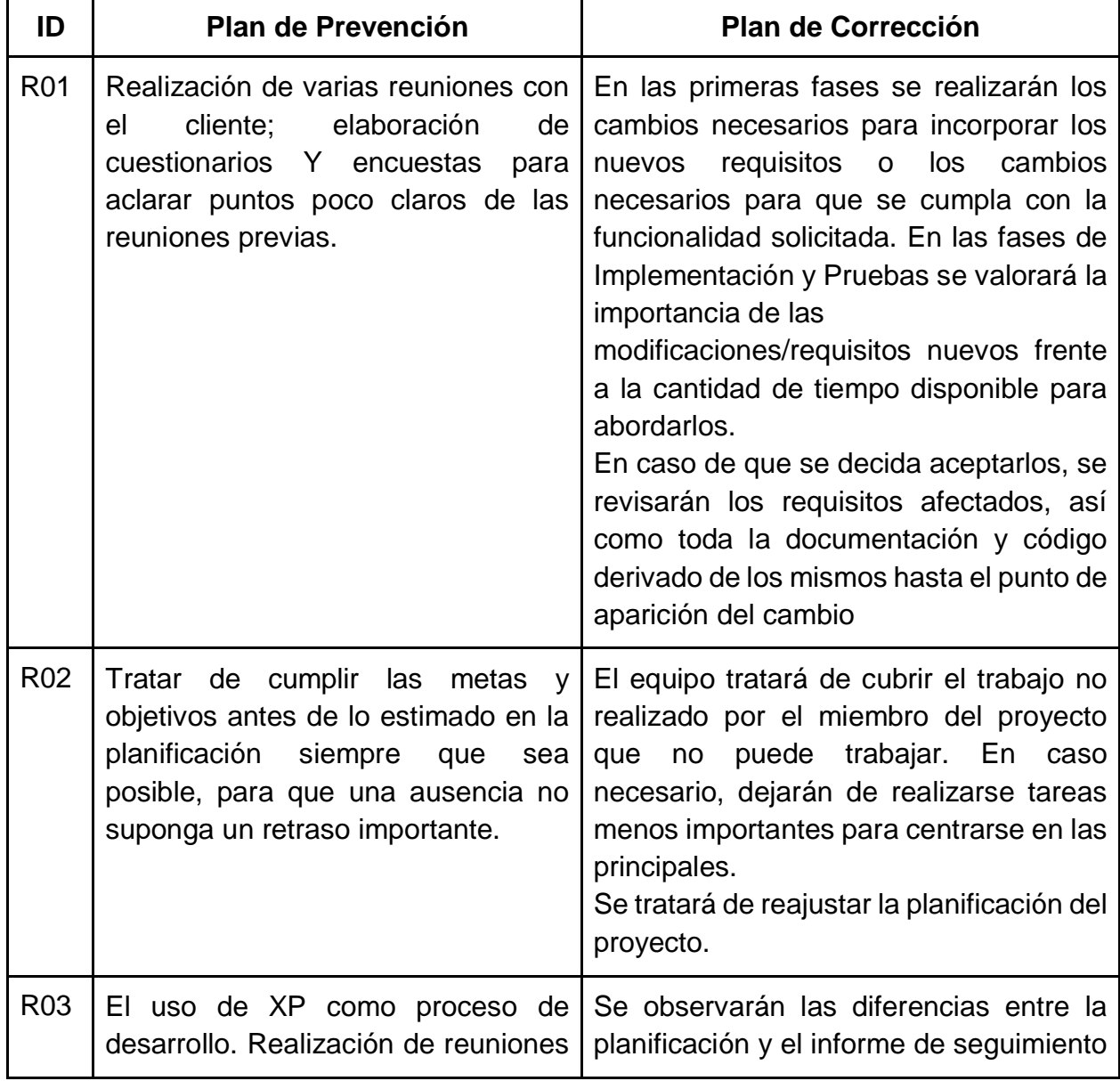

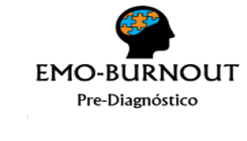

#### **GESTIÓN DE RIESGOS VERSIÓN 1**

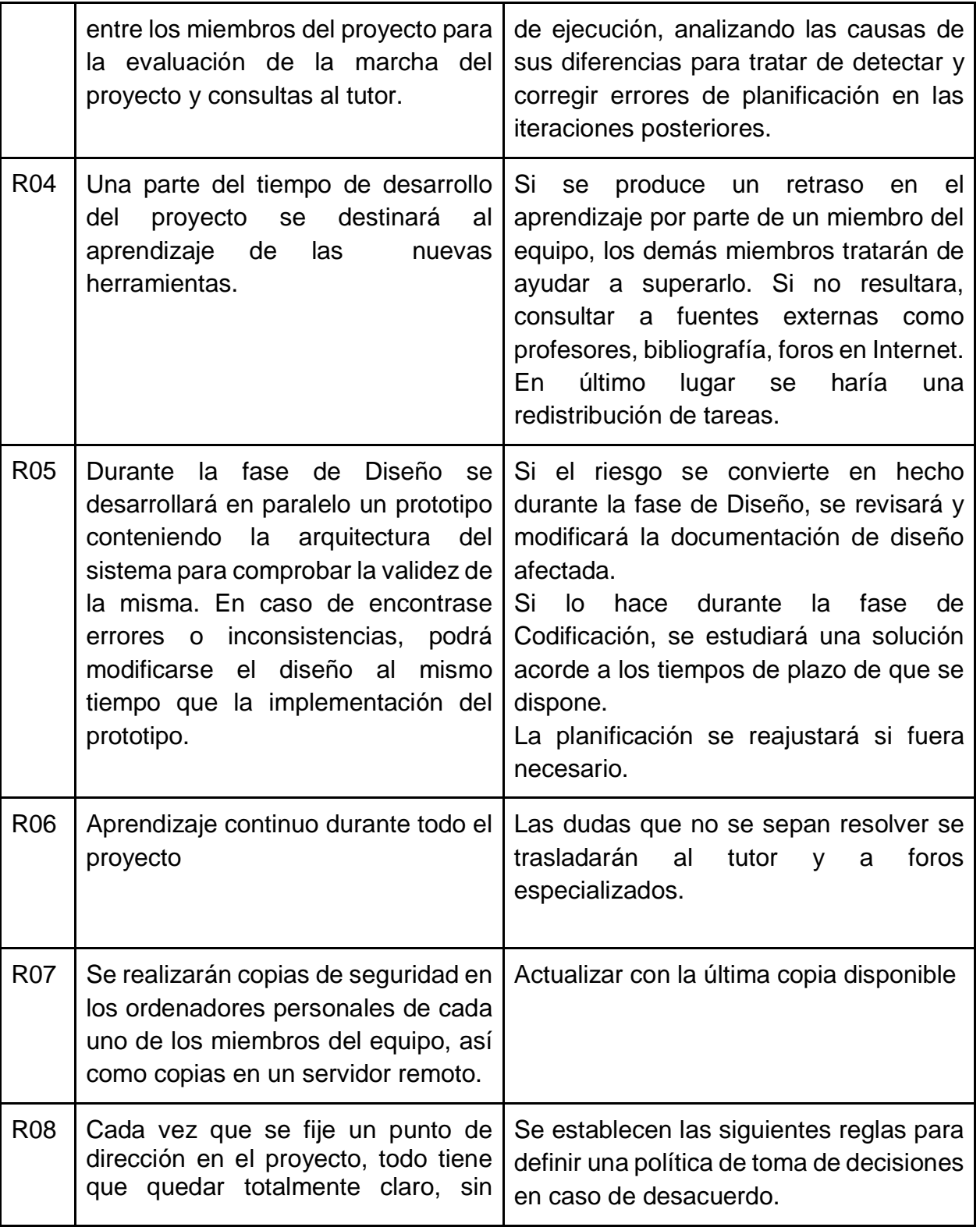

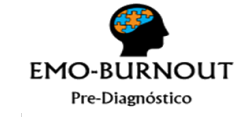

## **GESTIÓN DE RIESGOS VERSIÓN 1**

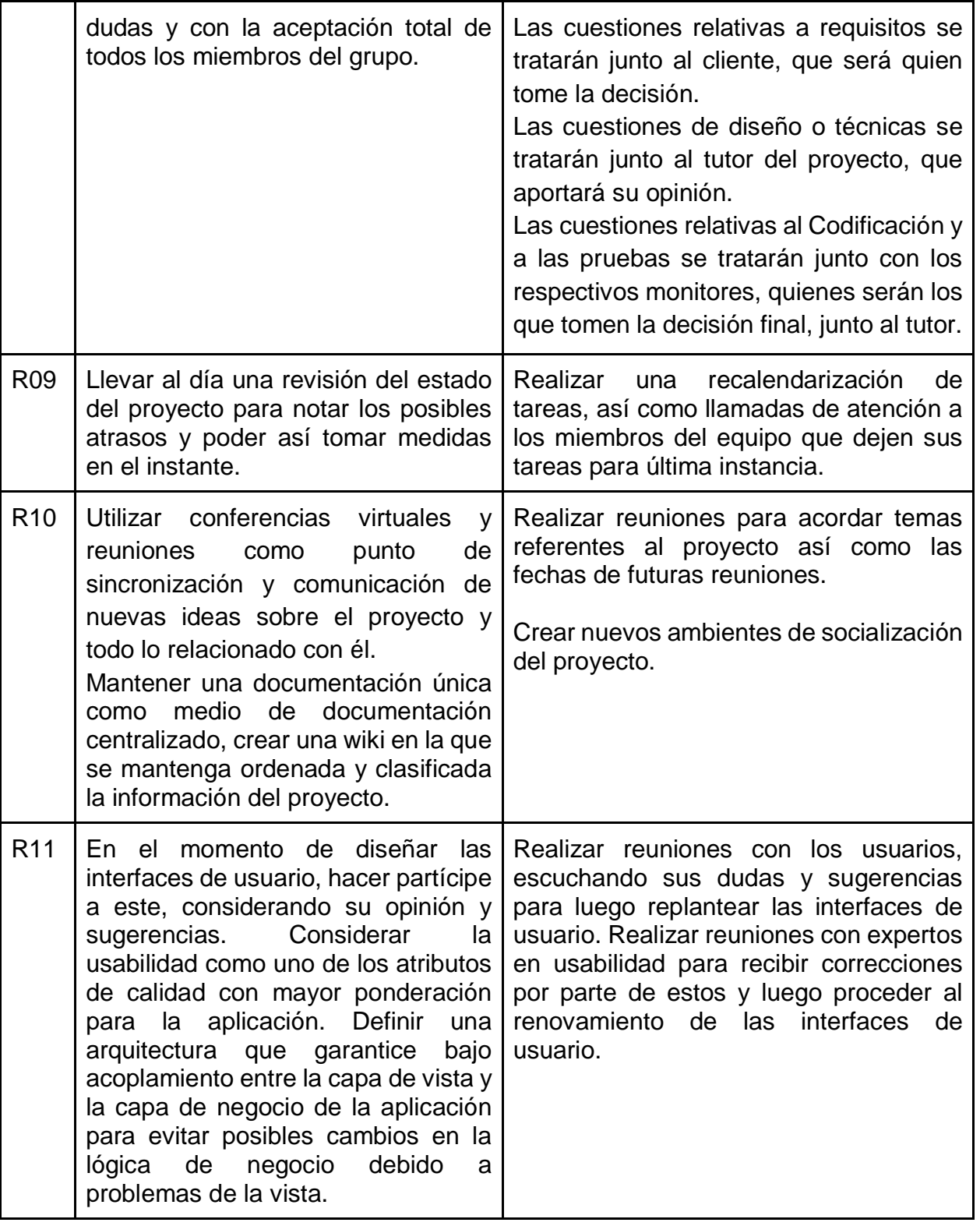

**EMO-BURNOUT** Pre-Diagnóstico

#### **UNIVERSIDAD DEL CAUCA FACULTAD DE INGENIERÍA ELECTRÓNICA Y TELECOMUNICACIONES**

#### **GESTIÓN DE RIESGOS VERSIÓN 1**

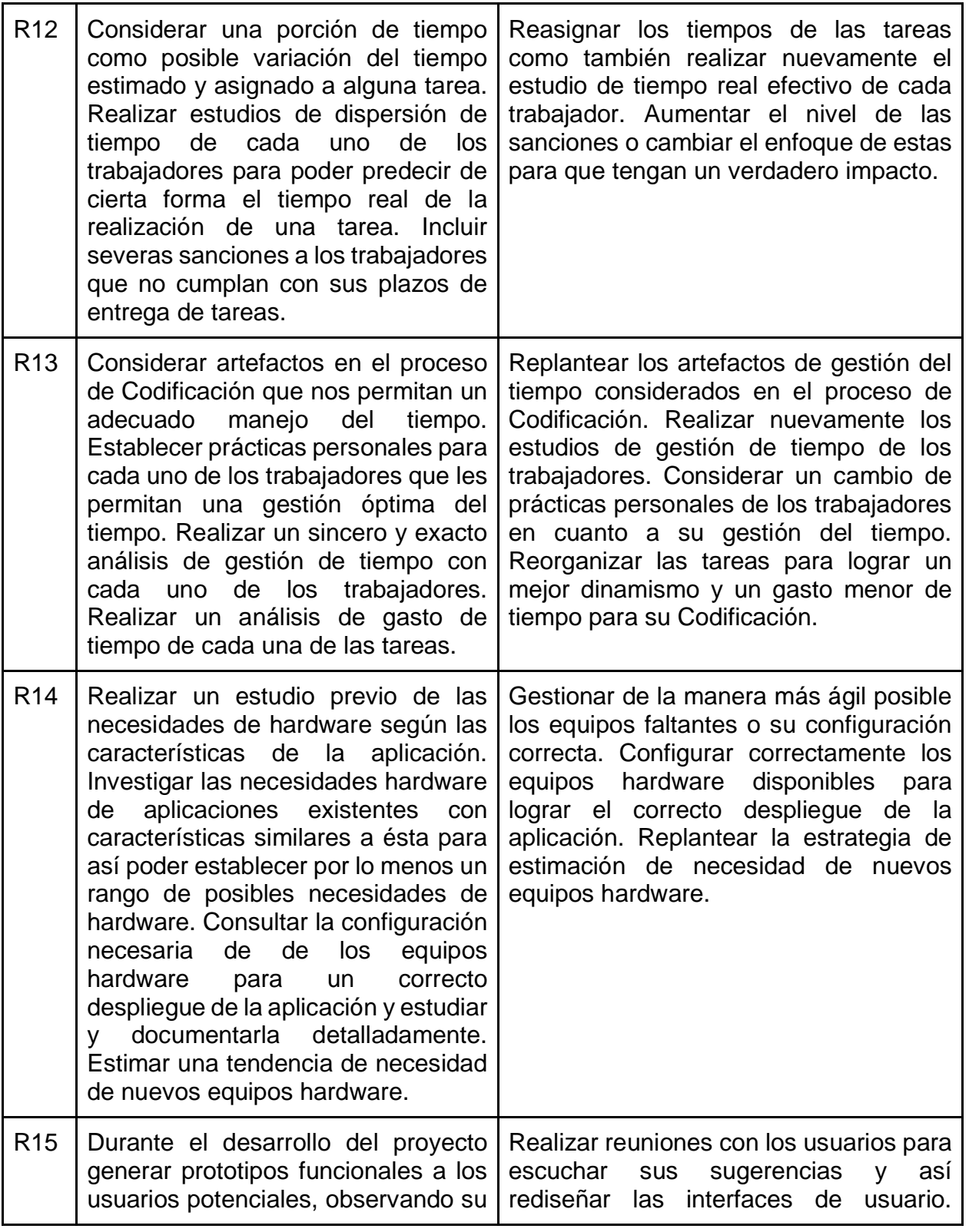

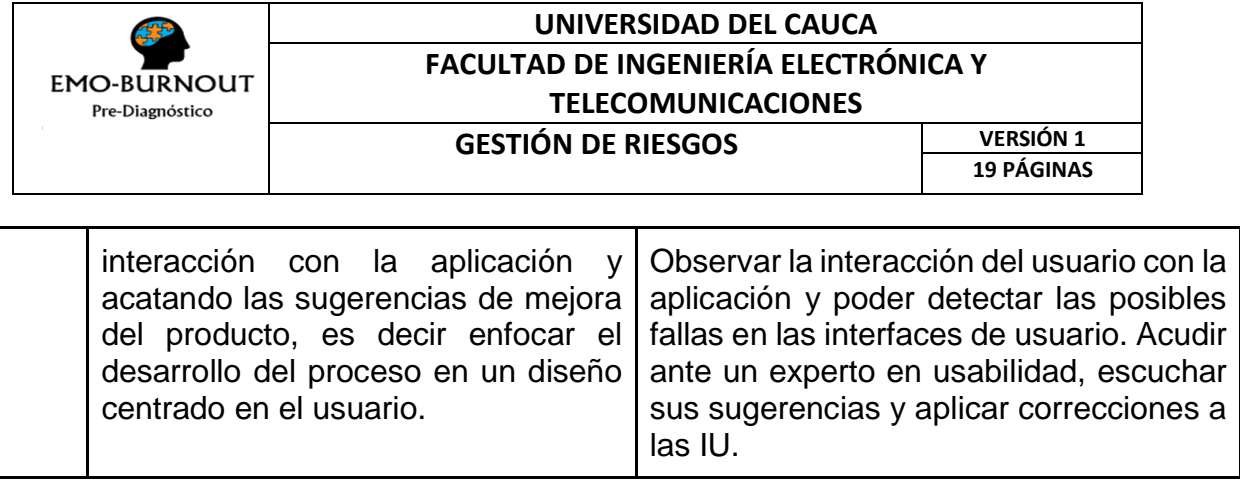

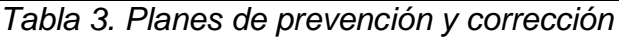

# **1.4.SEGUIMIENTO Y CONTROL DE RIESGOS**

Una vez identificados los riesgos del proyecto y definidos los planes de prevención y corrección, es necesario realizar un seguimiento a éstos, además de supervisar los riesgos residuales, identificar nuevos riesgos, ejecutar planes de respuesta a los riesgos y evaluar su efectividad a lo largo del ciclo de vida del proyecto, para lograrlo se lleva a cabo un proceso de seguimiento y control de cada uno de los riesgos, registrando los cambios o las alteraciones en el comportamiento de cada uno, asignando a su vez la probabilidad de ocurrencia y el impacto para ese instante.

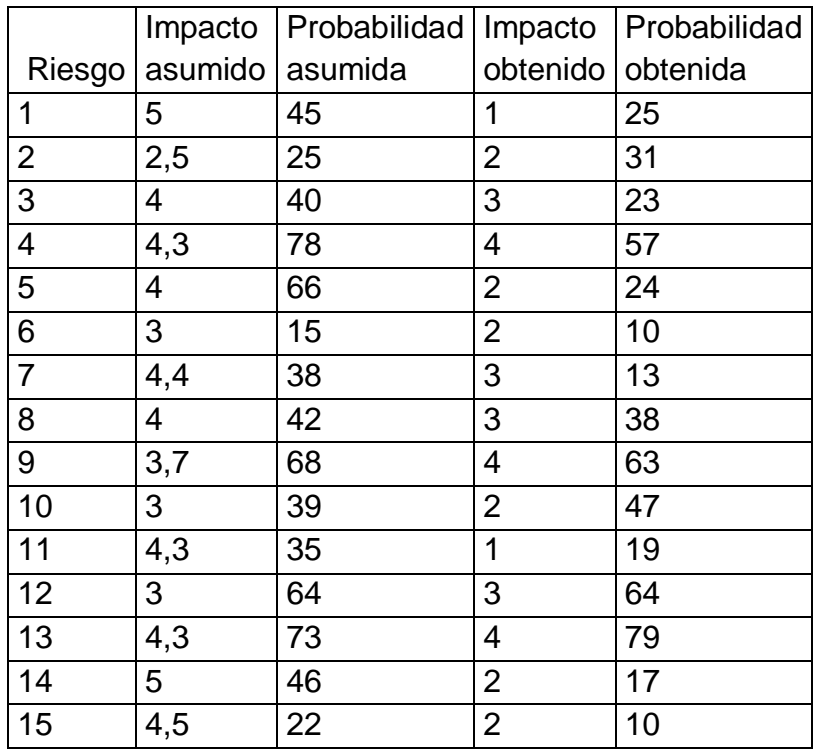

<span id="page-17-0"></span>*Tabla 4. Probabilidad e impacto obtenidos*

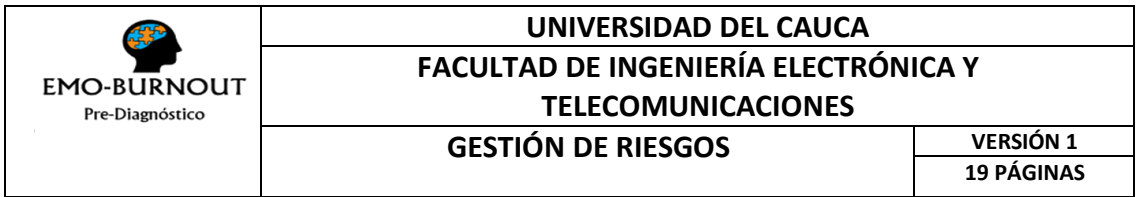

Al finalizar el proyecto se logra analizar los resultados del seguimiento de cada riesgo, como se representa en la [Tabla 4,](#page-17-0) en la que se puede observar el impacto y la probabilidad asumidas al inicio del proceso y la probabilidad y el impacto obtenidos, como un promedio de las puntuaciones asignadas por los investigadores de acuerdo al comportamiento de cada riesgo durante el proceso.

De acuerdo a las observaciones obtenidas para cada riesgo, es posible realizar una comparación del comportamiento de la gestión de los riesgos desarrollada por el equipo de trabajo, de acuerdo a la probabilidad asumida contra la probabilidad obtenida, es decir que tan probable se suponía al iniciar el proceso era que cada uno de los riesgos se presentara como un problema y como se presentaron realmente, dicha comparación es posible verla de forma clara en la siguiente imagen:

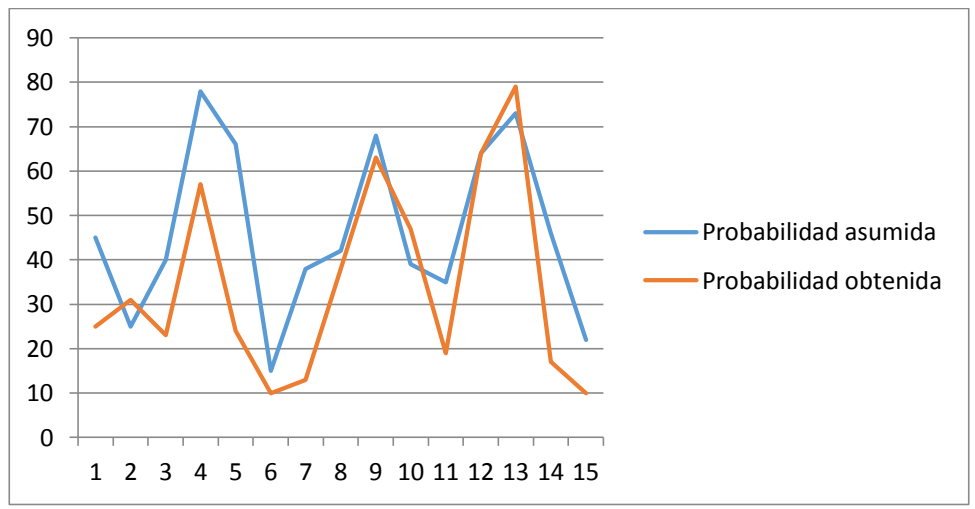

*Figura 1. Probabiildad asumida vs Probabilidad obtenida*

En la cual se observa el comportamiento supuesto para cada uno de los 15 riesgos analizados por el equipo (horizontal), contra la probabilidad de ocurrencia para cada uno de ellos en una escala de 1 a 5 (vertical), donde 1 es baja probabilidad y 5 es muy alta probabilidad.

La probabilidad Obtenida, es un valor promediado de acuerdo a los resultados extraídos de las observaciones y análisis registrados. Se puede observar, que la

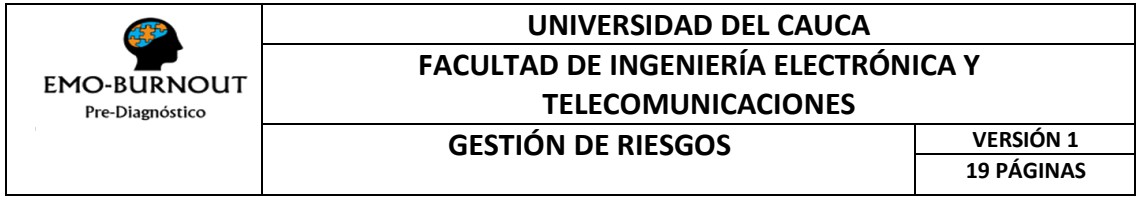

estimación realizada fue relativamente certera y que los resultados del equipo fueron favorables de acuerdo a éste comportamiento, pues en general, se logró mantener controlados la gran mayoría de los riesgos.

Para ver de forma más clara, los riesgos que presentaron mayor probabilidad de ocurrencia y además analizar el impacto que éstos eventos produjeron en el proceso o en el equipo, analicemos la siguiente gráfica:

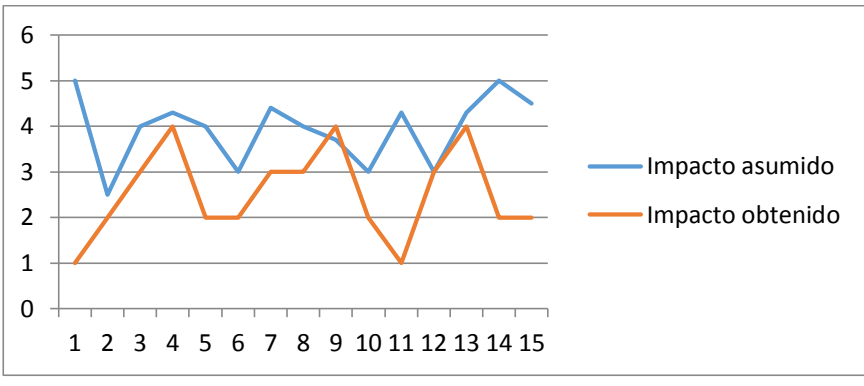

*Figura 2. Impacto asumido vs Impacto obtenido*

En la cual, se detalla el comportamiento detallado para cada uno de los riesgos, incorporando el impacto estimado contra el impacto obtenido, una vez más, podemos observar que en la mayoría de los 15 riesgos se obtuvo un comportamiento favorable, es decir, se logró mantener el riesgo bajo control, lo cual no implica que no se haya vuelto problema para el equipo, sino que no formó caos.

Para analizar cada uno de los riesgos que superan el impacto asumido (o estimado) es necesario revisar las observaciones descritas por el responsable de cada uno de ellos en el documento de Seguimiento y Control de Riesgos, además verificar y comparar con los planes de contingencia y mitigación.

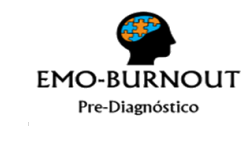

# **ANEXO 2: DOCUMENTO DE CONTROL DE RIESGOS**

#### **PLANTILLA DE CONTROL Y MONITOREO DE RIESGOS V3.0**

En el siguiente documento, se presenta las descripciones realizadas por cada participante del proyecto acerca de cada riesgo, en determinados momentos en la línea de tiempo, sin llevar ningún orden cronológico, sin embargo, manteniendo controlada la información:

p= Probabilidad promedio obtenida

i = Impacto promedio obtenido

CEM = CARLOS ESTEBAN MARTÍNEZ

GMA = GIOVANNY MERA ANGULO

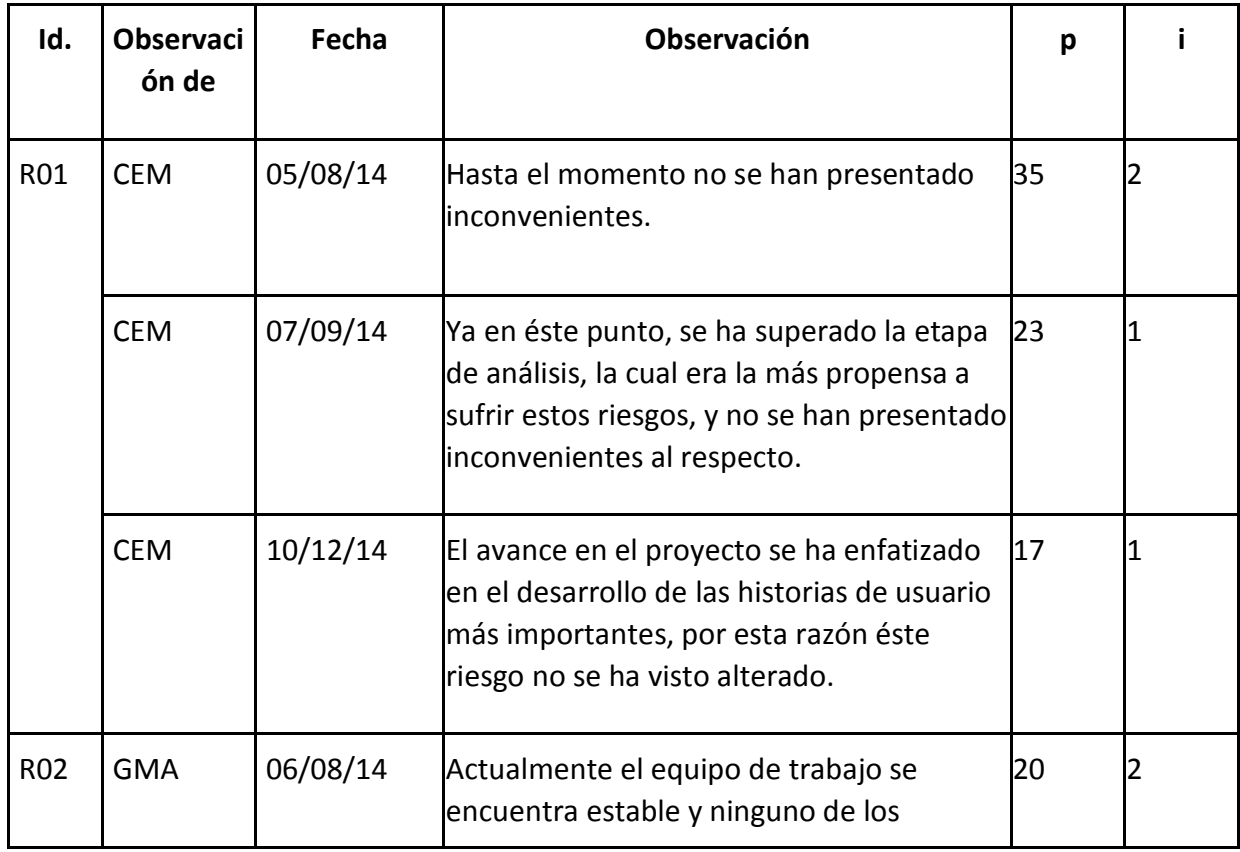

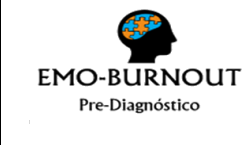

# **UNIVERSIDAD DEL CAUCA FACULTAD DE INGENIERÍA ELECTRÓNICA Y TELECOMUNICACIONES CONTROL DE VERSIÓN 1.2**

**RIESGOS 9 PÁGINAS**

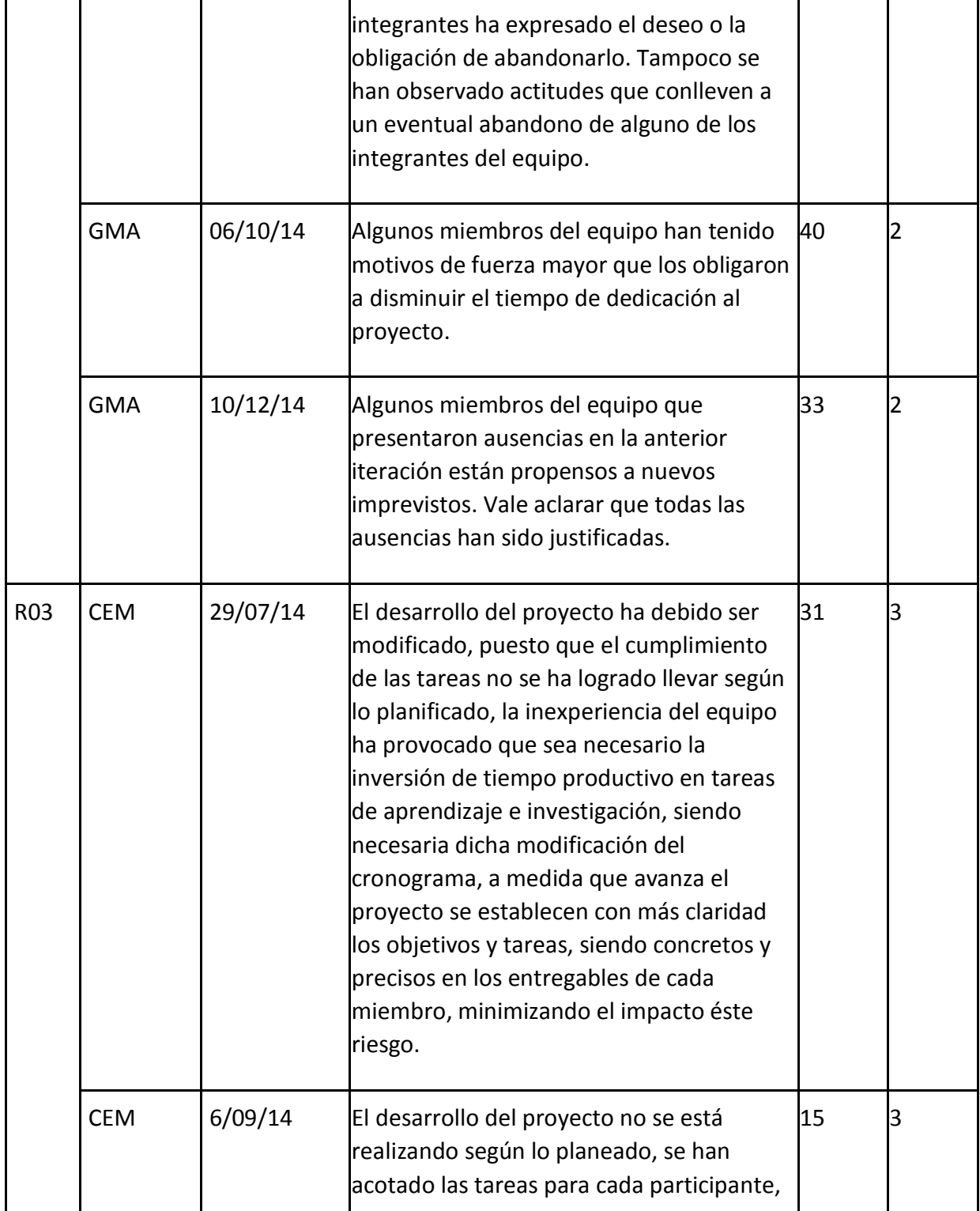

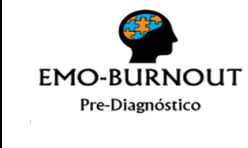

#### **UNIVERSIDAD DEL CAUCA FACULTAD DE INGENIERÍA ELECTRÓNICA Y TELECOMUNICACIONES CONTROL DE VERSIÓN 1.2 RIESGOS 9 PÁGINAS**

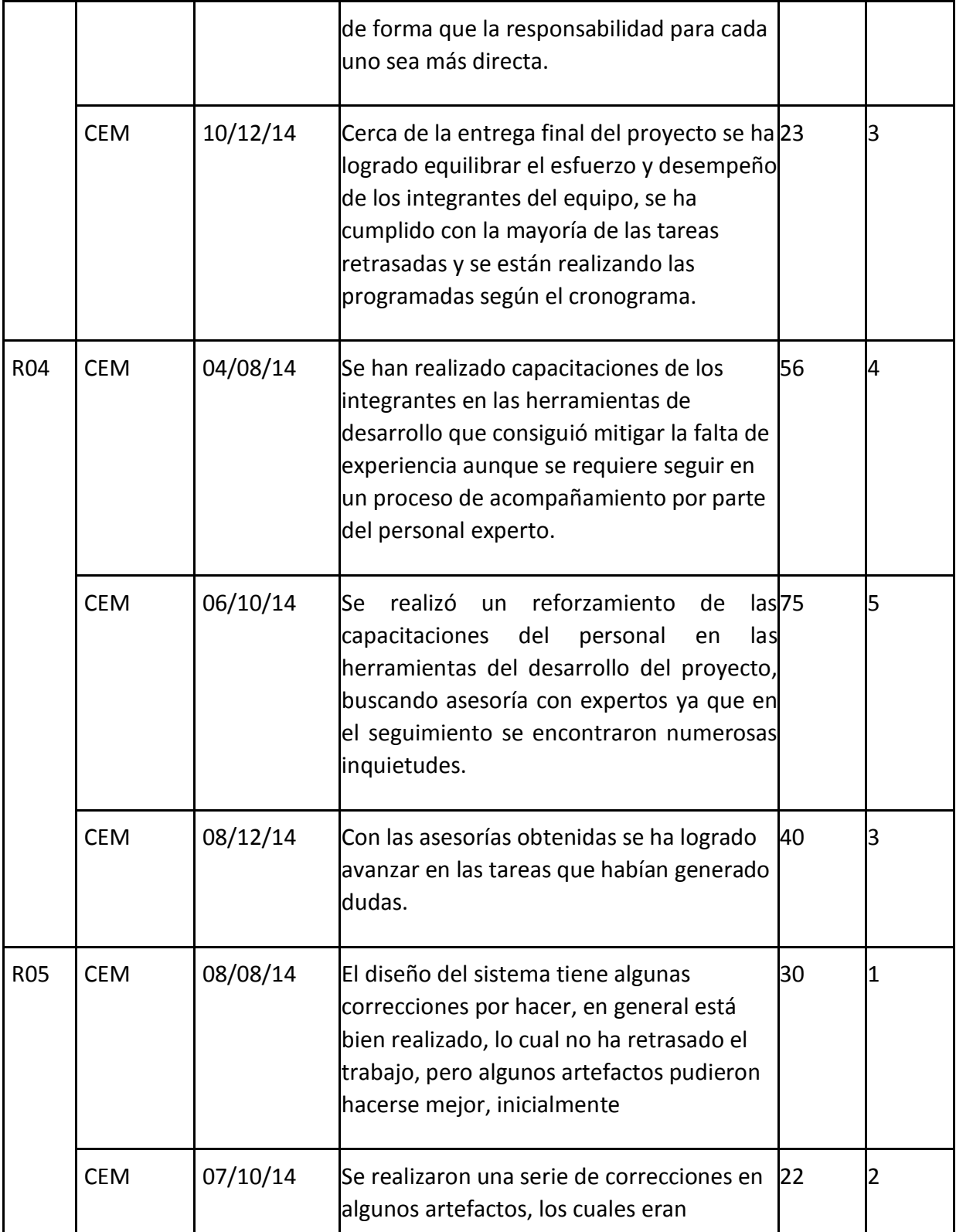

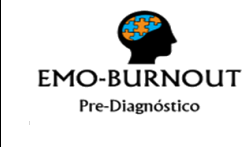

# **UNIVERSIDAD DEL CAUCA FACULTAD DE INGENIERÍA ELECTRÓNICA Y TELECOMUNICACIONES CONTROL DE VERSIÓN 1.2**

**RIESGOS 9 PÁGINAS**

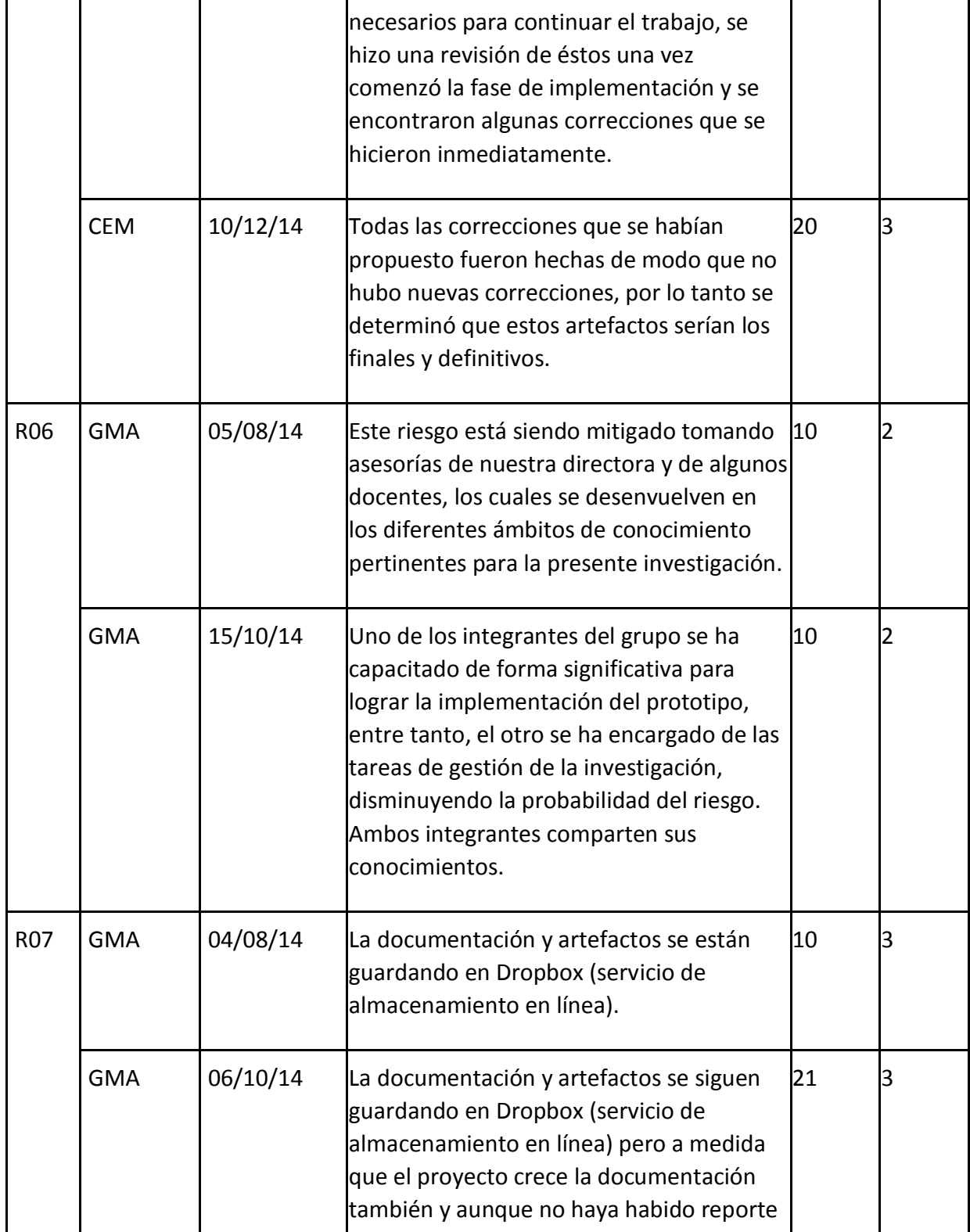

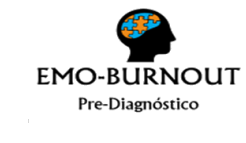

#### **UNIVERSIDAD DEL CAUCA FACULTAD DE INGENIERÍA ELECTRÓNICA Y TELECOMUNICACIONES CONTROL DE VERSIÓN 1.2 RIESGOS 9 PÁGINAS**

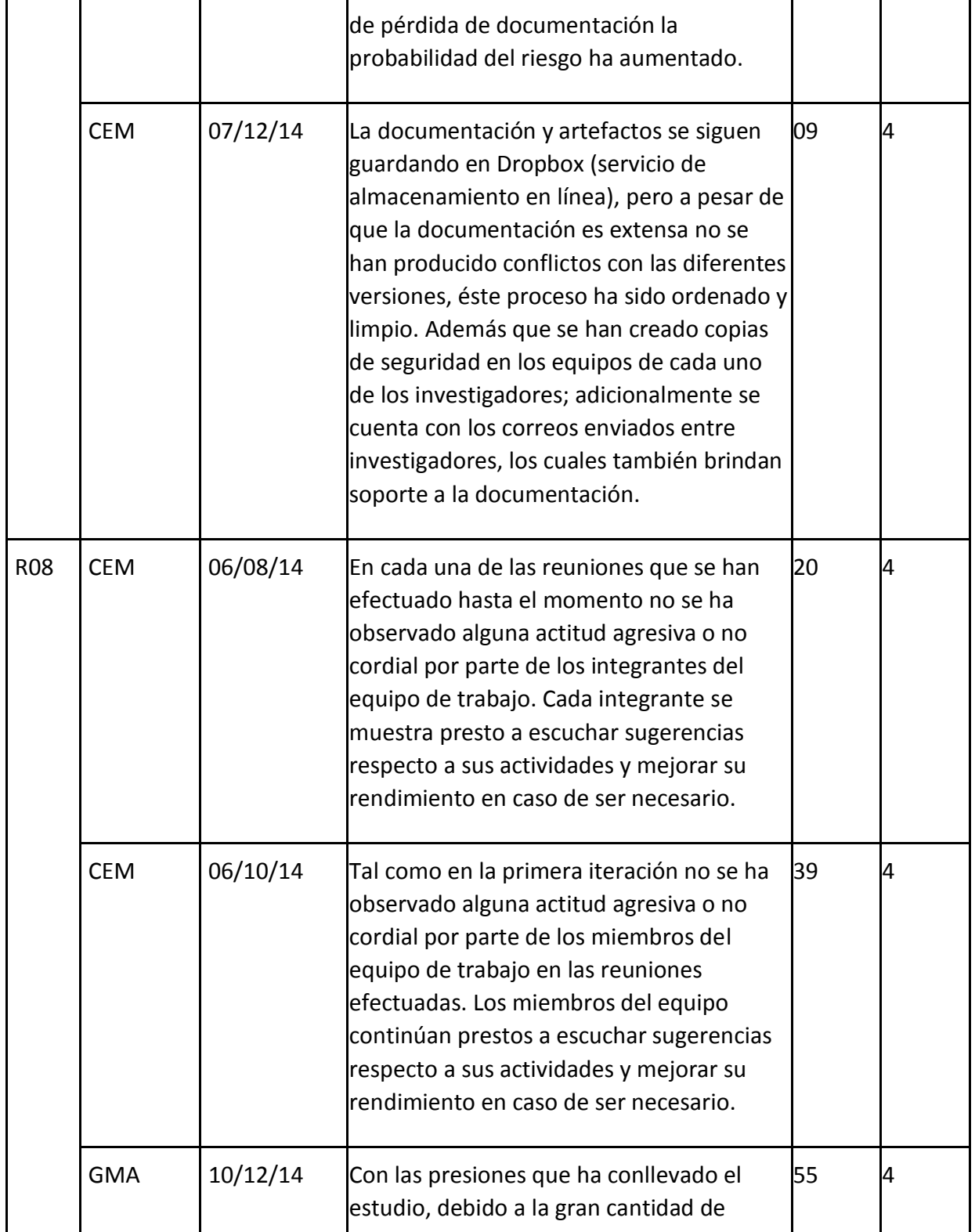

![](_page_25_Picture_0.jpeg)

#### **UNIVERSIDAD DEL CAUCA FACULTAD DE INGENIERÍA ELECTRÓNICA Y TELECOMUNICACIONES CONTROL DE VERSIÓN 1.2**

**RIESGOS 9 PÁGINAS**

![](_page_25_Picture_171.jpeg)

![](_page_26_Picture_0.jpeg)

# **UNIVERSIDAD DEL CAUCA FACULTAD DE INGENIERÍA ELECTRÓNICA Y TELECOMUNICACIONES CONTROL DE VERSIÓN 1.2**

![](_page_26_Picture_193.jpeg)

**RIESGOS 9 PÁGINAS**

![](_page_26_Picture_194.jpeg)

![](_page_27_Picture_0.jpeg)

#### **UNIVERSIDAD DEL CAUCA FACULTAD DE INGENIERÍA ELECTRÓNICA Y TELECOMUNICACIONES CONTROL DE VERSIÓN 1.2 RIESGOS 9 PÁGINAS**

![](_page_27_Picture_170.jpeg)

![](_page_28_Picture_95.jpeg)

# **UNIVERSIDAD DEL CAUCA FACULTAD DE INGENIERÍA ELECTRÓNICA Y TELECOMUNICACIONES CONTROL DE VERSIÓN 1.2**

**RIESGOS 9 PÁGINAS**

![](_page_28_Picture_96.jpeg)

![](_page_29_Picture_0.jpeg)

# **ANEXO 3: MANUAL TÉCNICO EMOBURNOUT**

![](_page_29_Figure_3.jpeg)

En este documento se proporciona la lógica, a nivel de diseño, con la que se ha desarrollado el prototipo EmoBurnout.

![](_page_30_Picture_0.jpeg)

#### **UNIVERSIDAD DEL CAUCA FACULTAD DE INGENIERÍA ELECTRÓNICA Y TELECOMUNICACIONES MANUAL TÉCNICO VERSIÓN 1**<br> **TOTIPO EMORIIRNOLIT** 2 PÁGINAS **PROTOTIPO EMOBURNOUT**

# TABLA DE CONTENIDO.

- 1. Introducción
- 1.1. Descripción general del prototipo
- 1.2.Requerimientos del prototipo
- 2. Análisis
- 2.1. Análisis de requerimientos
- 2.2. Diagrama de casos de uso
- 2.3. Historias de usuario
- 3. Diseño
- 3.1. Diagrama de clases
- 3.2. Diagramas de secuencia
- 4. Arquitectura del Prototipo
- 4.1. Diagrama de paquetes
- 4.2. Diagrama de despliegue

![](_page_31_Picture_0.jpeg)

#### **UNIVERSIDAD DEL CAUCA FACULTAD DE INGENIERÍA ELECTRÓNICA Y TELECOMUNICACIONES MANUAL TÉCNICO VERSIÓN 1 PROTOTIPO EMOBURNOUT 2 PÁGINAS**

# **1. Introducción**

# **1.1. Descripción general del prototipo**

La falta de medidas complementarias a los cuestionarios es una problemática arduamente investigada, y entre sus conclusiones está la recomendación de la inclusión de medidas orgánicas y/o fisiológicas. Es por esta razón que alternativas como la utilización de técnicas computacionales y herramientas tecnológicas son ampliamente exploradas y usadas en la actualidad para contribuir a la solución de estos problemas.

El prototipo EmoBurnout, considerará el uso del MBI por su amplia aceptación en el campo de la medición del Síndrome de Burnout, complementando sus resultados con los generados a través de un proceso de reconocimiento de emociones utilizando EEG, con el objetivo de lograr mayor información de soporte para el diagnóstico. Este prototipo es una aplicación de escritorio y cuenta con funcionalidades para usuarios tipo administrador y profesional.

# **1.2. Requerimientos del prototipo**

Funciones del Administrador:

- **·** Iniciar sesión
- Cargar modelo
- Crear dataset
- Modificar datos de acceso

Funciones del Profesional:

Aplicar cuestionario a paciente

![](_page_32_Picture_0.jpeg)

#### **UNIVERSIDAD DEL CAUCA FACULTAD DE INGENIERÍA ELECTRÓNICA Y TELECOMUNICACIONES MANUAL TÉCNICO VERSIÓN 1 PROTOTIPO EMOBURNOUT 2 PÁGINAS**

# **2. Análisis**

# **2.1. Análisis de requerimientos**

 **Administrador:** El acceso a las funciones disponibles para este tipo de usuario están restringidas por ser de gran importancia en la configuración del prototipo, por esta razón éste solicita login y password y posterior a su validación, despliega una interfaz donde se presentan al usuario las opciones cargar modelo, crear dataset y modificar datos de acceso.

Respecto a la opción cargar modelo, el prototipo dispone de un botón en el que, al dar clic, desplegará una ventana de selección de archivo. En ésta el usuario deberá elegir un modelo que previamente ha creado en la herramienta de minería de datos WEKA. Luego de elegir el modelo, el usuario debe aceptar esta elección, de esta manera el prototipo le informa si el modelo es válido o no. En caso afirmativo, se muestra un mensaje indicando que el modelo ha sido cargado, y en caso negativo se despliega una ventana emergente informando el error.

Por otra parte, para la opción crear dataset, el prototipo dispone de un botón en el que al dar clic, muestra una interfaz donde el administrador deberá ingresar los datos sociodemográficos del paciente para posteriormente validarlos. En caso de que los datos cumplan con el formato requerido, el prototipo comenzará a presentar intercaladamente las imágenes de la IAPS y pantallas en blanco al paciente y al mismo tiempo registrará sus señales EEG. Cuando todas las imágenes hayan sido presentadas el prototipo cerrará la interfaz.

Finalmente para la opción modificar datos de acceso el prototipo dispone de un botón en el que al dar clic, presentará una interfaz en la que el administrador podrá ingresar los nuevos datos de acceso que desea. Adicionalmente se le solicita de nuevo la contraseña actual por motivos de seguridad. En caso de que los datos ingresados cumplan con el formato requerido y la contraseña actual sea válida, el prototipo informará que los datos han sido actualizados, en caso contrario informará el error que se ha presentado.

**Profesional:** Este tipo de usuario tiene a su alcance la opción aplicar cuestionario a paciente. Para tal fin el prototipo dispone de un botón en el que al dar clic, muestra una interfaz donde el profesional deberá ingresar los datos sociodemográficos del paciente para posteriormente validarlos.

![](_page_33_Picture_0.jpeg)

En caso de que los datos cumplan con el formato requerido, el prototipo comenzará a presentar las preguntas de la dimensión de agotamiento emocional al paciente y al mismo tiempo registrará sus señales EEG. Cuando todas las preguntas hayan sido presentadas el prototipo cerrará la interfaz.

#### **2.2. Casos de uso**

![](_page_33_Figure_3.jpeg)

#### **2.3. Historias de usuario**

![](_page_34_Picture_0.jpeg)

#### **UNIVERSIDAD DEL CAUCA FACULTAD DE INGENIERÍA ELECTRÓNICA Y TELECOMUNICACIONES MANUAL TÉCNICO VERSIÓN 1**<br> **PECIFICO EMORITRNOUT** 2 PÁGINAS **PROTOTIPO EMOBURNOUT**

![](_page_34_Picture_134.jpeg)

![](_page_35_Picture_0.jpeg)

 $\mathcal{L}^{\text{max}}$ 

# **UNIVERSIDAD DEL CAUCA FACULTAD DE INGENIERÍA ELECTRÓNICA Y TELECOMUNICACIONES**

#### **MANUAL TÉCNICO VERSIÓN 1**<br> **VERSIÓN 1**<br> **VERSIÓN 1 PROTOTIPO EMOBURNOUT**

![](_page_35_Picture_145.jpeg)
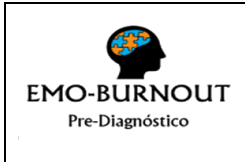

### **UNIVERSIDAD DEL CAUCA FACULTAD DE INGENIERÍA ELECTRÓNICA Y TELECOMUNICACIONES MANUAL TÉCNICO VERSIÓN 1**<br> **VERSIÓN 1**<br> **VERSIÓN 1 PROTOTIPO EMOBURNOUT**

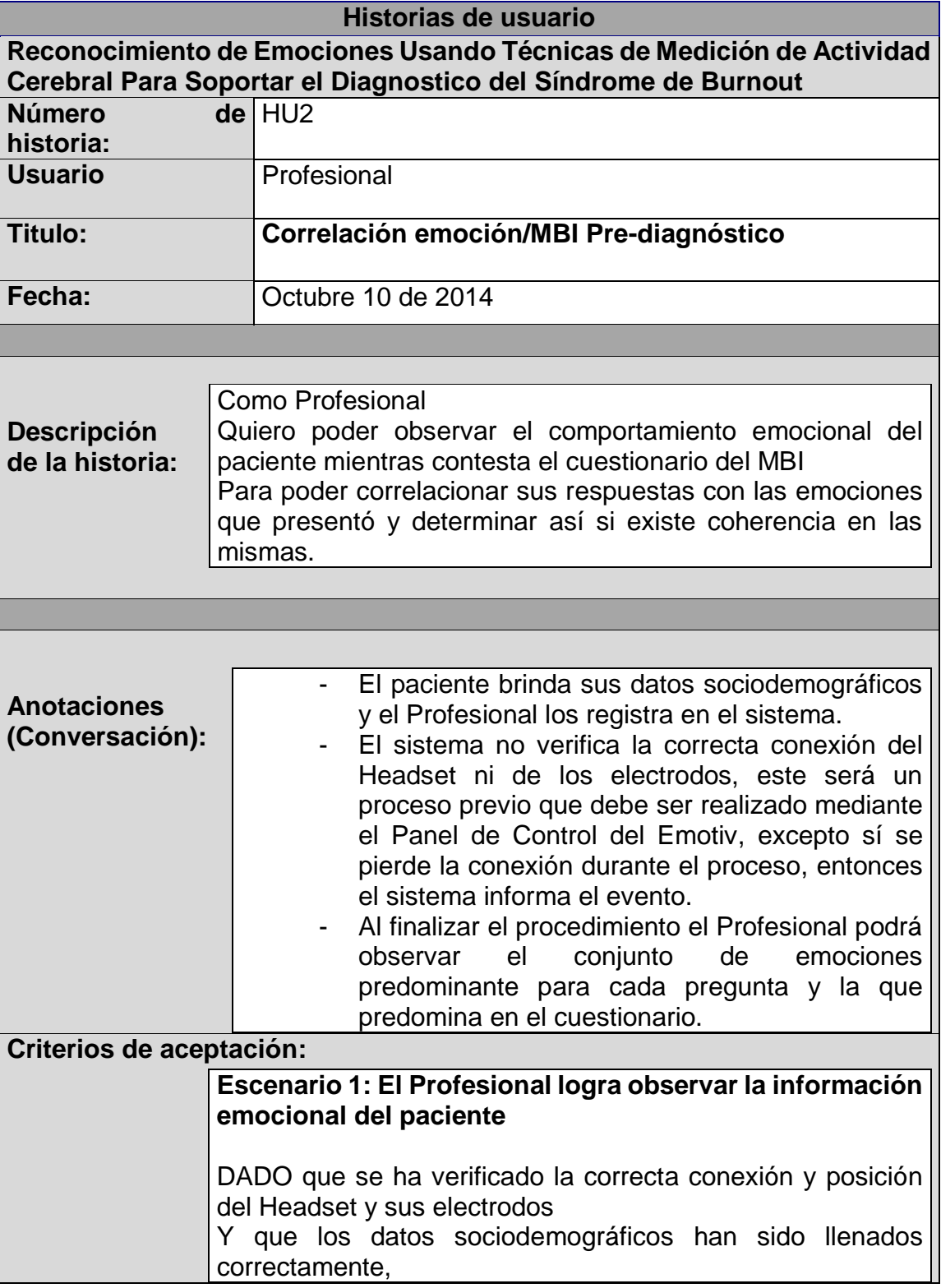

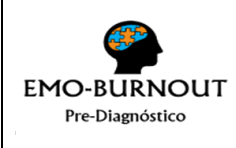

## **UNIVERSIDAD DEL CAUCA FACULTAD DE INGENIERÍA ELECTRÓNICA Y TELECOMUNICACIONES**

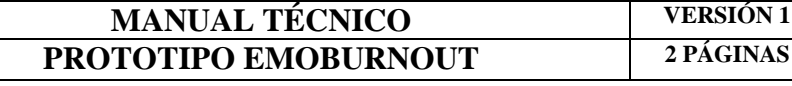

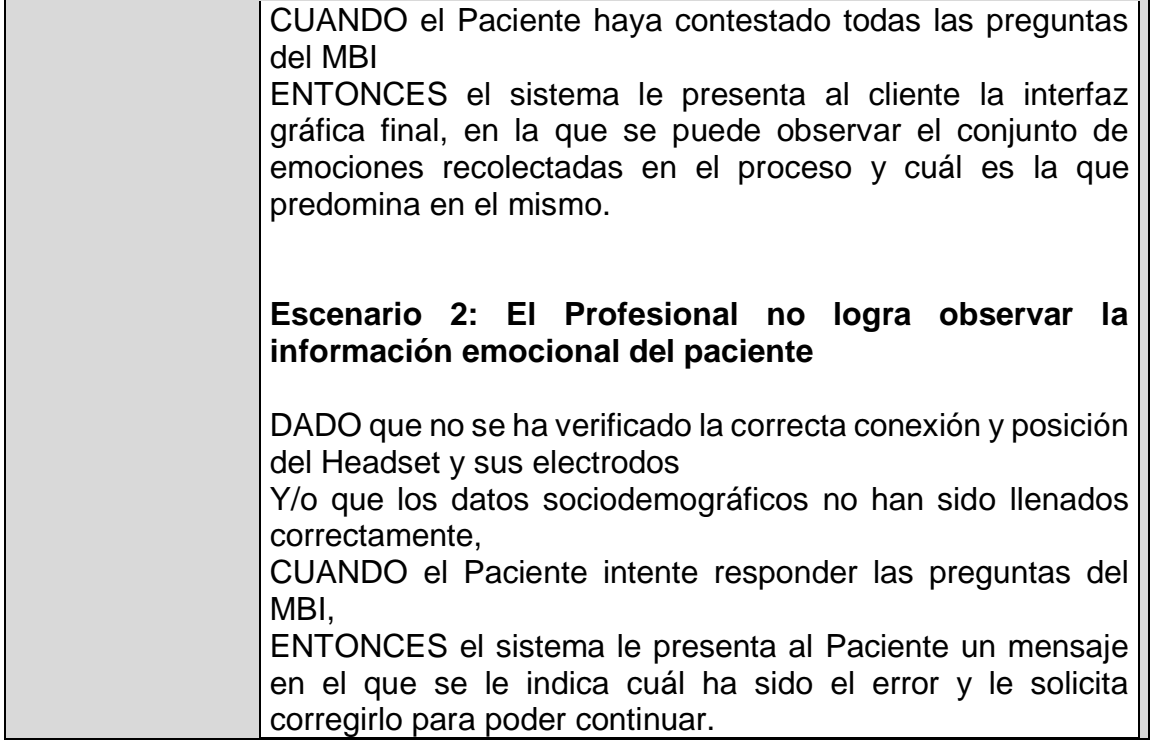

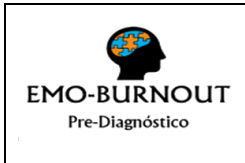

### **UNIVERSIDAD DEL CAUCA FACULTAD DE INGENIERÍA ELECTRÓNICA Y TELECOMUNICACIONES MANUAL TÉCNICO VERSIÓN 1**<br> **VERSIÓN 1**<br> **VERSIÓN 1 PROTOTIPO EMOBURNOUT**

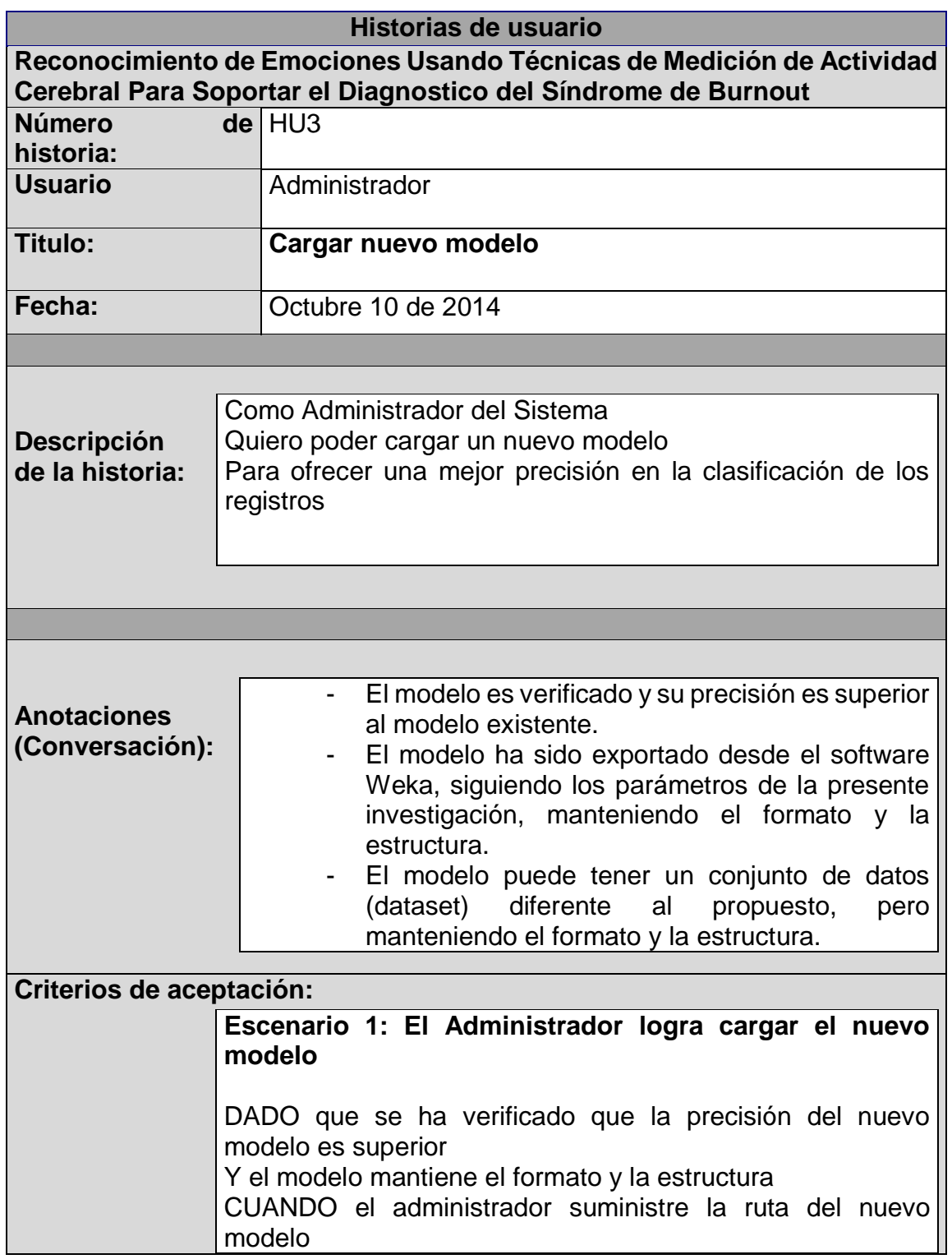

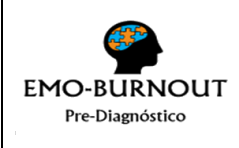

## **UNIVERSIDAD DEL CAUCA FACULTAD DE INGENIERÍA ELECTRÓNICA Y TELECOMUNICACIONES**

## **MANUAL TÉCNICO VERSIÓN 1**<br> **VERSIÓN 1**<br> **VERSIÓN 1 PROTOTIPO EMOBURNOUT**

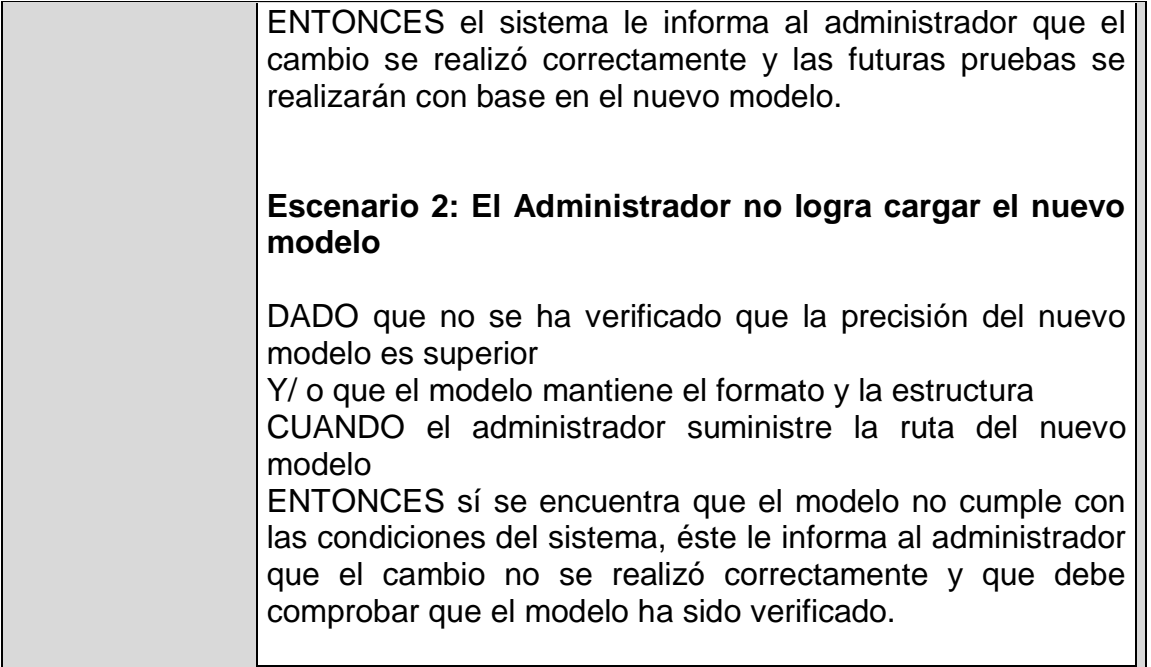

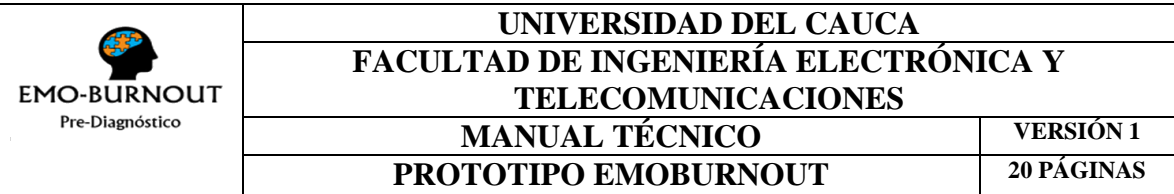

**3. Diseño**

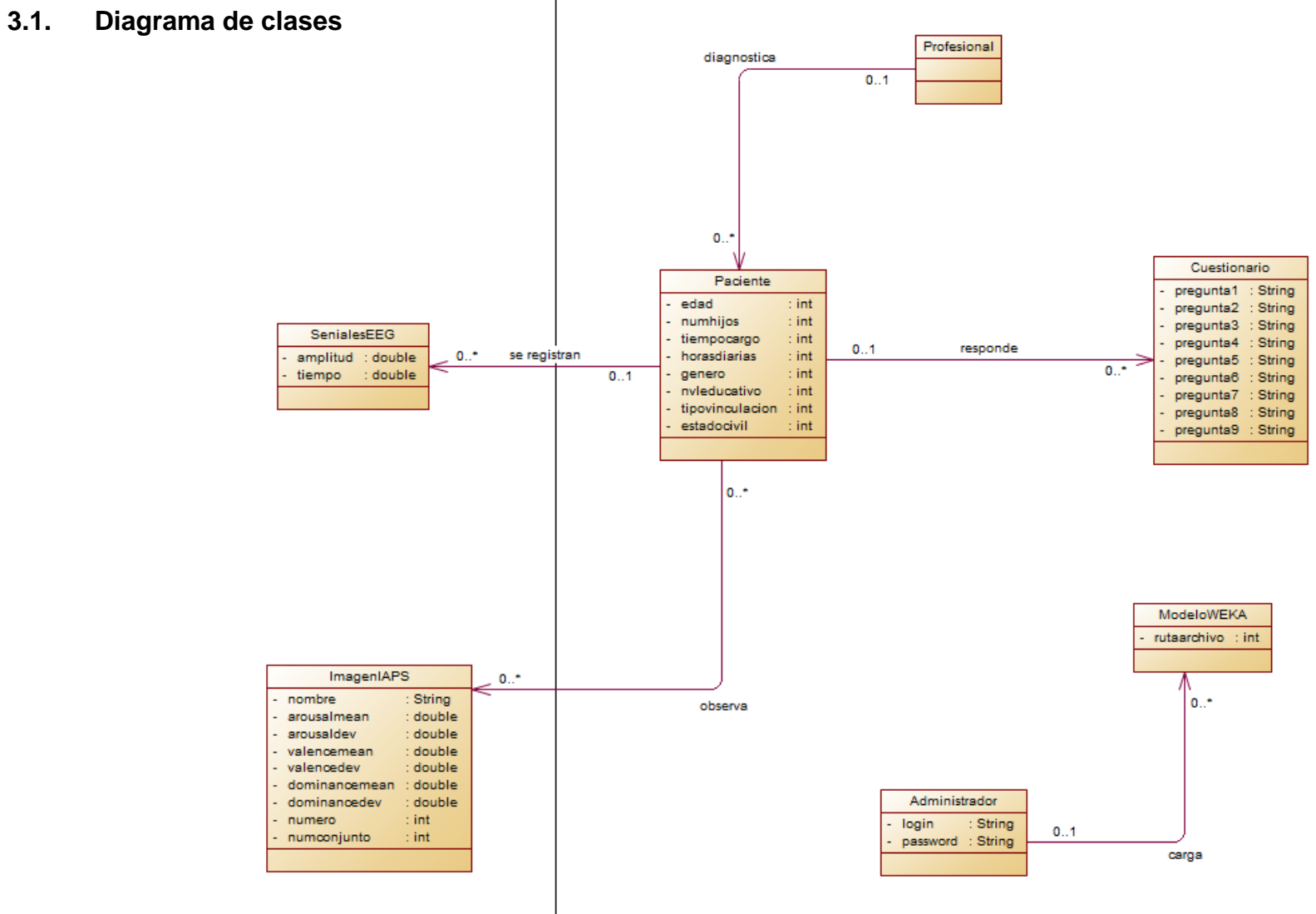

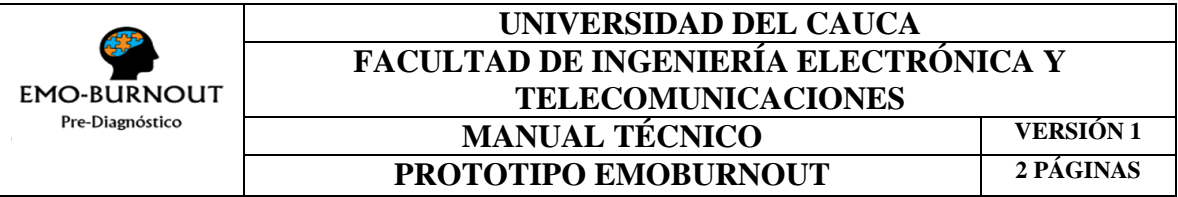

### **3.2. Diagramas de secuencia**

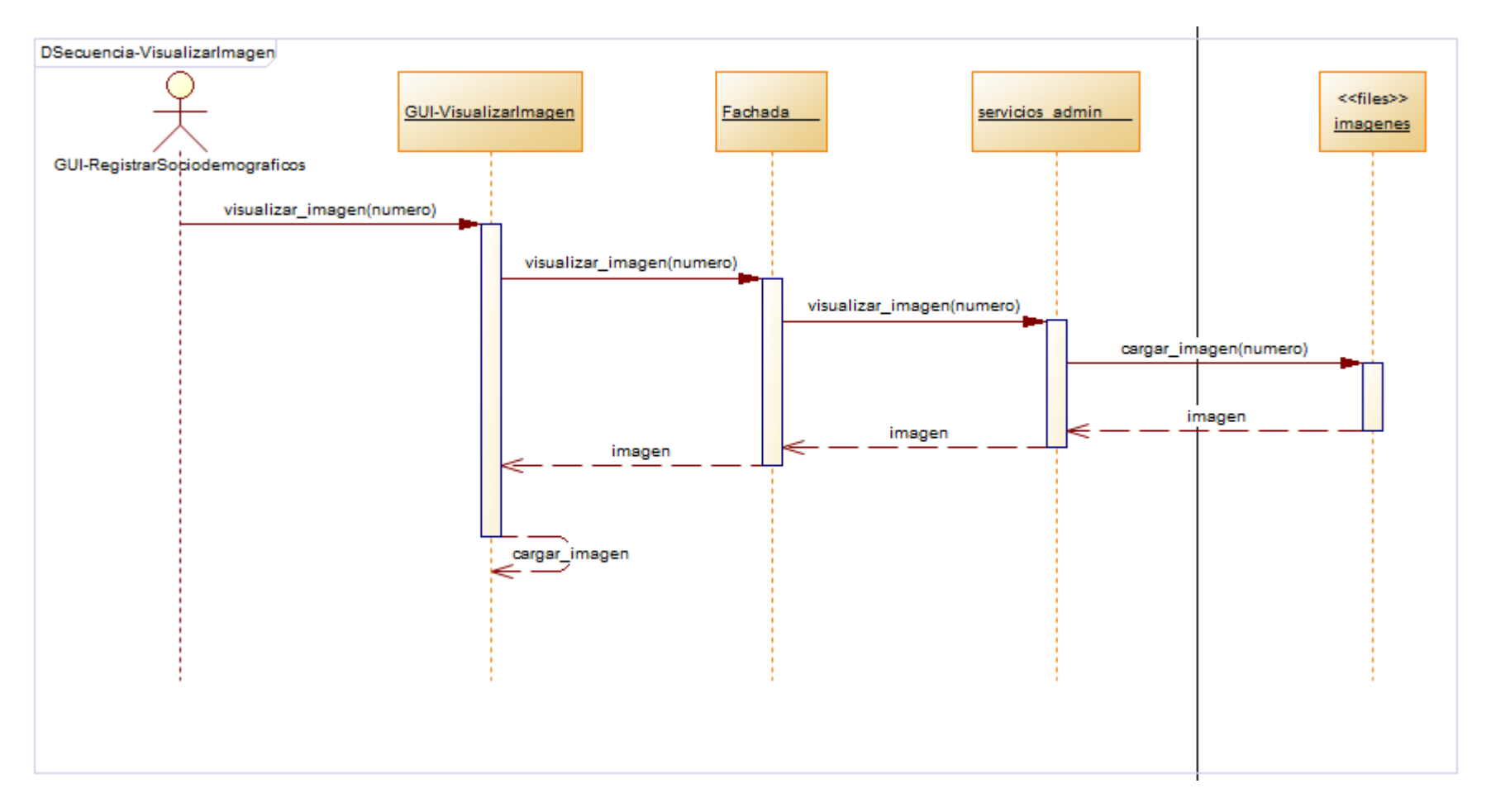

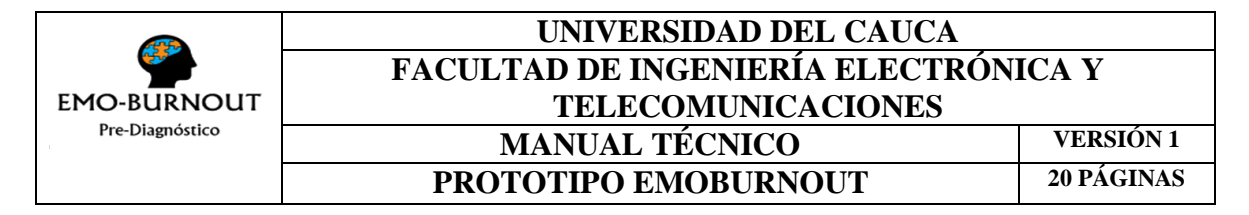

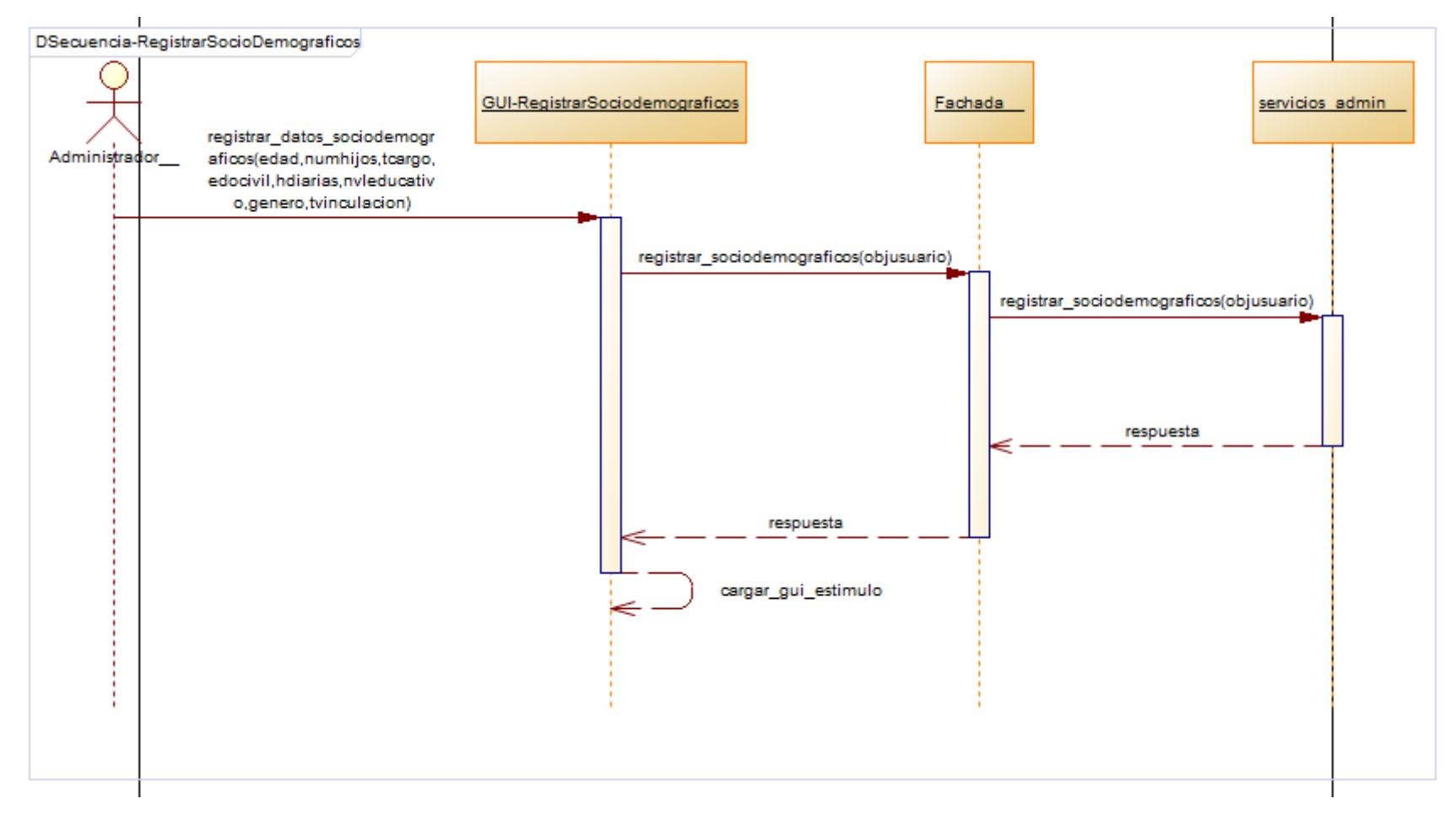

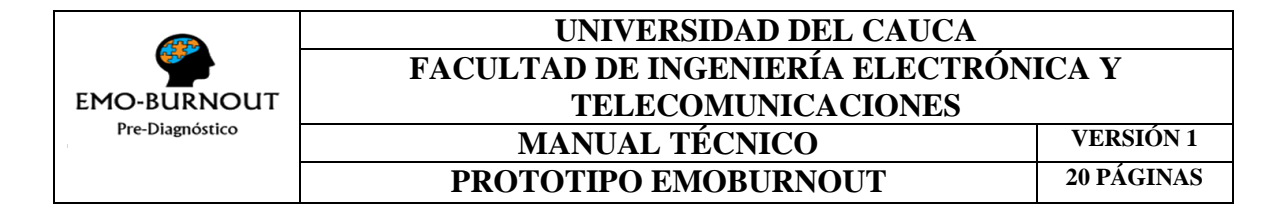

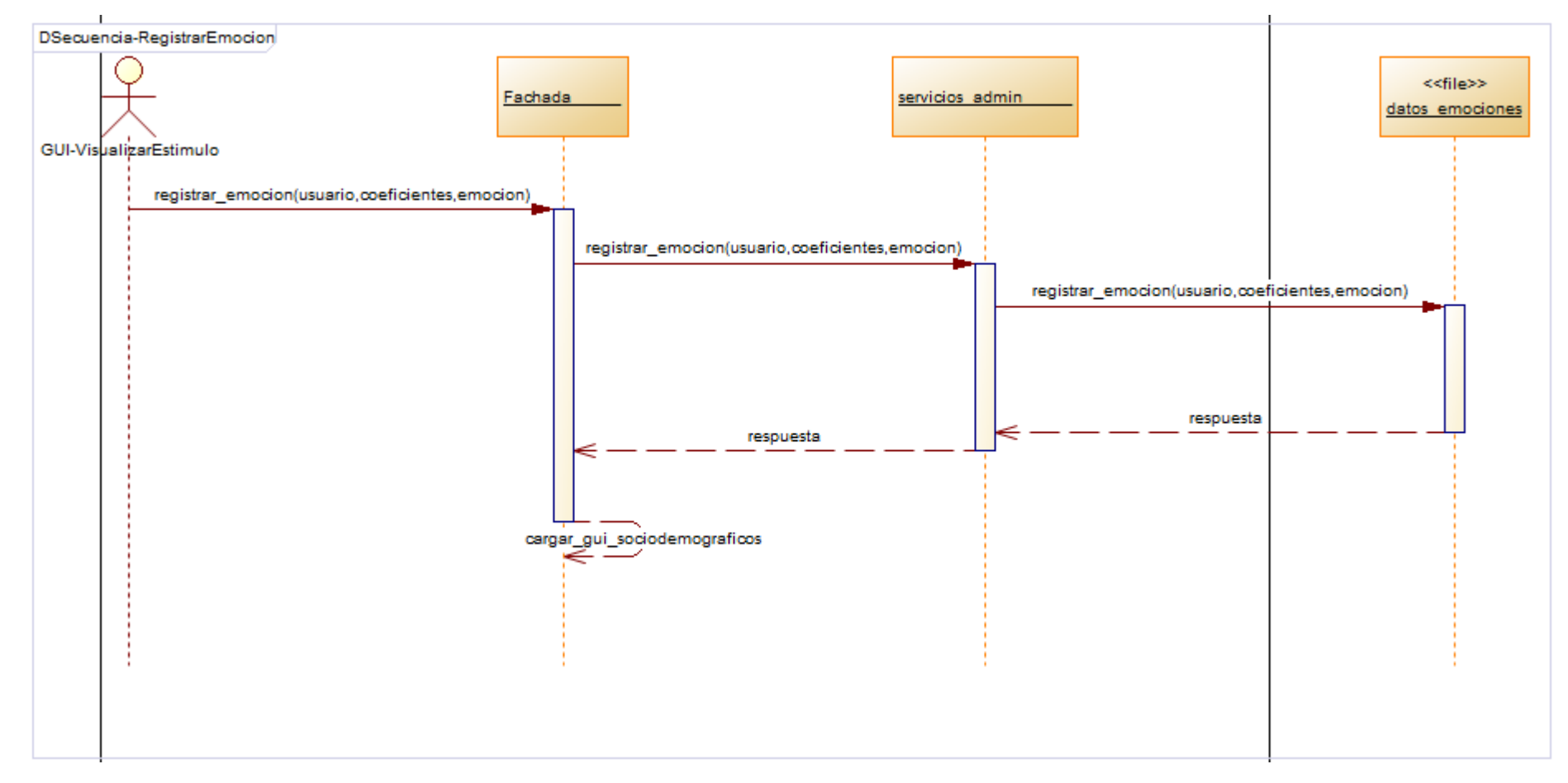

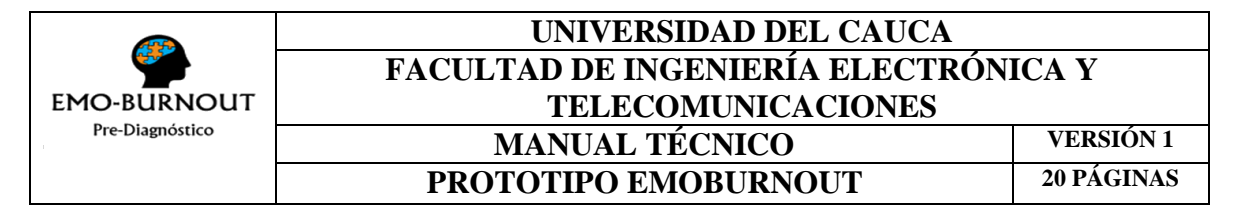

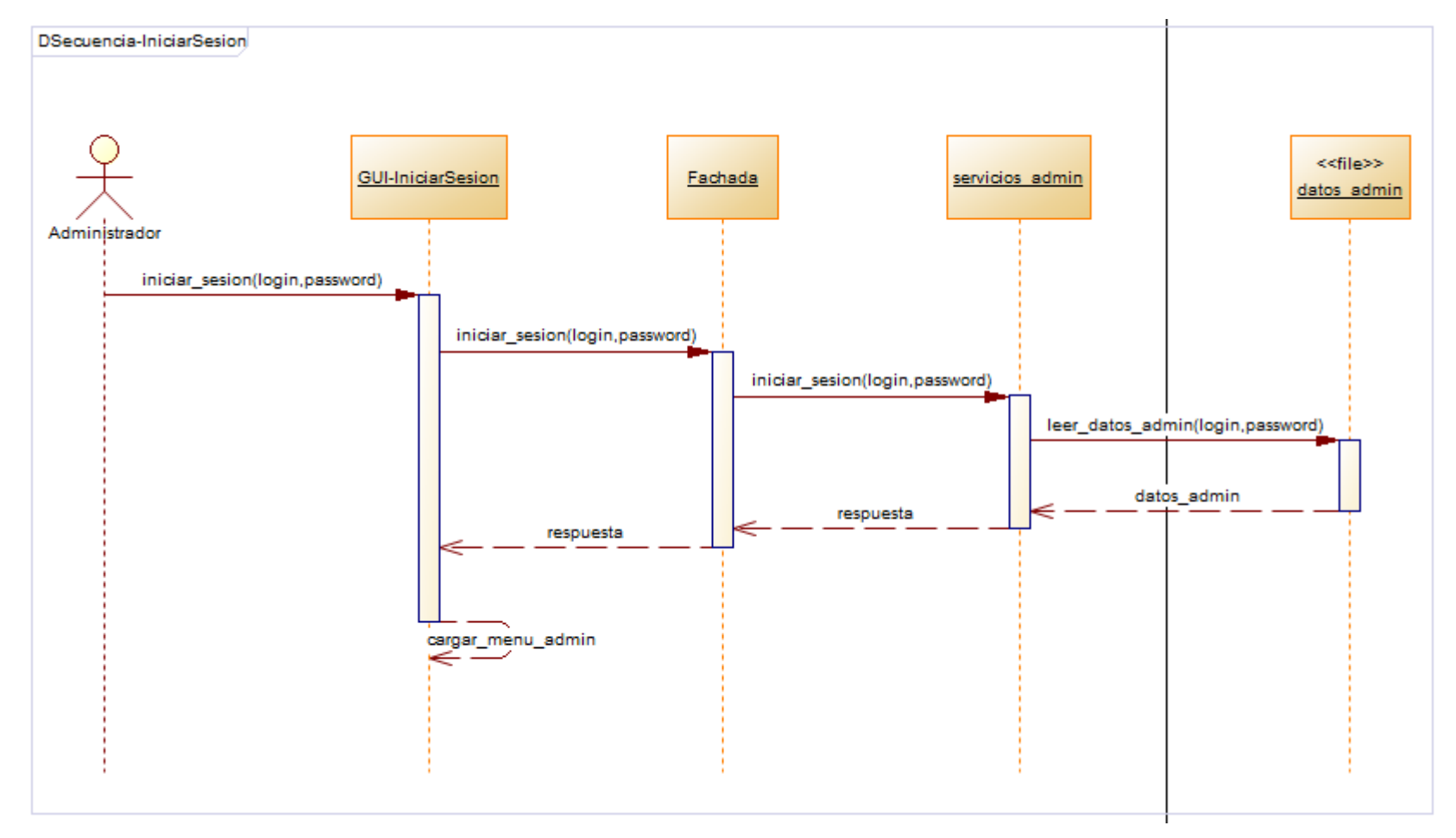

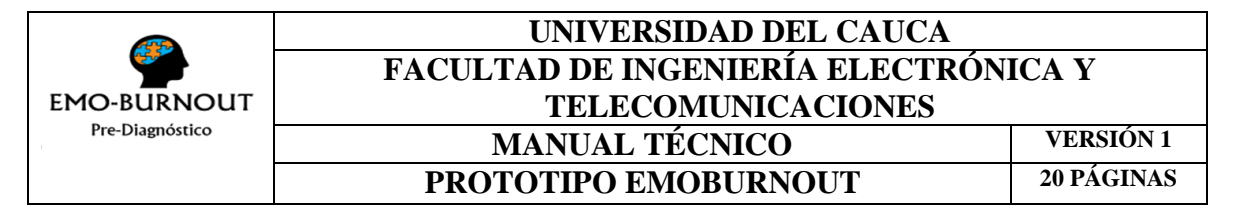

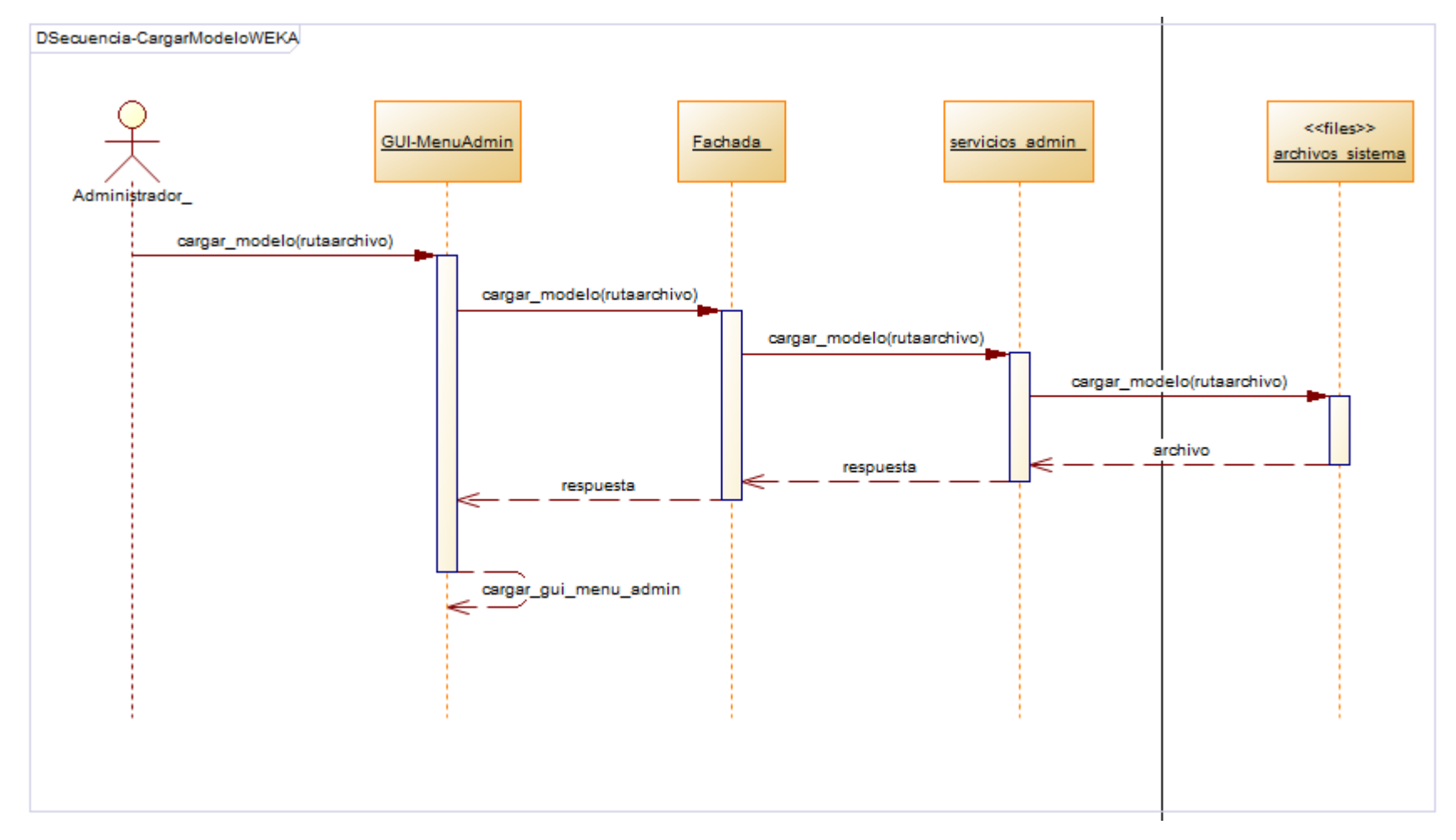

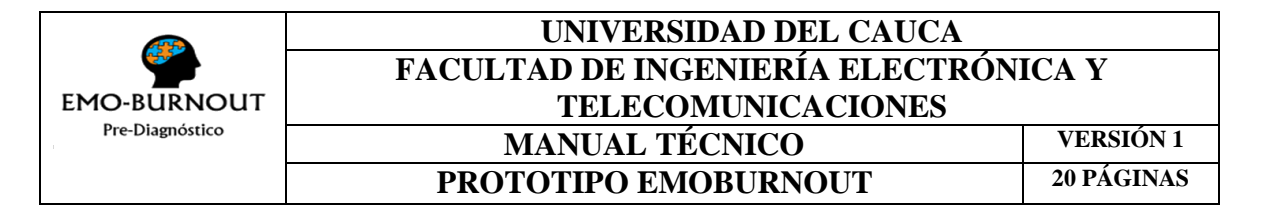

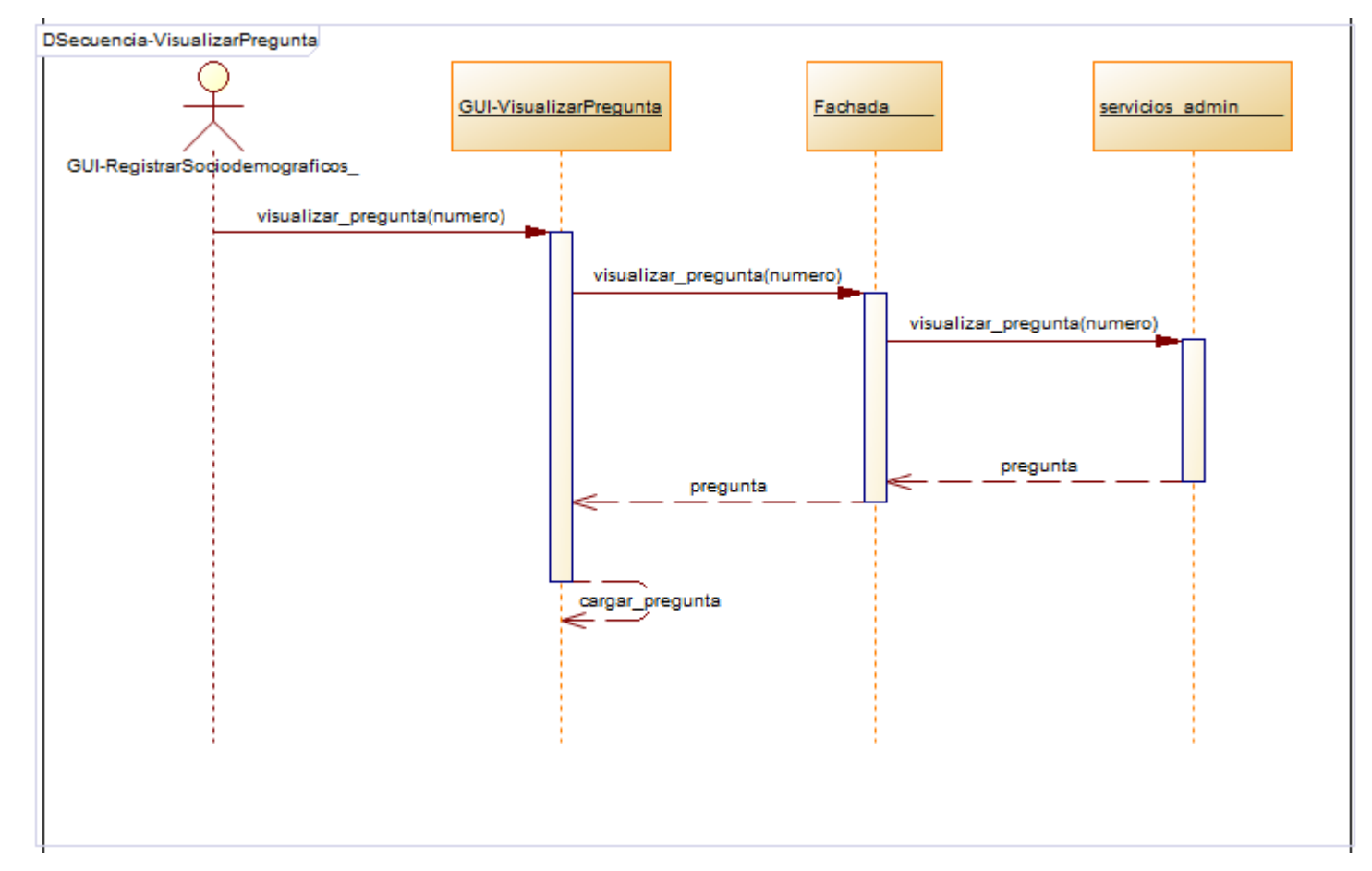

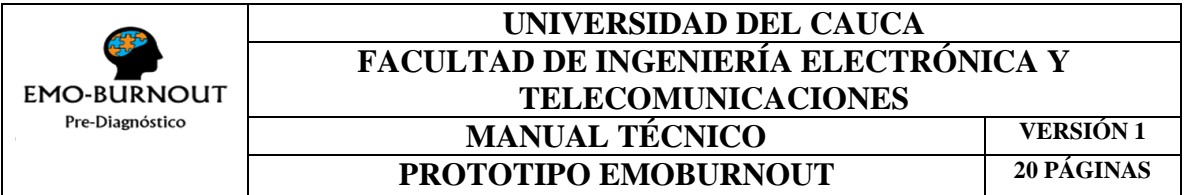

- **4. Arquitectura del prototipo**
	- **4.1. Diagrama de paquetes**

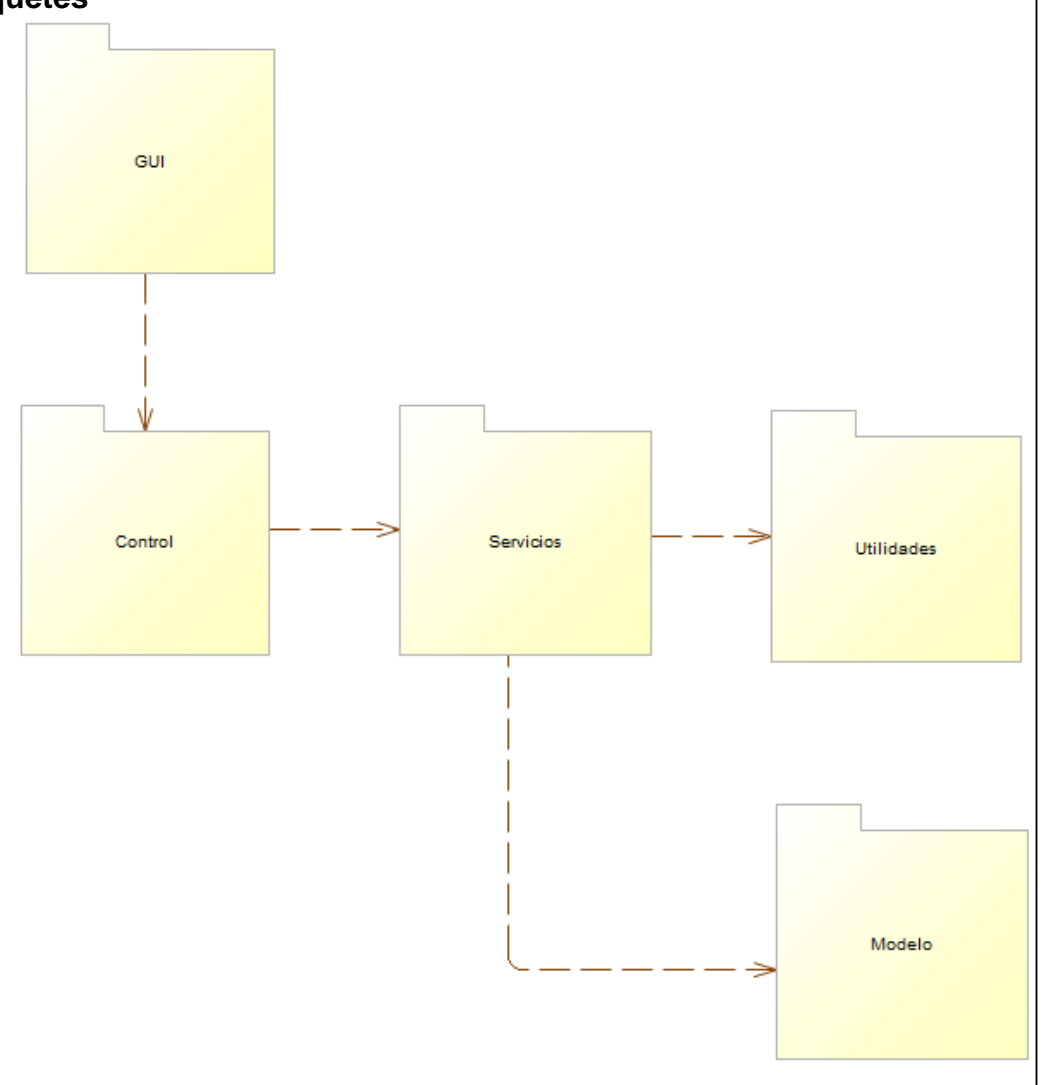

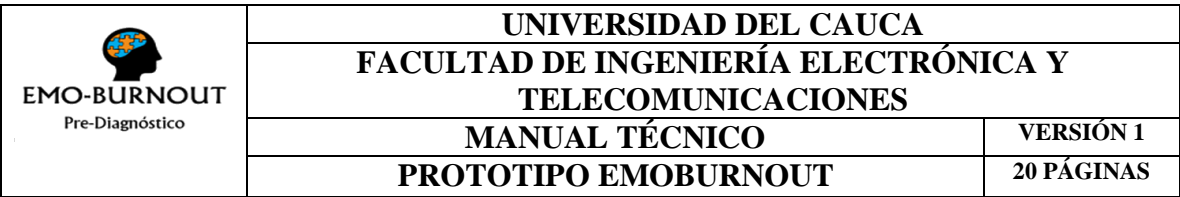

## **4.2. Diagrama de despliegue**

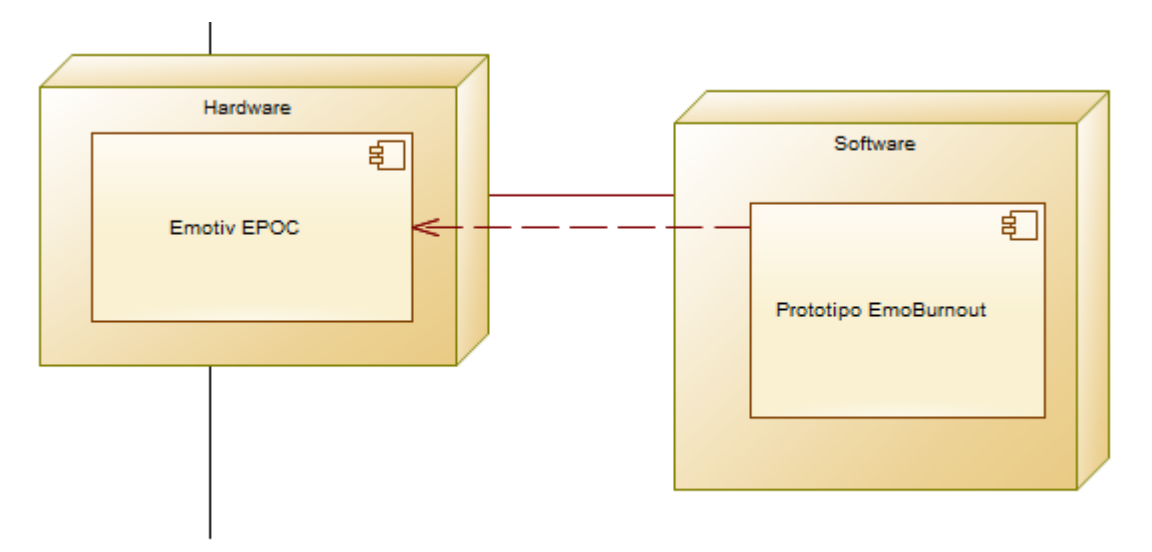

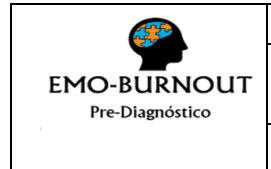

#### **UNIVERSIDAD DEL CAUCA FACULTAD DE INGENIERÍA ELECTRÓNICA Y TELECOMUNICACIONES**

**SPIKES VERSIÓN 1**

**6 PÁGINAS**

# **ANEXO 4: SPIKES**

A continuación se presentan los spikes o bosquejos de las interfaces gráficas utilizadas para diseñar el prototipo de desarrollo EmoBurnout.

## **Spike 1. Inicio**

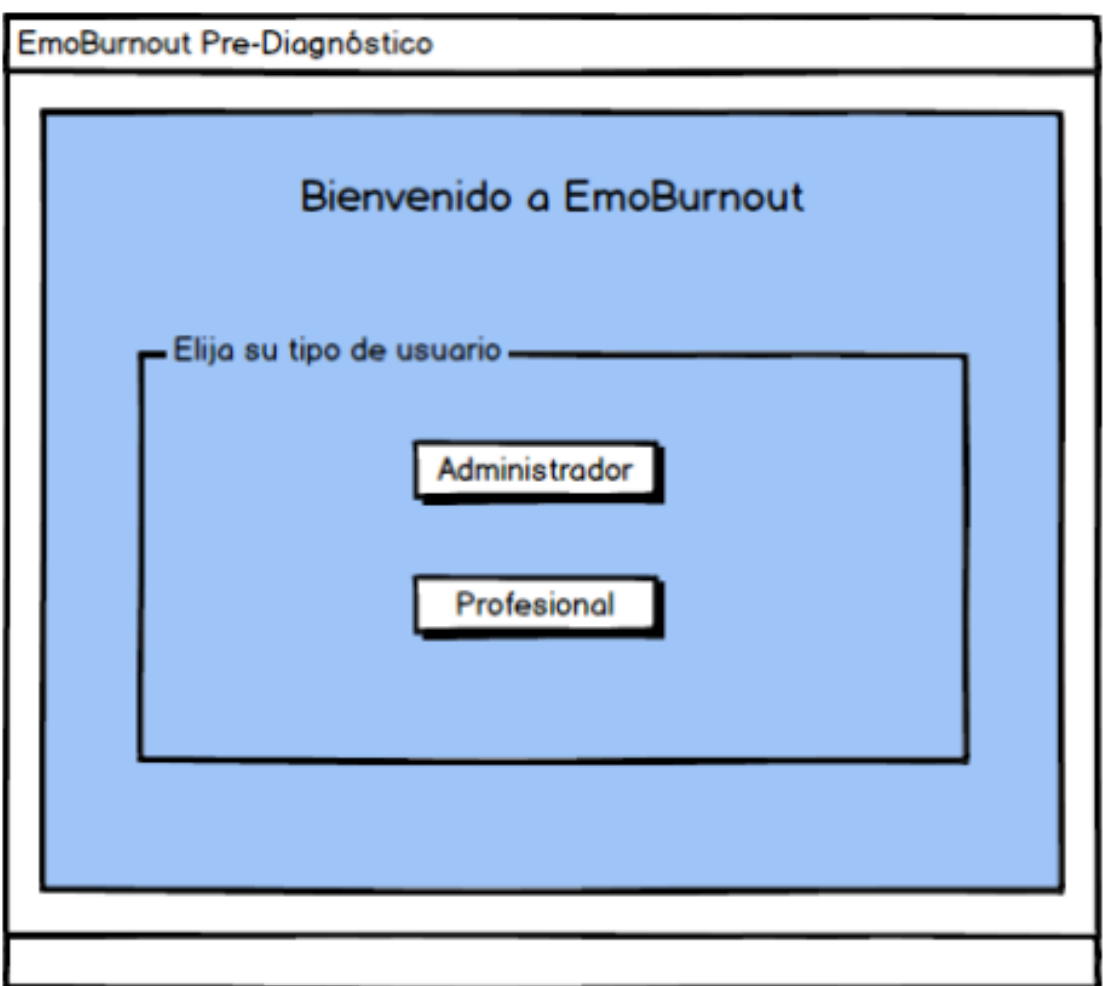

<span id="page-49-0"></span>*Figura 3. Inicio*

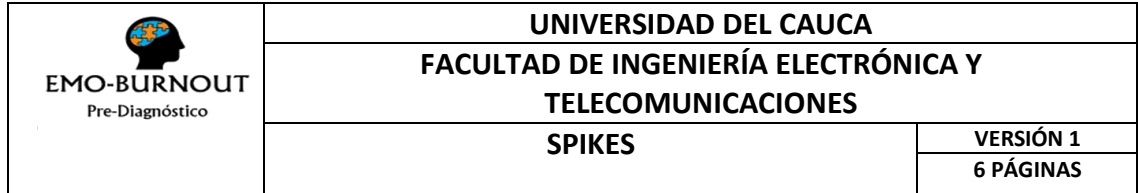

En la [Figura 3](#page-49-0) se muestra la representación de la pantalla de inicio en la que el usuario elige la forma de ingreso al sistema como administrador o como profesional.

## **Spike 2. Inicio de sesión Administrador**

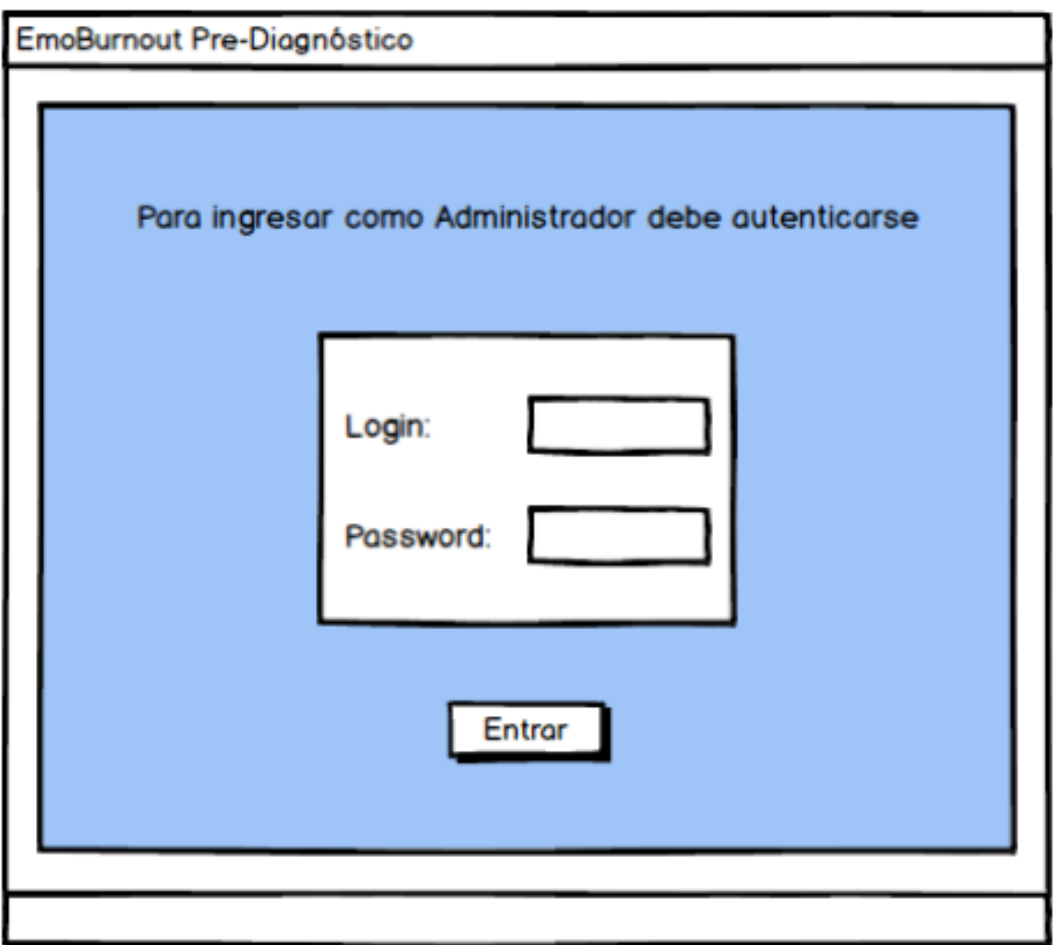

*Figura 4. Inicio Sesión Administrador*

<span id="page-50-0"></span>La [Figura 4](#page-50-0) describe la pantalla de inicio de sesión para el usuario Administrador, en la que debe diligenciar sus datos de login y password para continuar con el ingreso al sistema. Se hace necesario controlar el ingreso al sistema en modo

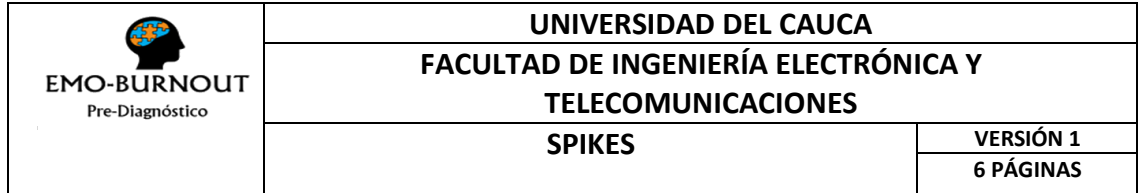

Administrador puesto que a éste usuario se le brindan permisos que pueden afectar el funcionamiento de todo el sistema (prototipo).

## **Spike 3. Registro datos sociodemográficos**

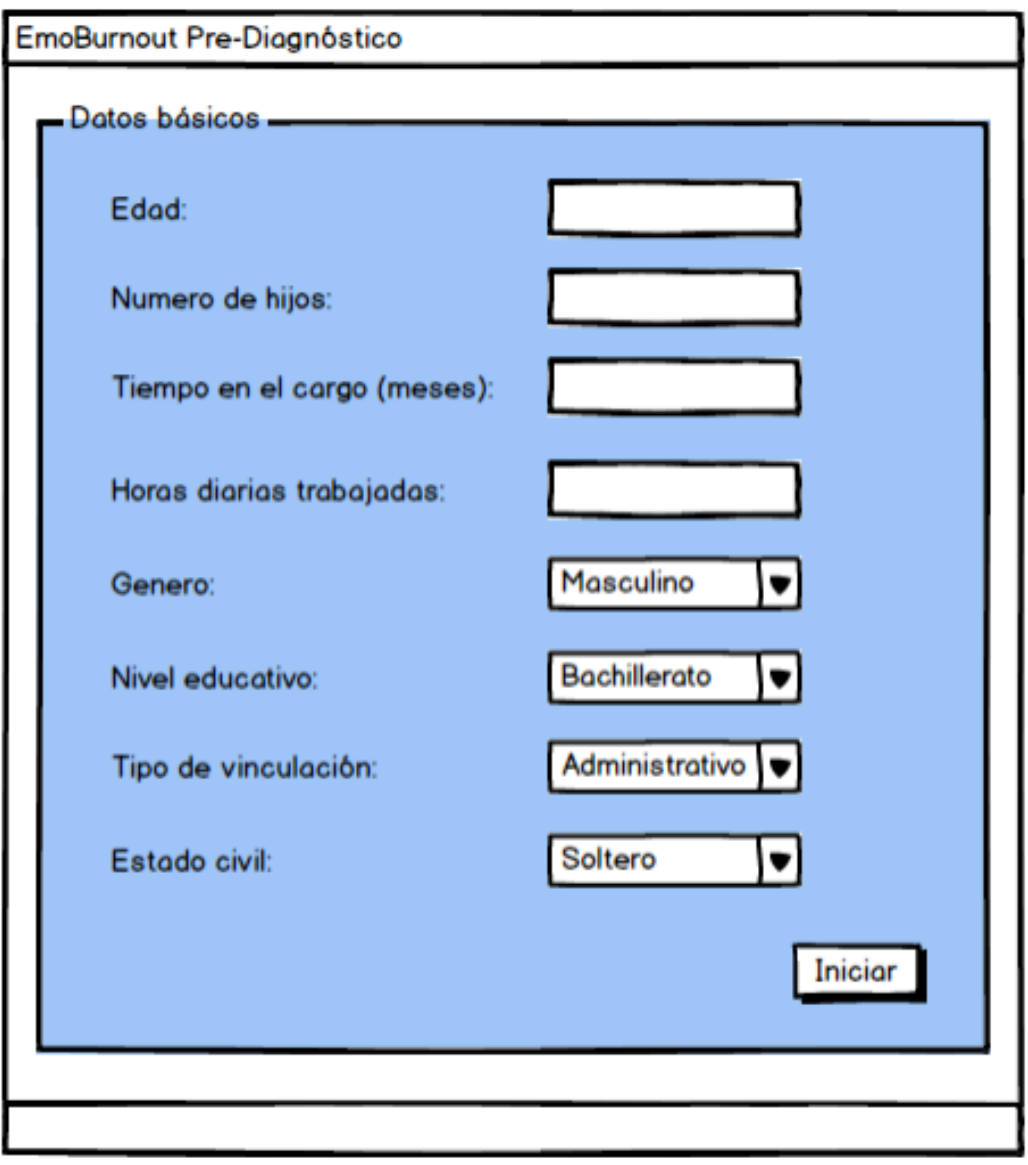

*Figura 5. UI registro datos sociodemográficos*

Representa la interfaz gráfica para la historia de usuario número 1 (HU1), en la cual se registran los datos sociodemográficos de un usuario para la creación del dataset.

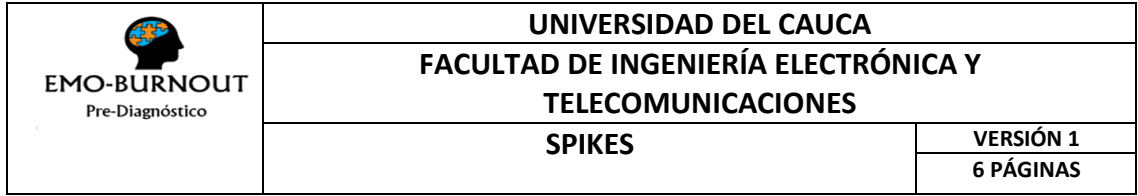

También es usada en la historia de usuario número 2 (HU2) en la que se registran los datos sociodemográficos previo a la captura de las señales EEG mientras responde las preguntas del MBI.

## **Spike 4. Captura de señales EEG, mientras responde preguntas MBI**

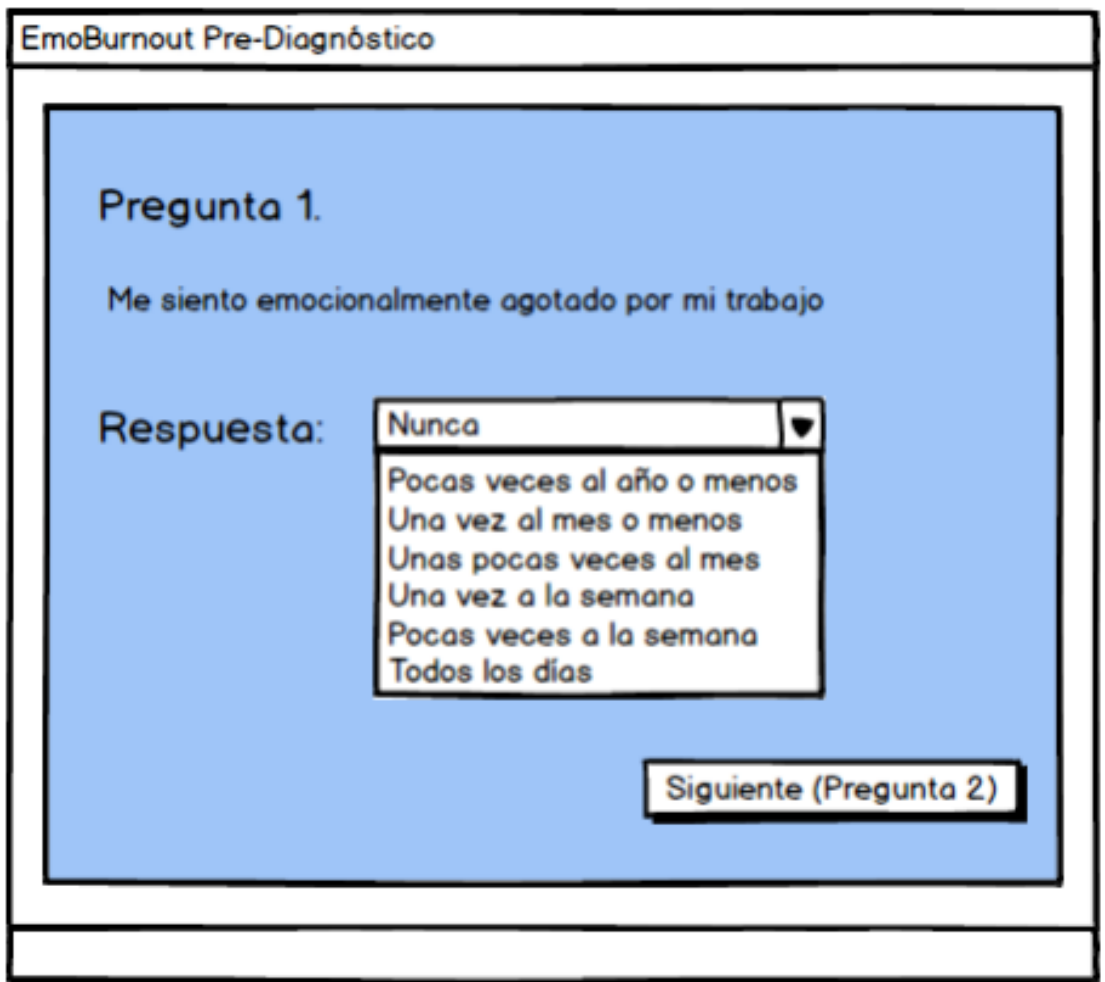

*Figura 6. Captura de las señales EEG Preguntas MBI*

<span id="page-52-0"></span>La [Figura 6](#page-52-0) Representa la interfaz gráfica de la funcionalidad detallada en la historia de usuario 2 (HU2), en la cual se muestra cada una de las preguntas del MBI

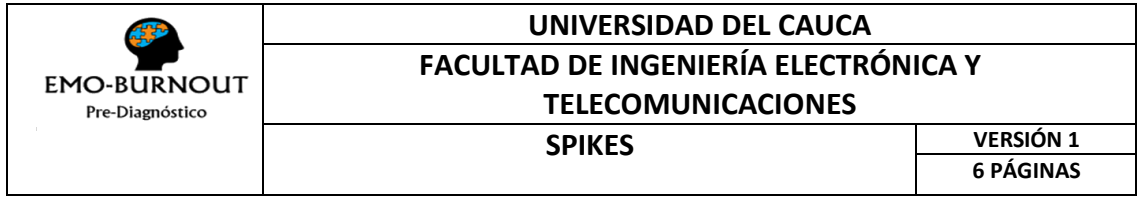

secuencialmente, en ella el paciente lee la pregunta, piensa y analiza la situación para su caso y elige la respuesta adecuada.

## **Spike 5. Información final de las emociones por respuesta**

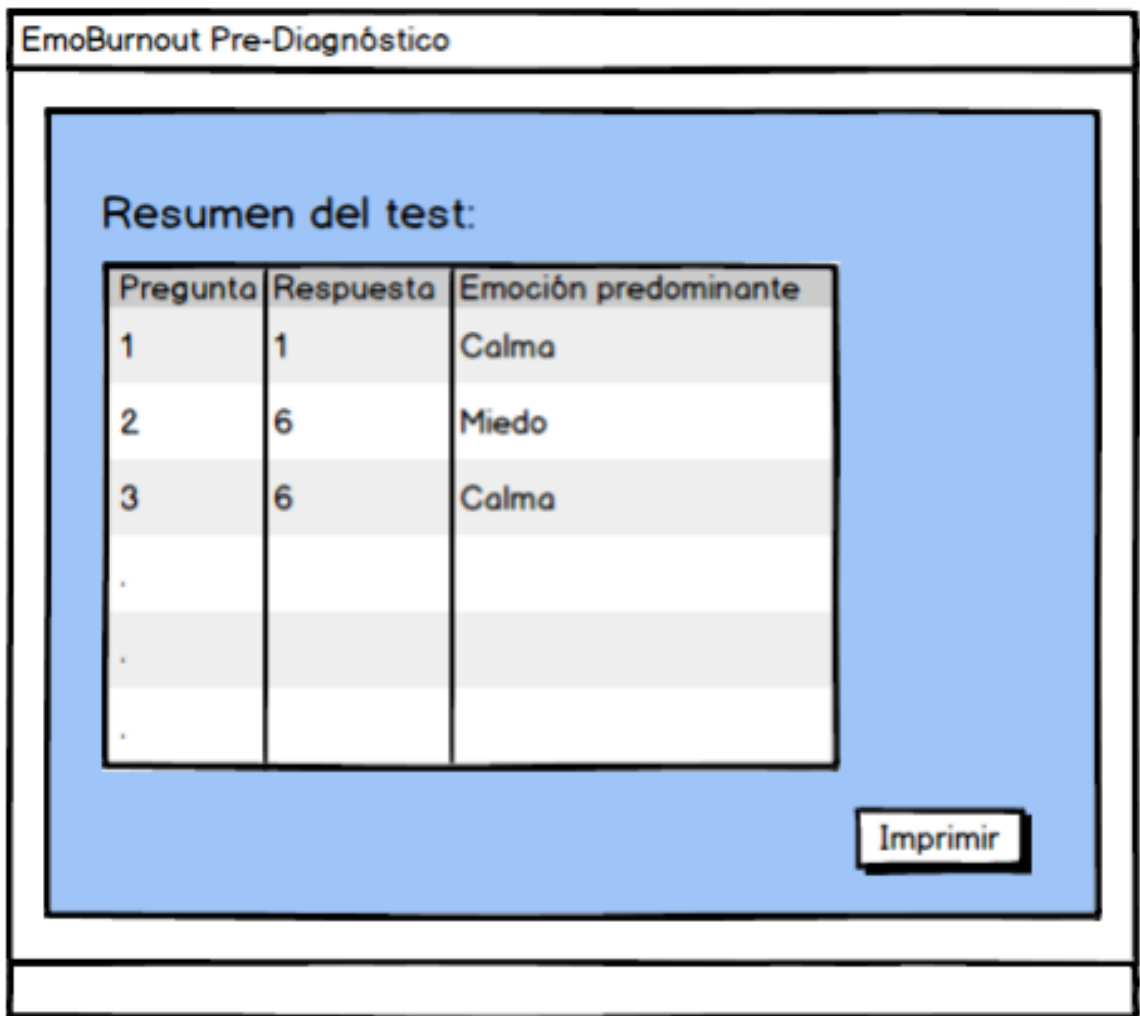

*Figura 7. Representación emociones por respuesta*

<span id="page-53-0"></span>El spike de la [Figura 7](#page-53-0) representa la interfaz en la que el Profesional puede observar las emociones encontradas en las señales registradas para cada una de las preguntas del MBI.

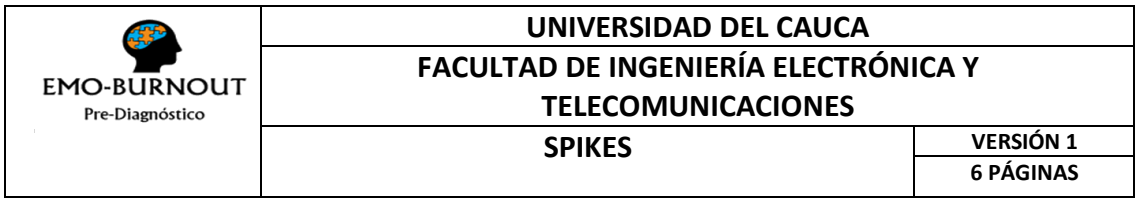

**Spike 6. Cargar nuevo modelo de conocimiento**

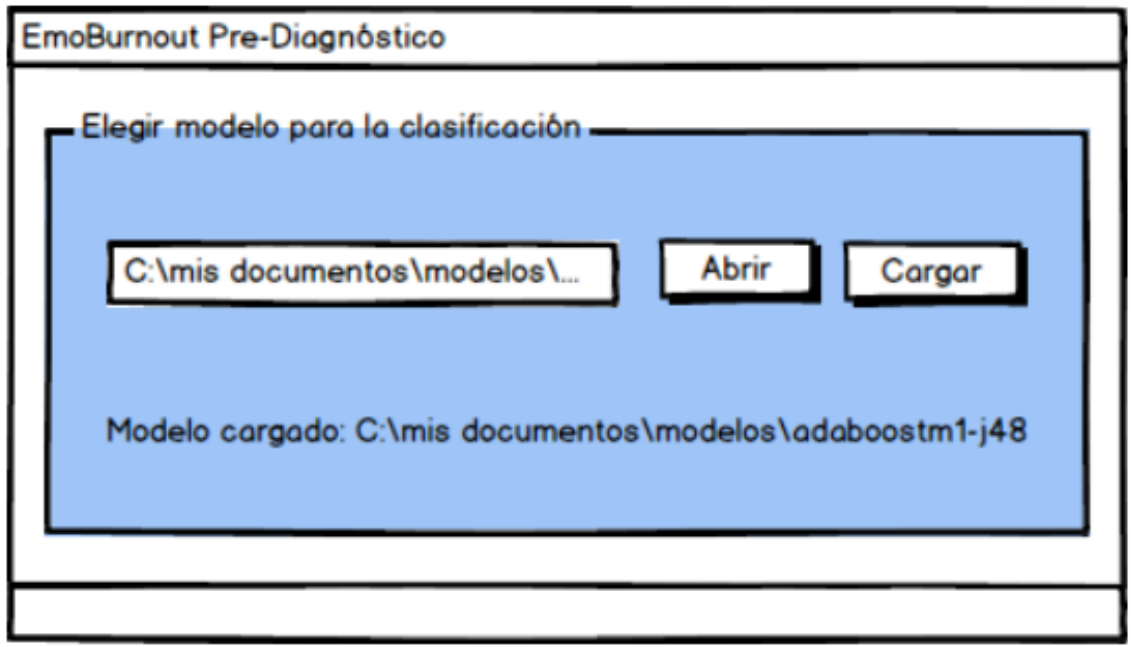

*Figura 8. Modelo para la clasificación*

<span id="page-54-0"></span>En la [Figura 8](#page-54-0) se observa el Spike que representa la tercer historia de usuario (HU3) desde la cual el administrador puede cargar un nuevo modelo para clasificación de registros, el cual debe mantener el formato y la estructura establecidos en la presente investigación.

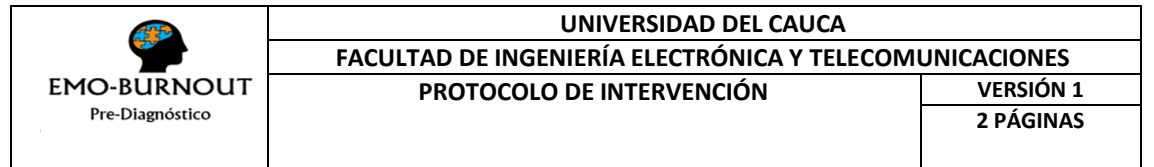

## **ANEXO 5: PRUEBAS UNITARIAS**

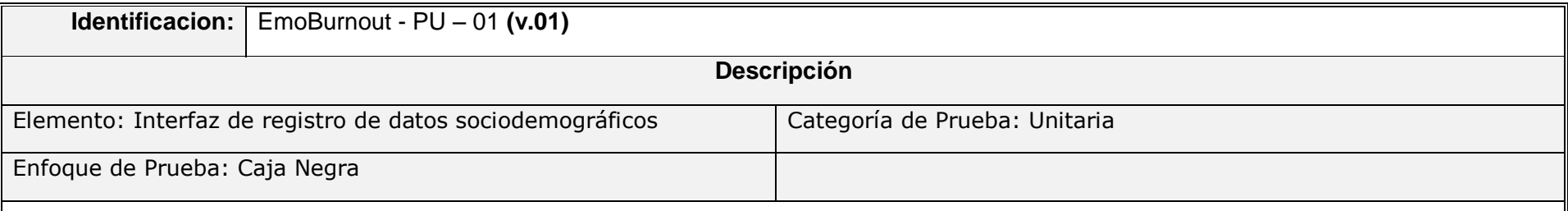

*Requerimiento a probar:* A partir de la información ingresada por el profesional, en la interfaz de registro de datos sociodemográficos, el sistema debe informar si el formato de los datos es correcto.

#### *Clases de Equivalencia Identificadas:*

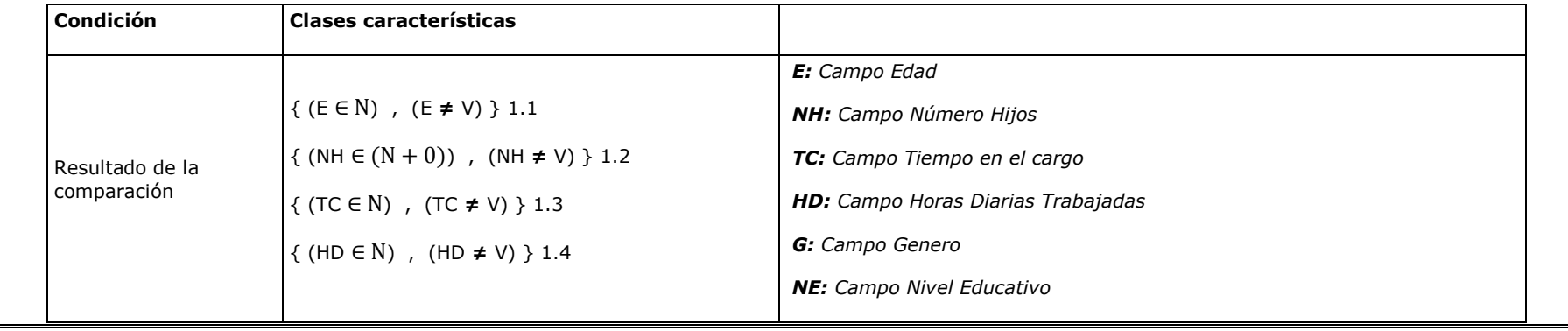

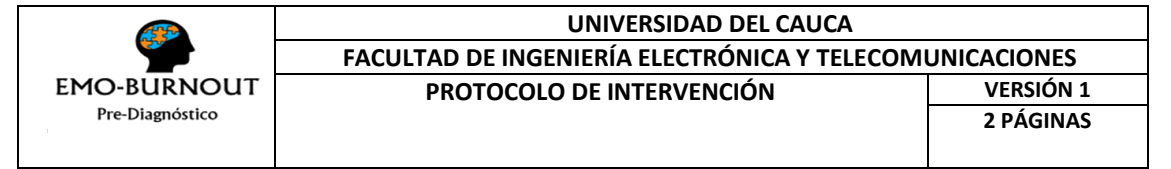

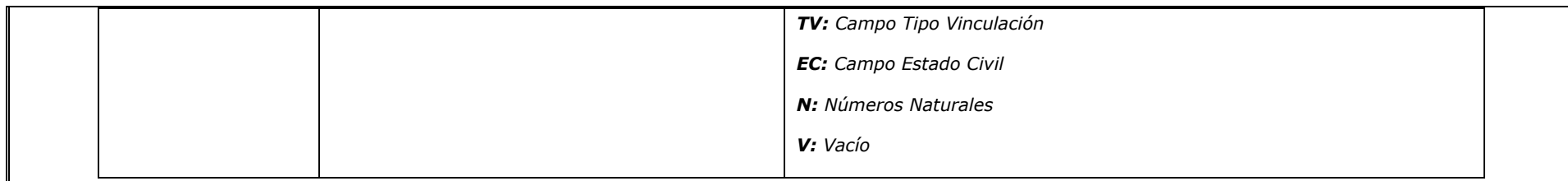

## *Batería de Pruebas:*

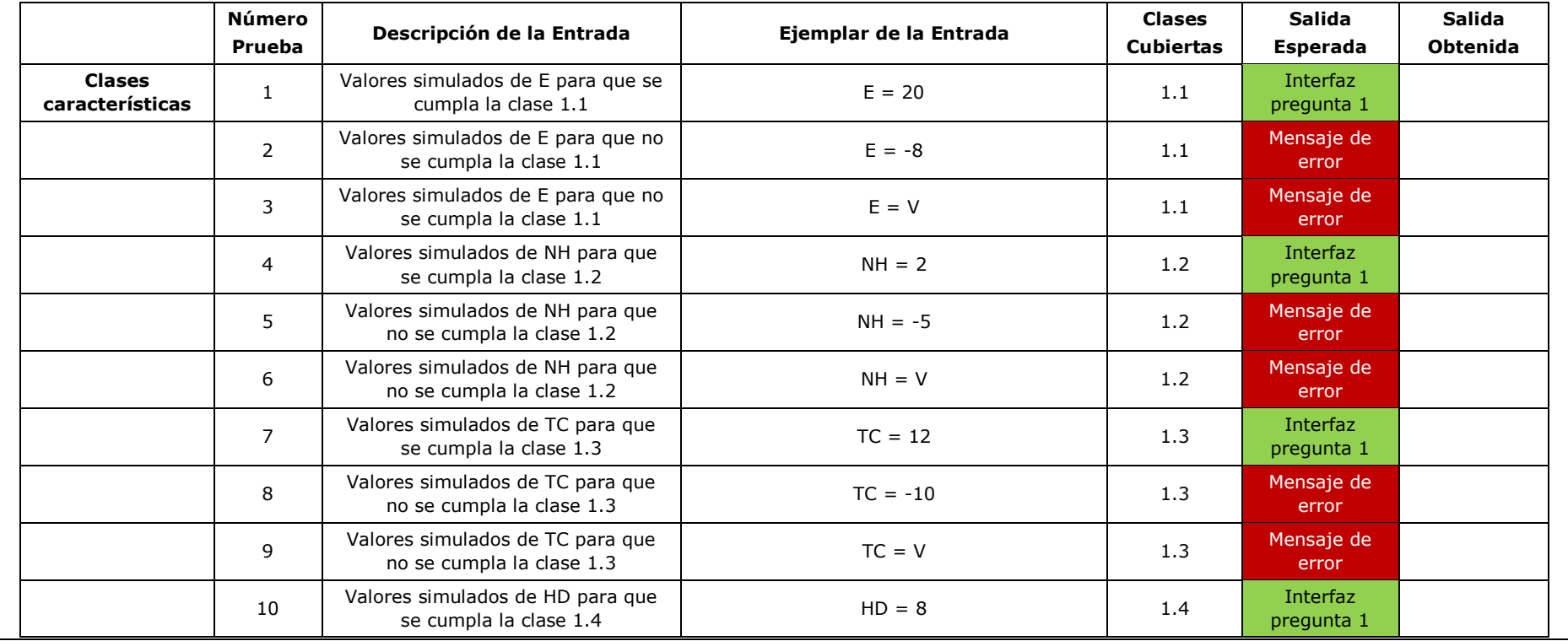

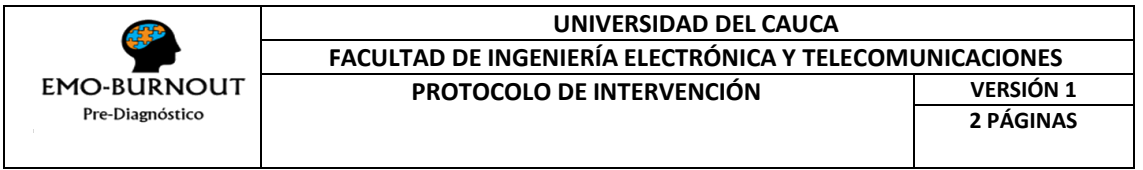

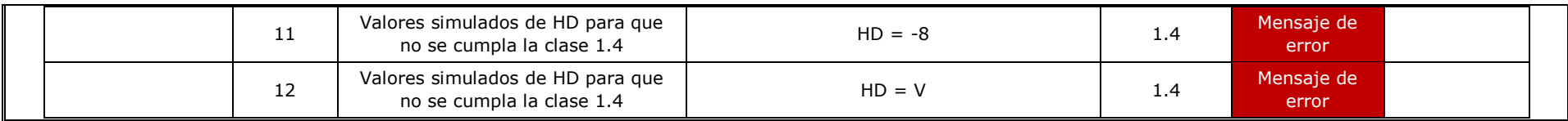

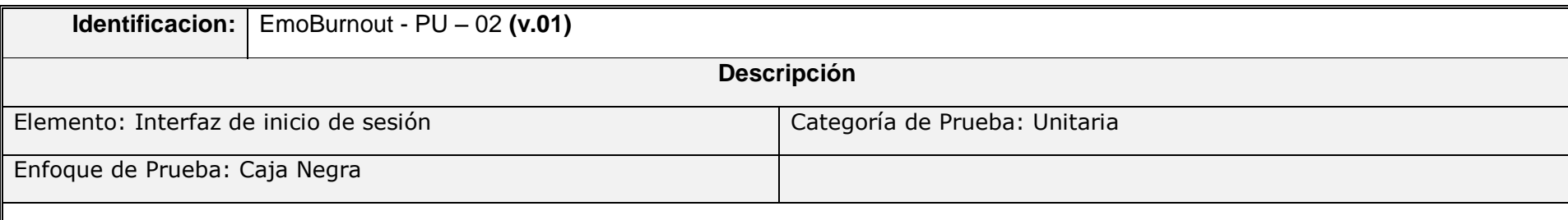

*Requerimiento a probar:* A partir de la información ingresada por el administrador, en la interfaz de inicio de sesión, el sistema debe informar si el formato de los datos es correcto.

#### *Clases de Equivalencia Identificadas:*

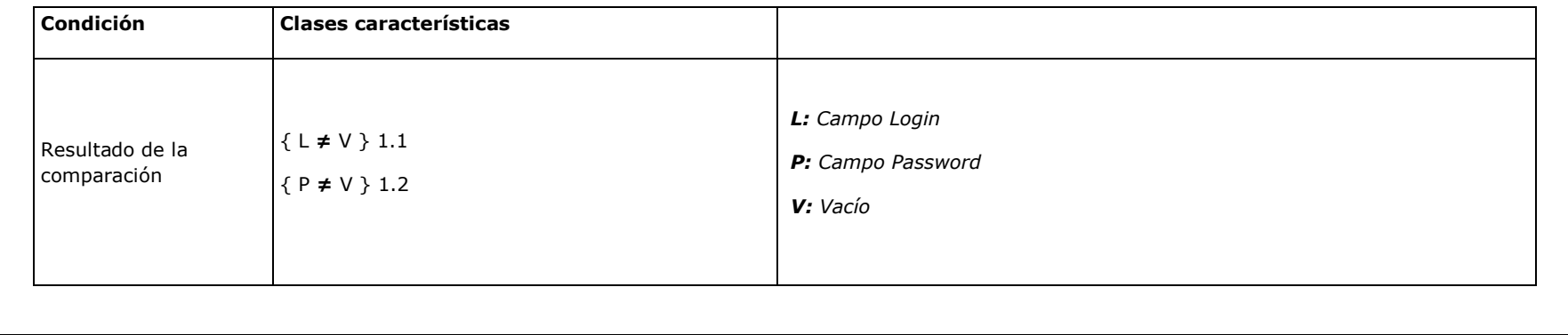

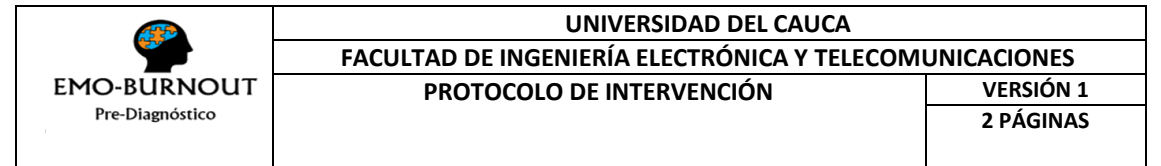

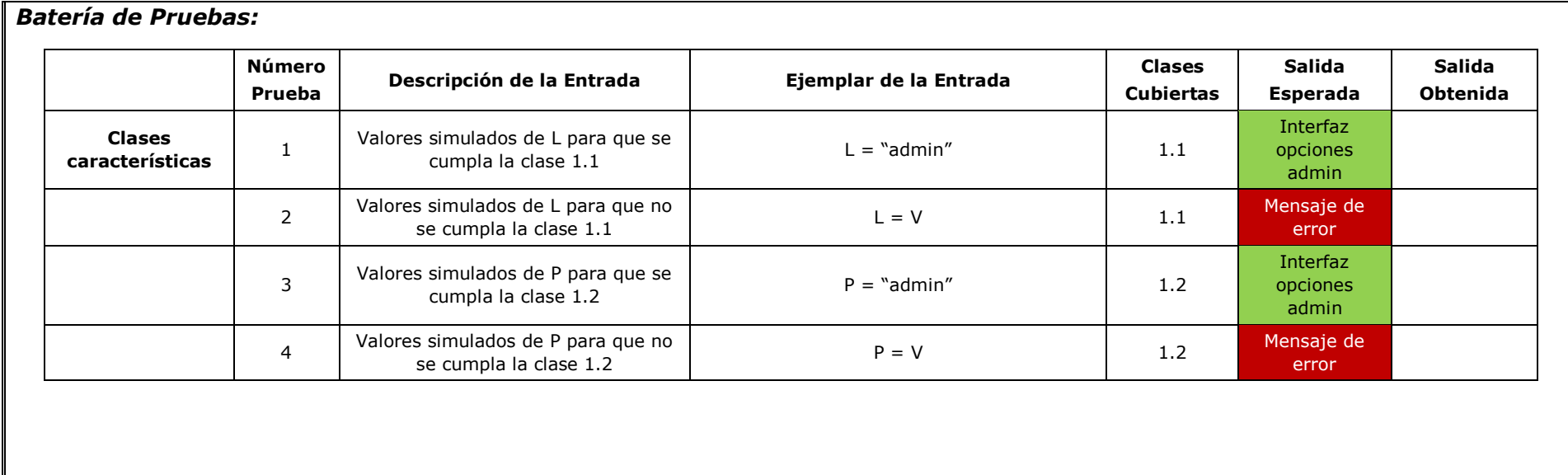

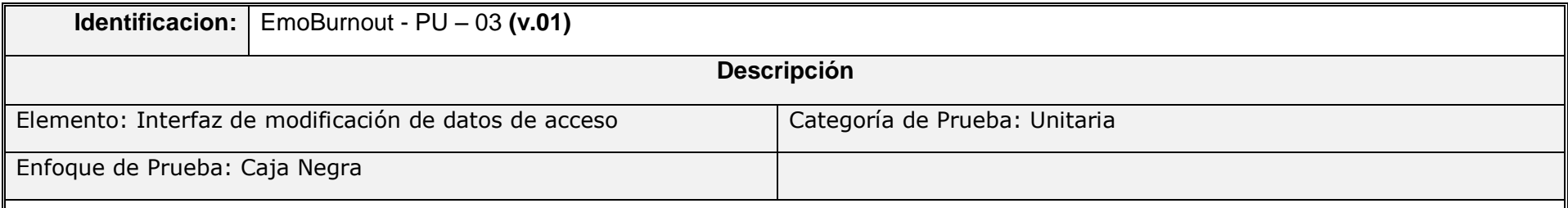

*Requerimiento a probar:* A partir de la información ingresada por el administrador, en la interfaz de modificación de datos de acceso, el sistema debe informar si el formato de los datos es correcto.

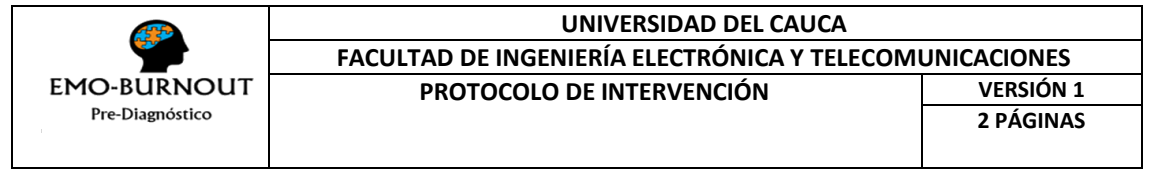

### *Clases de Equivalencia Identificadas:*

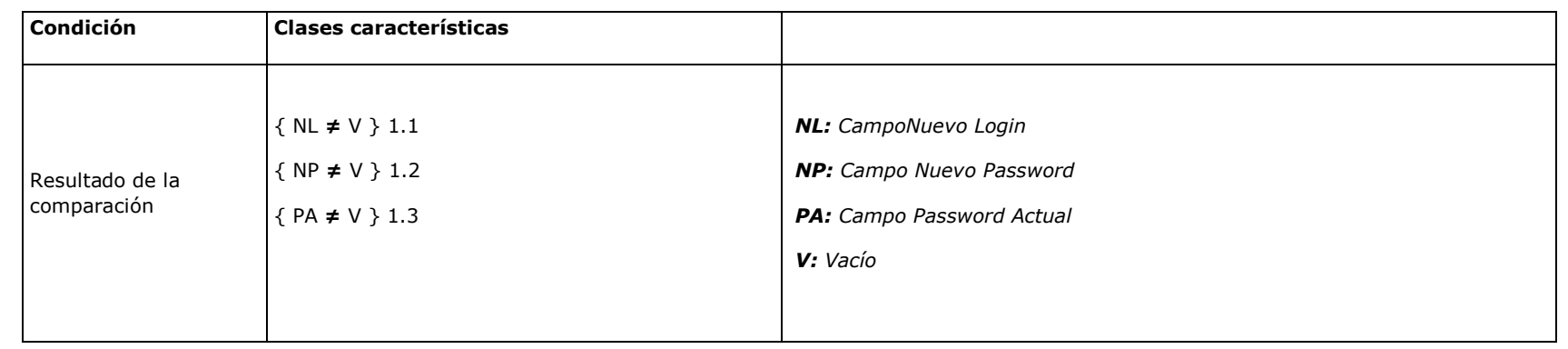

#### *Batería de Pruebas:*

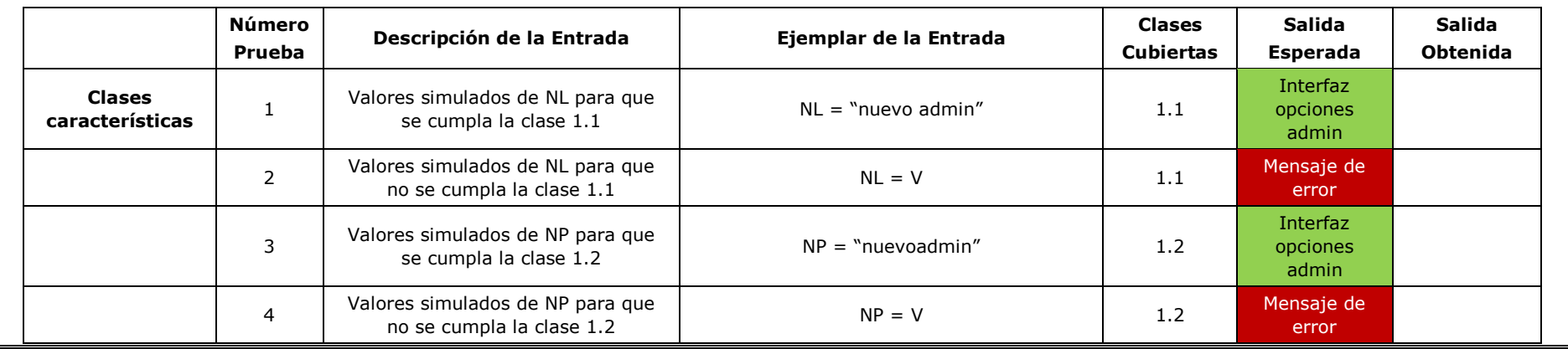

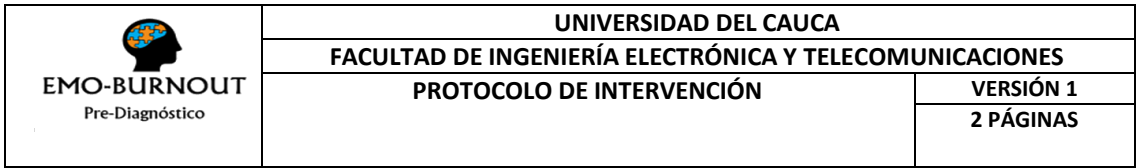

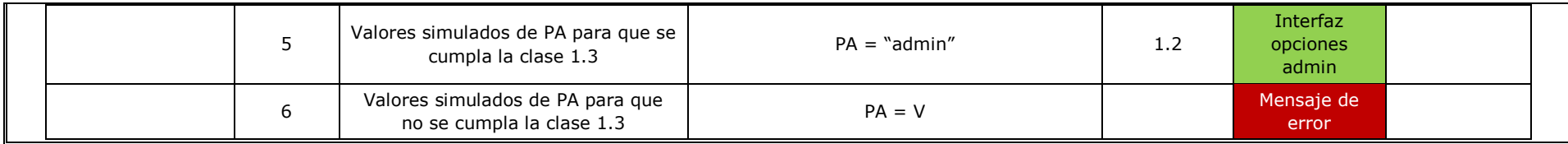

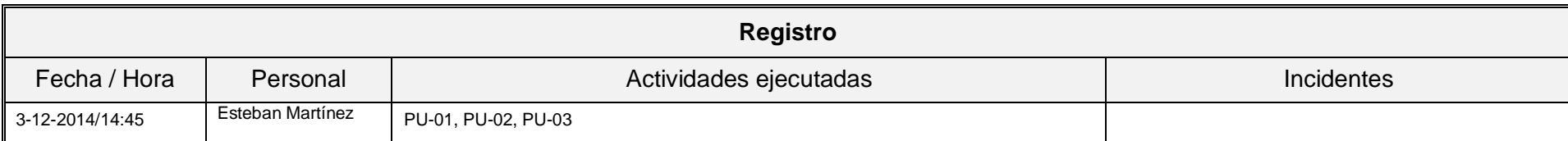

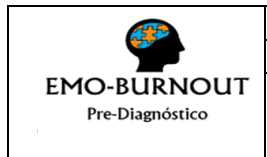

# **ANEXO 7: MEDIAS Y DESVIACIONES ESTÁNDAR IAPS**

Las columnas especificadas hacen referencia a: (i) Identificador de Imagen, (ii) Valor Promedio de Valence, Arousal y Dominance, (iii) Desviación Estándar de Valence, Arousal y Dominance:

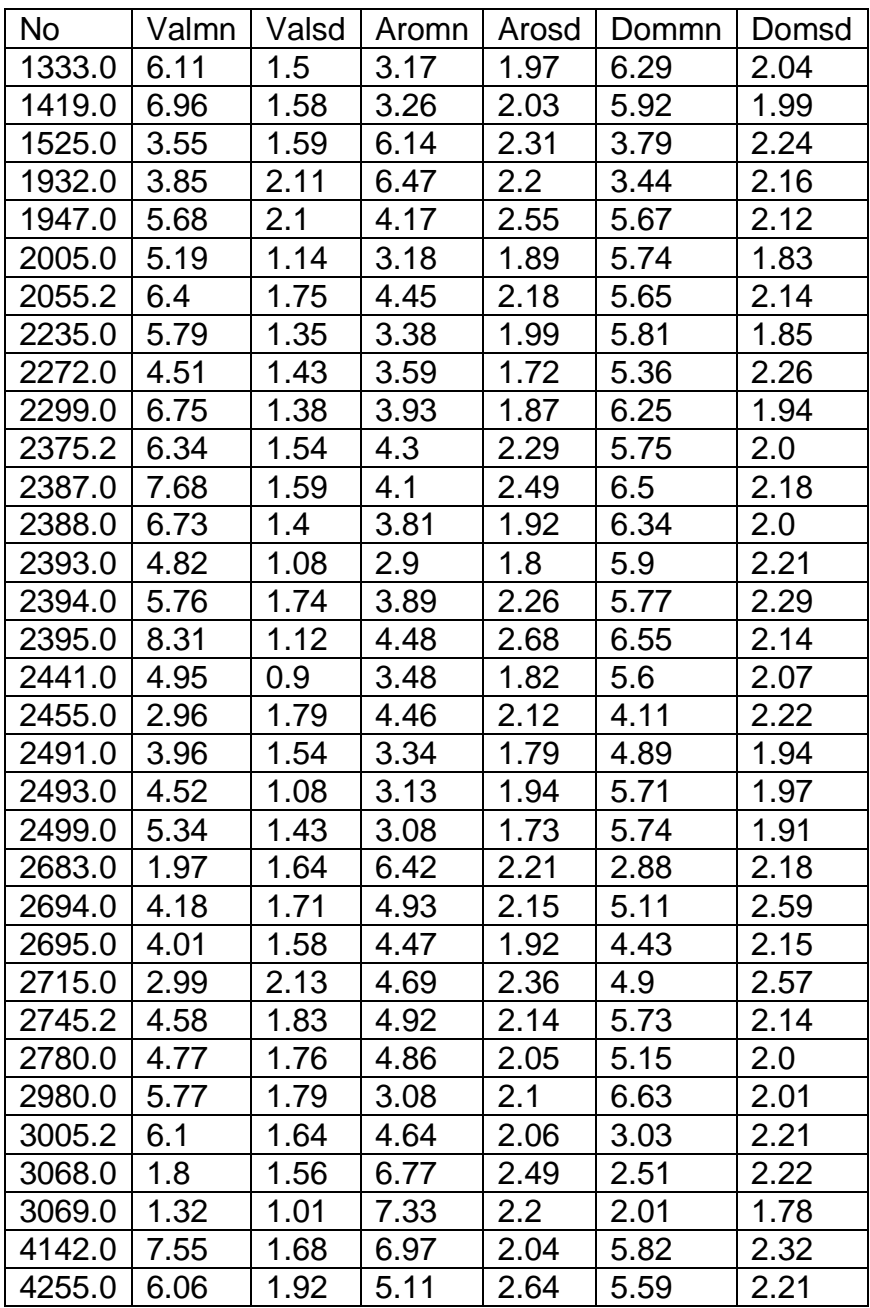

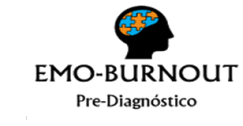

#### **UNIVERSIDAD DEL CAUCA FACULTAD DE INGENIERÍA ELECTRÓNICA Y TELECOMUNICACIONES PROTOCOLO DE INTERVENCIÓN**

**2 PÁGINAS**

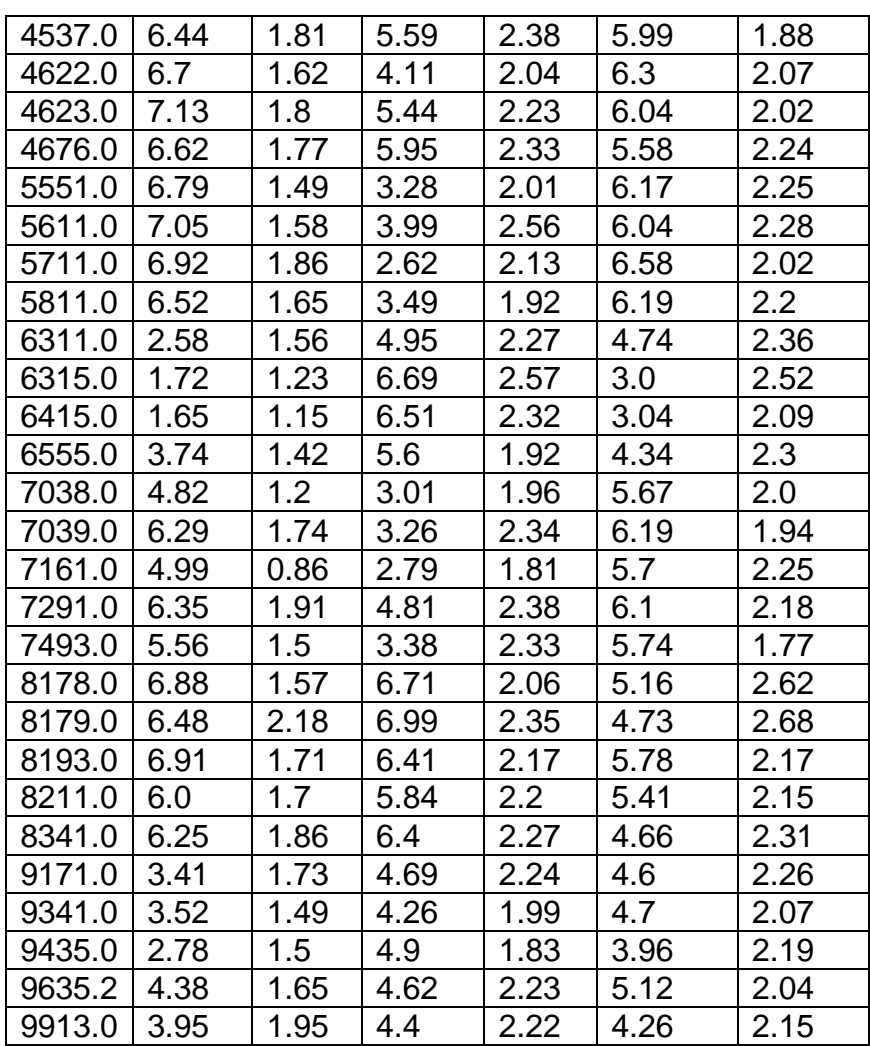

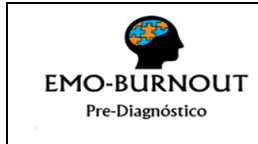

#### **UNIVERSIDAD DEL CAUCA FACULTAD DE INGENIERÍA ELECTRÓNICA Y TELECOMUNICACIONES PROTOCOLO DE INTERVENCIÓN VERSIÓN 1**

**2 PÁGINAS**

# **ANEXO 8: PROTOCOLO DE INTERVENCIÓN**

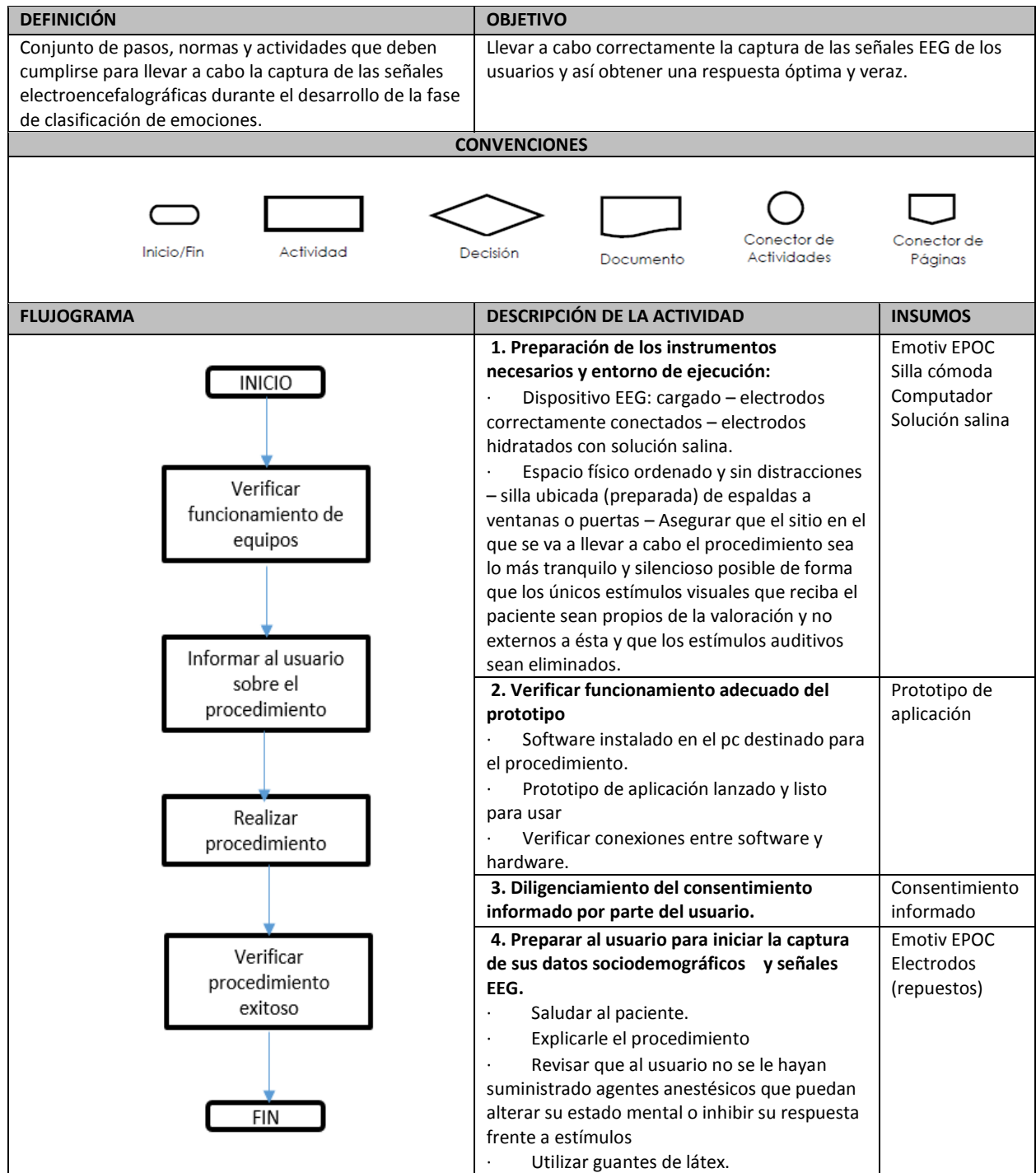

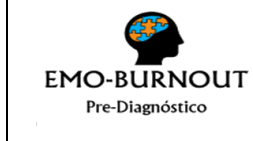

#### **UNIVERSIDAD DEL CAUCA FACULTAD DE INGENIERÍA ELECTRÓNICA Y TELECOMUNICACIONES PROTOCOLO DE INTERVENCIÓN**

## **2 PÁGINAS**

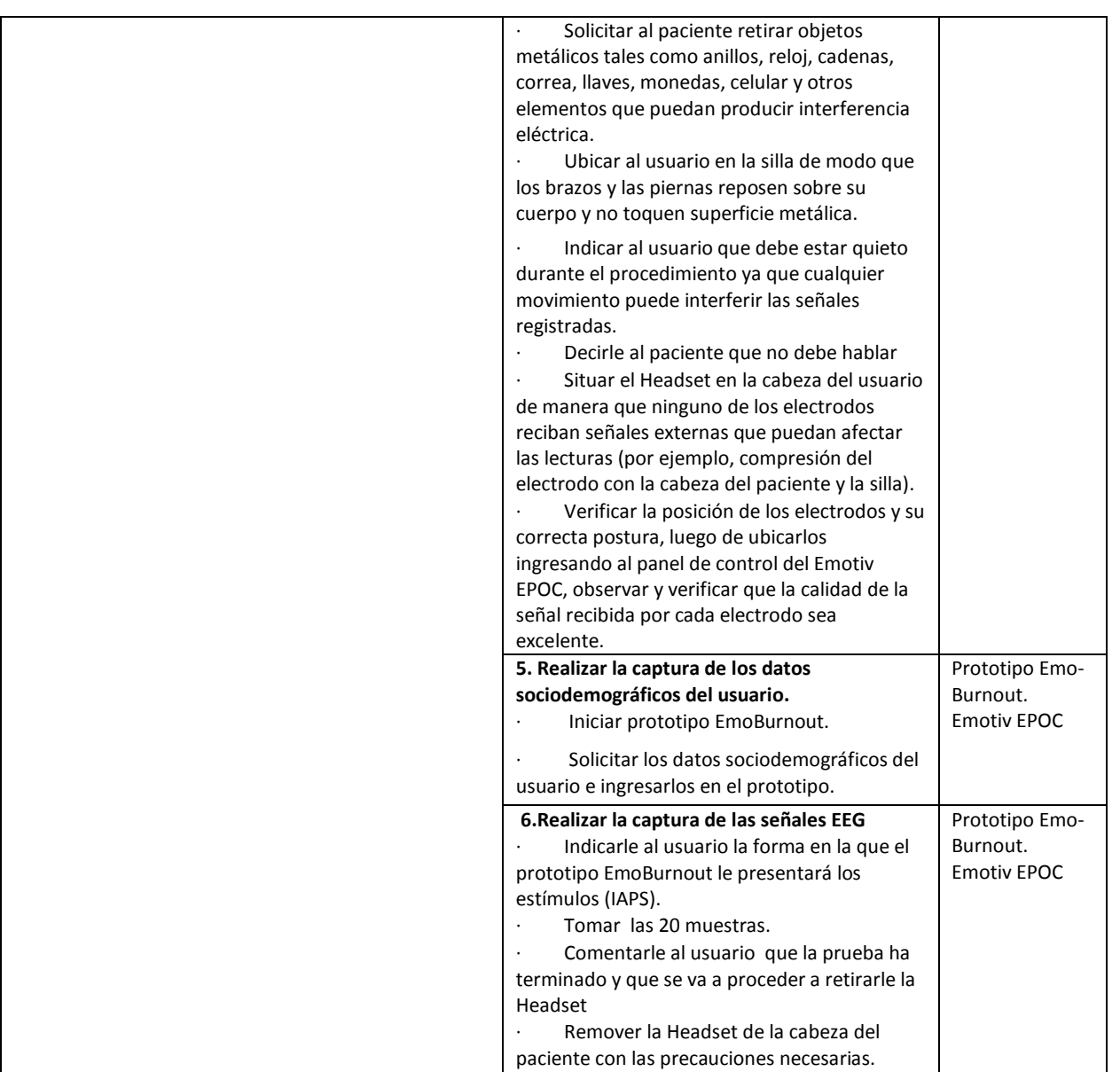

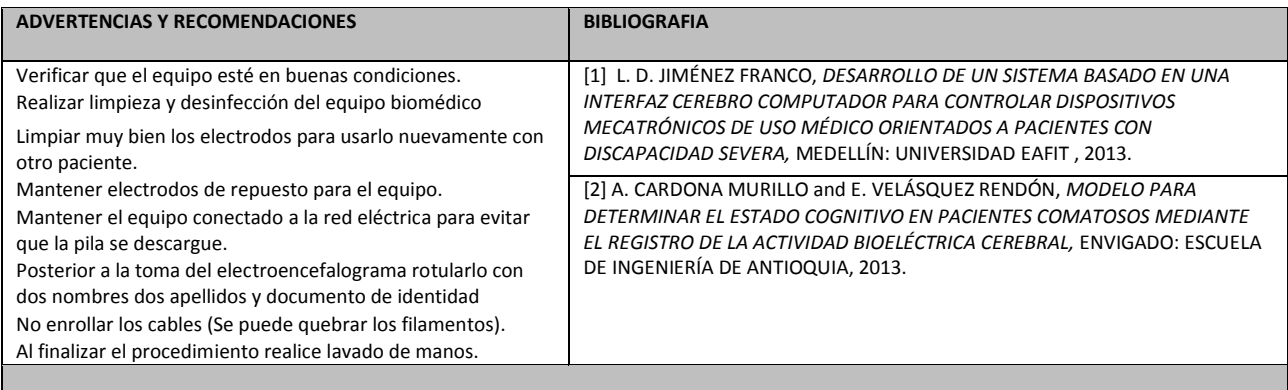

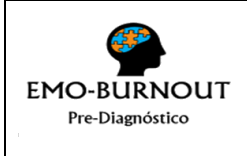

## **UNIVERSIDAD DEL CAUCA FACULTAD DE INGENIERÍA ELECTRÓNICA Y TELECOMUNICACIONES CONSENTIMIENTO INFORMADO VERSIÓN 1 TOMA DE ELECTROENCEFALOGRAMAS 2 PÁGINAS**

## **ANEXO 9: CONSENTIMIENTO INFORMADO**

**RECONOCIMIENTO DE EMOCIONES USANDO TÉCNICAS DE MECIDICIÓN DE ACTIVIDAD CEREBRAL PARA SOPORTAR EL DIAGNÓSTICO DEL SÍSNDROME DE BURNOUT – Ingeniería de Sistemas – Facultad de Ingeniería Electrónica y Telecomunicaciones – Universidad del Cauca – Popayán - Cauca – Colombia.**

**Investigación supervisada por:** PhD Carolina González Serrano.

He sido invitado a participar en la investigación para encontrar información relevante en las señales EEG que puedan soportar el diagnóstico del Síndrome de Burnout. Se me hará un procedimiento en el que se capturarán mis datos sociodemográficos y se me tomará una muestra de mis señales cerebrales mientras recibo unos estímulos visuales.

Estoy cordialmente invitado a formar parte de esta investigación puesto que poseo de plena salud mental y no estoy tomando medicamentos que manipulen o abstengan mis respuestas cerebrales.

Se me ha comunicado que puedo elegir si quiero ser parte del proyecto de investigación. Así mismo aún si acepto participar en la investigación, me puedo arrepentir luego y dejar de participar.

Me informaron que el procedimiento que se me realizará será para capturar las señales electroencefalográficas de mi cerebro mientras veo unas imágenes que estimularán mis emociones. Se me comunicó que el dispositivo que se usará será puesto sobre mi cabeza (cuero cabelludo) y que el procedimiento tardará alrededor de veinte (20) minutos. Estaré ubicado en un cuarto dispuesto para éste procedimiento, ubicado en la unidad de salud ocupacional de la Universidad del Cauca, sobre una silla cómoda y en un entorno en el que no existan más estímulos que las imágenes que evocarán mis emociones.

Es posible que deba dar permiso para tomar fotos de mi persona. Las fotos serán usadas con fines de socializar los resultados y para tener un registro evidente de la actividad del proyecto de investigación. No serán ni tomadas ni usadas sin mi consentimiento. Igualmente se me ha informado que el procedimiento no será invasivo, es decir que en ningún momento sentiré dolor o molestia alguna, que no se usarán reactivos que puedan afectar mi buen estado de salud, que los implementos usados se encuentran desinfectados y el procedimiento se realizará bajos estrictas normas de higiene y salud.

Acepto que no recibiré ningún incentivo de índole económico (no recibiré dinero) por participar en el estudio y que el procedimiento es gratuito.

La información sobre mi persona será vista tan sólo por el equipo de investigación, será guardada en cajón bajo llave en la oficina de la profesora Carolina González Serrano en la facultad de Ingeniería Electrónica y Telecomunicaciones de la Universidad del Cauca. Nadie fuera del grupo de investigación verá mi información. También se me precisó que cuando se sistematice la información, no se incluirán nombres sino un código asignado. Sólo el equipo de investigación sabrá cuál es mi código único. De este modo, podrán comunicarme si encuentran algo que requiera mi atención con respecto a mi salud. Igualmente que cuando presenten los resultados de la investigación a otras personas, no usarán mi nombre o nada que permita que otra gente sepa quién soy yo. La información será guardada cumpliendo los criterios de confidencialidad y respeto. Cabe resaltar que todos los datos personales utilizados en éste proyecto sólo se manejaran en el mismo y no serán utilizados en otras investigaciones. Se construirá una base de datos que estará en un computador del grupo de investigación, en custodia del investigador principal, la profesora Carolina González Serrano en su oficina en la facultad de Ingeniería Electrónica y Telecomunicaciones de la Universidad del Cauca Calle 5 No. 4 – 70

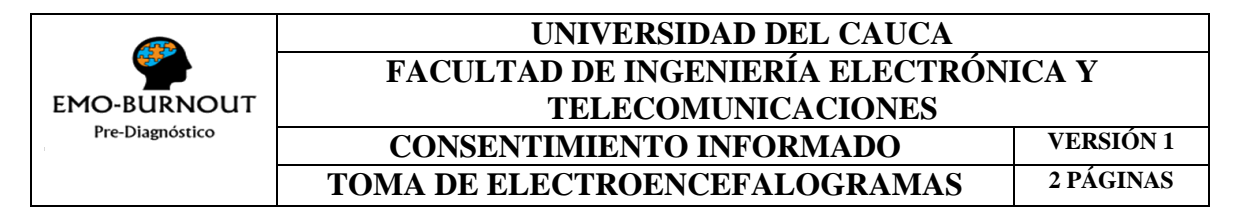

Popayán – Colombia y teléfono 8209900 ext 2117 y a la cual sólo tendrán acceso los investigadores que hacen parte del proyecto.

Una vez toda la información haya sido analizada, los resultados serán presentados a la comunidad a través de una reunión y yo seré invitado a participar. También escribirán sobre los resultados sin mencionar mis datos, de modo que cualquier persona alrededor del mundo pueda aprender de ésta investigación.

Como mi participación es voluntaria, yo puedo retirarme del estudio en cualquier momento si así lo deseo. En ese caso las muestras serán eliminadas. Ésta investigación contiene los elementos éticos que la ley y la doctrina exigen (código Helsinki – código Nuremberg – resolución 008430 de 1993) que rigen la ética en la investigación científica en Colombia. Se garantiza total confidencialidad con los datos recolectados.

Me informan que si tengo preguntas las puedo hacer ahora o luego y que me darán una copia de éste consentimiento escrito. La persona de contacto en todo lo relacionado con ésta investigación será la Profesora Carolina González Serrano en la oficina 424 de la Facultad de Ingeniería Electrónica y Telecomunicaciones de la Universidad del Cauca, Calle 5 No. 4 – 70 Popayán – Colombia y teléfono 8209900 ext 2117. Email. [cgonzals@unicauca.edu.co.](mailto:cgonzals@unicauca.edu.co) Éste consentimiento Informado está avalado por el comité de ética de la Vicerrectoría de Investigaciones de la Universidad del Cauca.

#### **Certificado de consentimiento.**

Entiendo que se registrarán mis datos sociodemográficos y que se me realizará un procedimiento para capturar mis señales cerebrales mientras recibo algunos estímulos visuales (mediante imágenes). Entiendo que el riesgo del procedimiento es mínimo. Sé que no recibiré dinero. Se me ha dado el nombre y dirección de un investigador que puede ser contactado fácilmente.

He leído o me ha sido leída la información precedente. He tenido la oportunidad de hacer preguntas. Estoy satisfecho con las respuestas a todas mis preguntas. Doy consentimiento voluntario para hacer parte de éste estudio. También puedo retirarme en cualquier momento y no habrá ningún tipo de repercusiones.

Nombre legible del participante: \_\_\_\_\_\_\_\_\_\_\_\_\_\_\_\_\_\_\_\_\_\_\_\_\_\_\_\_\_\_\_\_ Código: \_\_\_\_\_\_\_\_\_

Firma:

Fecha:  $(día/mes/año)$ 

He leído exactamente o sido testigo de la lectura correcta del consentimiento al participante potencial, y éste ha tenido la posibilidad de hacer preguntas. Confirmo que el participante ha dado consentimiento libremente.

Nombre legible del investigador: \_\_\_\_\_\_\_\_\_\_\_\_\_\_\_\_\_\_\_\_\_\_\_\_\_\_\_\_\_\_\_\_\_\_\_\_\_\_\_\_\_\_\_\_\_\_\_\_\_

Firma del Investigador: \_\_\_\_\_\_\_\_

Fecha: \_\_\_\_\_\_\_\_\_\_\_\_\_\_\_\_\_\_\_\_ (día/mes/año)

Se da una copia de éste consentimiento informado al participante (Iniciales del Investigador)

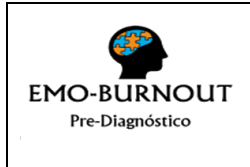

#### **UNIVERSIDAD DEL CAUCA FACULTAD DE INGENIERÍA ELECTRÓNICA Y TELECOMUNICACIONES SOLICITUD AVAL ÉTICO VERSIÓN 1 FICHA 6 PÁGINAS**

## **ANEXO 10: FICHA SOLICITUD AVAL ÉTICO**

Fecha de diligenciamiento: 20/11/2014

INFORMACIÓN GENERAL DEL PROYECTO

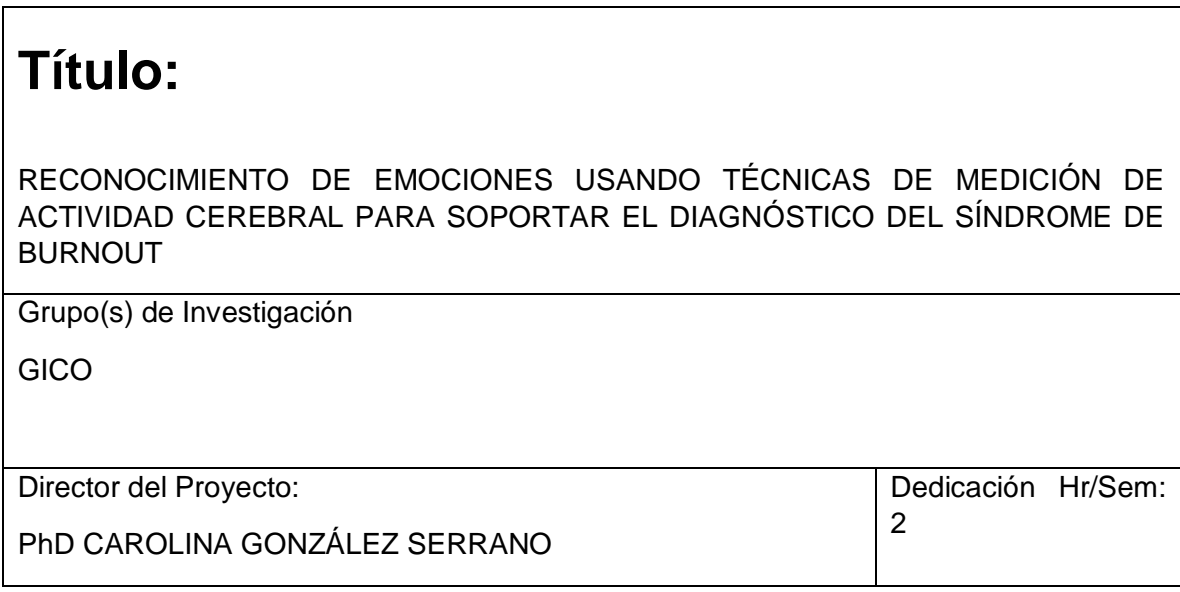

Otros integrantes:

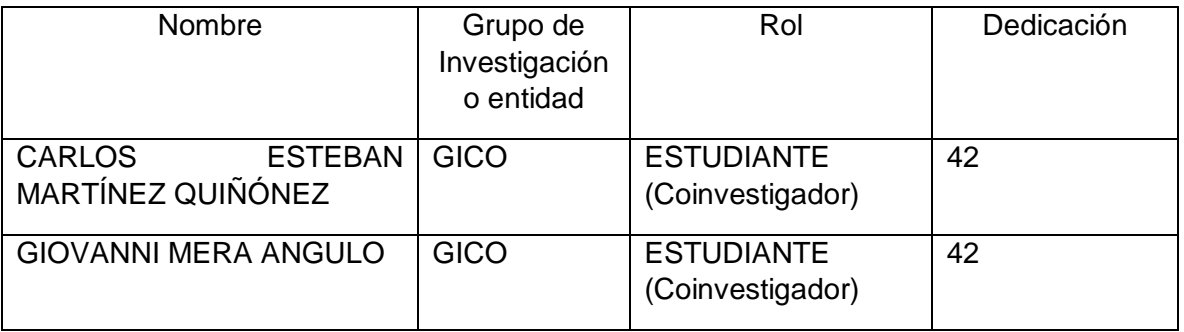

#### Entidades participantes:

UNIVERSIDAD DEL CAUCA/FACULTAD DE INGENIERIA ELECTRÓNICA Y TELECOMUNICACIONES/PROGRAMA INGENIERÍA DE SISTEMAS

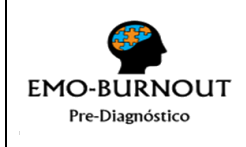

## **UNIVERSIDAD DEL CAUCA FACULTAD DE INGENIERÍA ELECTRÓNICA Y TELECOMUNICACIONES SOLICITUD AVAL ÉTICO VERSIÓN 1**<br>**FICHA 6 PÁGINAS**

 $\overline{FICHA}$ 

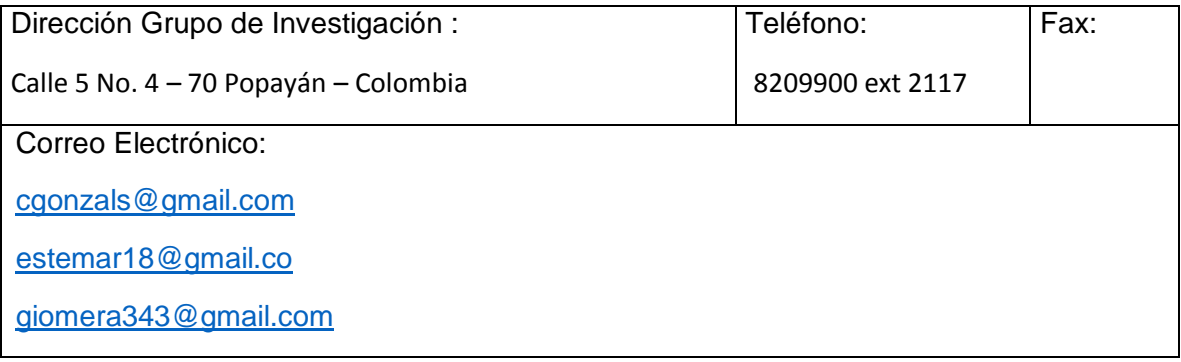

Tipo de Proyecto:

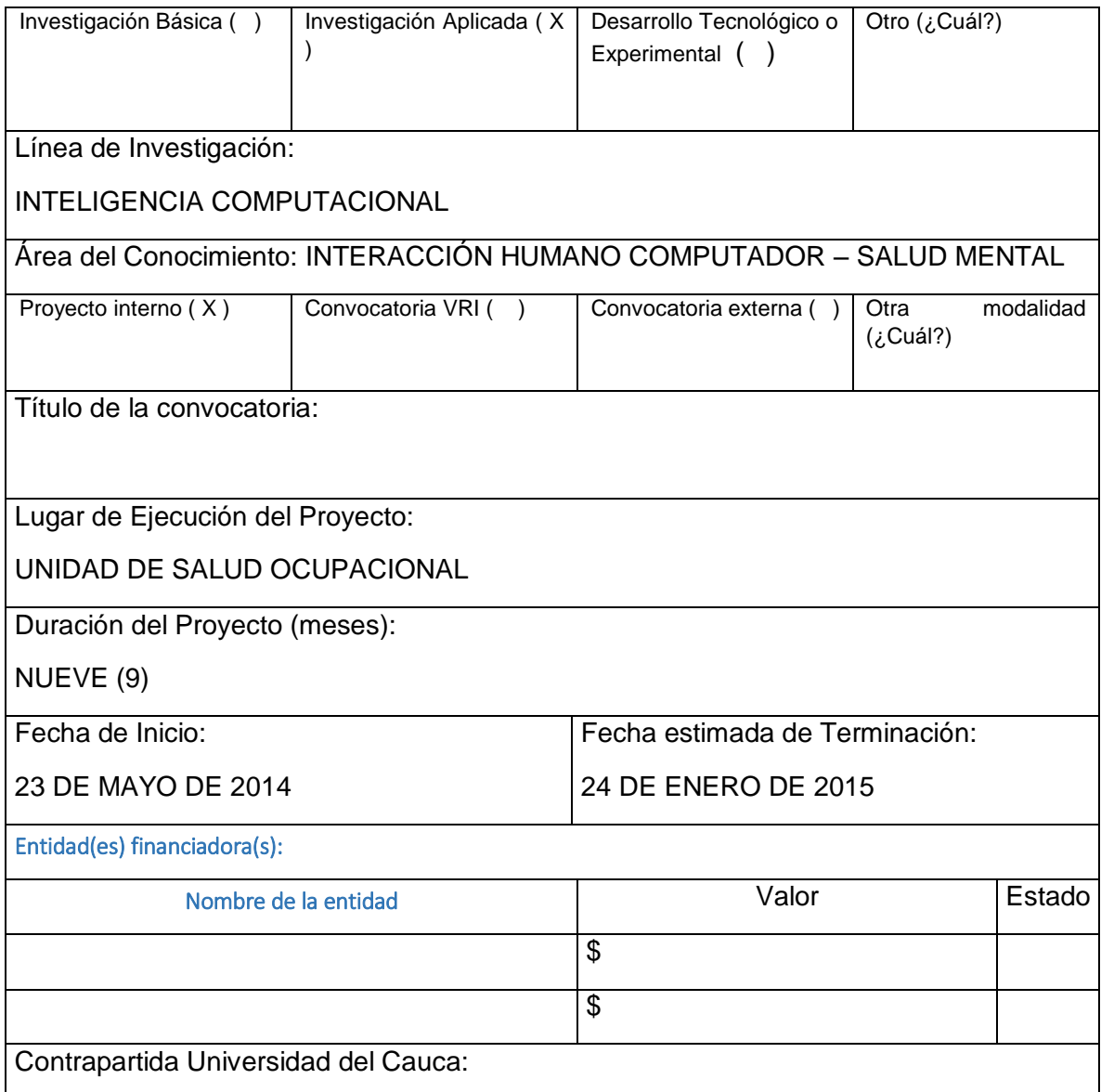

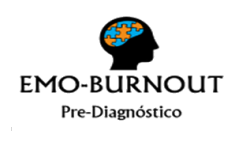

#### **UNIVERSIDAD DEL CAUCA FACULTAD DE INGENIERÍA ELECTRÓNICA Y TELECOMUNICACIONES SOLICITUD AVAL ÉTICO VERSIÓN 1 FICHA 6 PÁGINAS**

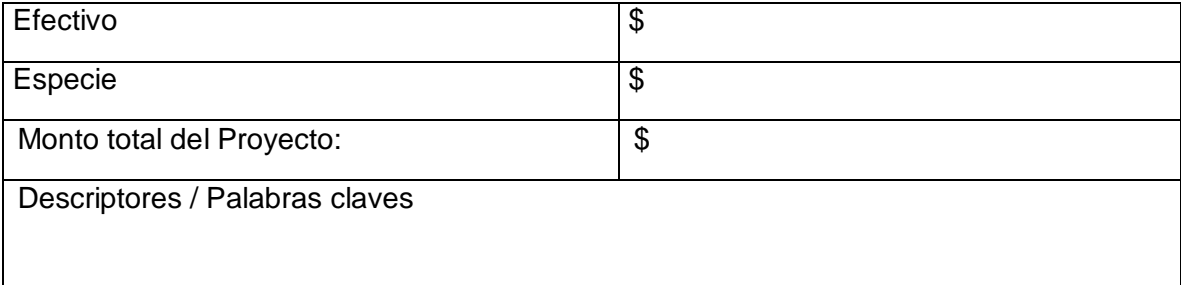

**RESUMEN DEL PROYECTO**: Escriba de manera sintética cada uno de los ítems del proyecto

#### Problema

El estrés es una respuesta natural y necesaria para la supervivencia, que en exceso produce una sobrecarga de tensión que repercute en el organismo humano y provoca la aparición de enfermedades y anomalías patológicas que impiden el normal desarrollo y funcionamiento del cuerpo humano. Cuando éste tipo de anomalías se presenta en entornos de trabajo, se denomina estrés laboral, y cuándo éste es crónico se le denomina Síndrome de Burnout*.* Para diagnosticar el Síndrome existe el instrumento Maslasch Burnout Inventory (MBI), el cual ha sido usado durante muchos años, por lo cual ha sido validado científicamente en varios países, sin embargo, existen investigaciones que evidencian algunas posibles falencias de éste instrumento, tales como problemas psicométricos, dificultad en su composición gramatical, múltiples e imprecisas traducciones que no consideran la cultura, el género, y las diferencias socioeconómicas, induciendo a respuestas inapropiadas e incoherentes. Adicionalmente, en la etapa de análisis de las respuestas del MBI, existen serias discrepancias sobre cómo se debe proceder para realizar el diagnóstico y valorar la incidencia del Síndrome.

Se plantea por tanto desarrollar un prototipo que permita correlacionar las emociones mediante la captura de señales Electroencefalográficas del sujeto intervenido con la dimensión de agotamiento emocional del MBI, con el objetivo de aportar información adicional relevante para que el profesional pueda soportar su decisión.

Teniendo en cuenta que los resultados encontrados en la literatura evidencian la falta de medidas complementarias a los cuestionarios y la recomendación de la inclusión de medidas orgánicas y/o fisiológicas, el presente trabajo, considerará el uso del MBI por su amplia aceptación en el campo de la medición del Síndrome de Burnout. A diferencia de otras técnicas de imágenes cerebrales existentes, se selecciona la Electroencefalografía por ser mínimamente invasiva, de fácil manejo, de bajo costo y no ocasionar perturbación en el medio ambiente.

Considerando que, en el ámbito nacional, "la Encuesta Nacional de Condiciones de Salud y Trabajo del 2007", encontró que en promedio, un 25% de los encuestados manifestaron altos niveles de estrés entre la población laboralmente activa y que *"se esperaría que las patologías derivadas del estrés aparecieran entre las principales patologías diagnosticadas y calificadas por las Aseguradoras de Riesgos Profesionales* 

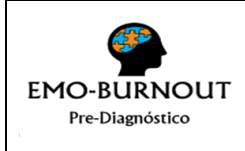

## **UNIVERSIDAD DEL CAUCA FACULTAD DE INGENIERÍA ELECTRÓNICA Y TELECOMUNICACIONES**

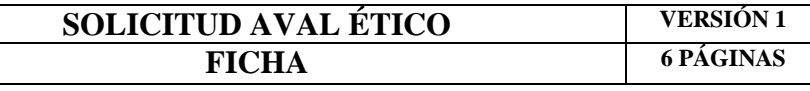

*(ARP)"*.*,* se evidencia la necesidad de apoyar el diagnóstico de éste tipo de enfermedades generadas en el ámbito laboral.

Esta investigación evidencia la importancia de "aumentar el número de investigaciones relacionadas con medidas complementarias que soporten el diagnóstico del Síndrome de Burnout" al ser indudable la necesidad de alcanzar objetividad y validez de los resultados generados.

Con el objetivo de contribuir a la solución de la problemática descrita, el presente proyecto plantea la siguiente pregunta de investigación*: ¿Cómo proveer información complementaria para el diagnóstico del Síndrome de Burnout enfocándose principalmente en la dimensión de agotamiento emocional?*

Objetivo general

Proveer una solución basada en la captura de emociones mediante un dispositivo EEG que permita suministrar información complementaria en el proceso de diagnóstico del Síndrome de Burnout.

Objetivos específicos

- Adaptar un algoritmo de procesamiento de señales para el reconocimiento de emociones.
- Implementar un prototipo de aplicación que brinde información de las emociones presentes en un paciente durante la evaluación del Síndrome de Burnout.
- Evaluar la relación entre las emociones medidas con el EEG y la dimensión de agotamiento emocional del Síndrome de Burnout definida en el MBI.

Aspectos ético-legales del proyecto:

Se invitará a participar en la investigación a los empleados de la unidad de salud ocupacional de la Universidad del Cauca, con el propósito de encontrar información relevante en las señales EEG que puedan soportar el diagnóstico del Síndrome de Burnout. Se hará un procedimiento en el que se capturarán los datos sociodemográficos y se tomará una muestra de las señales cerebrales mientras el sujeto recibe unos estímulos visuales.

La investigación contiene los elementos éticos que la ley y la doctrina exigen (código Helsinki – código Nuremberg – resolución 008430 de 1993) que rigen la ética en la investigación científica en Colombia.

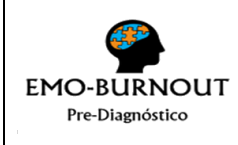

#### **UNIVERSIDAD DEL CAUCA FACULTAD DE INGENIERÍA ELECTRÓNICA Y TELECOMUNICACIONES SOLICITUD AVAL ÉTICO VERSIÓN 1**

#### **FICHA 6 PÁGINAS**

Manejo de la confidencialidad de la información

La información sobre cada persona será vista tan sólo por el equipo de investigación, será guardada en cajón bajo llave en la oficina de la profesora Carolina González Serrano en la facultad de Ingeniería Electrónica y Telecomunicaciones de la Universidad del Cauca. Nadie fuera del grupo de investigación verá dicha información.

Cuando se sistematice la información, no se incluirán nombres sino un código asignado. Sólo el equipo de investigación sabrá cuál es el código único para cada persona. La prueba será realizada exclusivamente por Giovanni Mera y/o Esteban Martínez, investigadores principales de la presente investigación. El procedimiento será llevado a cabo a puerta cerrada, en el consultorio del área de salud ocupacional, bajo el permiso del doctor Diego Illera.

Se construirá una base de datos que estará en un computador del grupo de investigación, en custodia del investigador principal, la profesora Carolina González Serrano en su oficina en la facultad de Ingeniería Electrónica y Telecomunicaciones de la Universidad del Cauca Calle 5 No. 4 – 70 Popayán – Colombia y teléfono 8209900 ext 2117 y a la cual sólo tendrán acceso los investigadores que hacen parte del proyecto.

Efectos adversos

#### NINGUNO

Metodología:

Se tiene como guía metodológica el Modelo para la Construcción de Soluciones [20], el cual se desarrolla de la siguiente manera de acuerdo a las fases que lo componen, en cada fase se busca cumplir con cada uno de los objetivos específicos planteados: **FASE 1:** Caracterización y formulación

*Estudio de prefactibilidad*

*Formulación del proyecto*

- **FASE 2:** Diseño e implementación
	- *Ejecución del proyecto*
	- *Validación de la solución*

**FASE 3:** Evaluación

Comprende las actividades relacionadas para el cumplimiento del objetivo 3. Se tendrá como **guía metodológica** 

uno de los métodos de evaluación en Ingeniería de Software propuestos por DESMET.
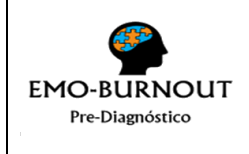

## **UNIVERSIDAD DEL CAUCA FACULTAD DE INGENIERÍA ELECTRÓNICA Y TELECOMUNICACIONES SOLICITUD AVAL ÉTICO VERSIÓN 1**<br>**FICHA 6 PÁGINAS**

#### $\overline{FICHA}$

Resultados esperados:

Una vez finalizado el proyecto, de acuerdo al cumplimiento de los objetivos propuestos se entregarán los siguientes productos:

- Monografía: un documento donde sea evidenciado el trabajo realizado para alcanzar los objetivos propuestos.
- CD-ROM: el cual contenga toda la información generada (incluyendo el código fuente) y utilizada para la realización del prototipo.

#### Impactos esperados

La importancia de este trabajo de tesis reside en la utilización de técnicas computacionales y herramientas tecnológicas, para apoyar campos transversales como el de la Salud, proponiendo una solución cuyo propósito es brindar información complementaria para apoyar el diagnóstico del síndrome de Burnout. Lo anterior, motivará futuras investigaciones computacionales o tecnológicas cuyos principales aportes correspondan al área de Salud Mental.

Estrategias de comunicación o divulgación de resultados

Artículo: un artículo de divulgación donde sean expuestos los resultados del proyecto, publicado en revista indexada o en la página Web del Departamento de Sistemas.

Atentamente,

\_\_\_\_\_\_\_\_\_\_\_\_\_\_\_\_\_\_\_\_\_\_\_\_ PhD. Carolina González Serrano Directora Proyecto

\_\_\_\_\_\_\_\_\_\_\_\_\_\_\_\_\_\_\_\_\_\_\_\_ Esteban Martínez Quiñónez **Estudiante** 

\_\_\_\_\_\_\_\_\_\_\_\_\_\_\_\_\_\_\_\_\_\_\_

Giovanni Mera Angulo **Estudiante** 

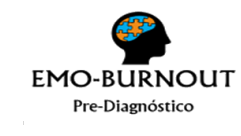

#### **UNIVERSIDAD DEL CAUCA FACULTAD DE INGENIERÍA ELECTRÓNICA Y TELECOMUNICACIONES PROTOCOLO DE EVALUACIÓN VERSIÓN 1**

**2 PÁGINAS**

# **ANEXO 15: PROTOCOLO DE EVALUACIÓN**

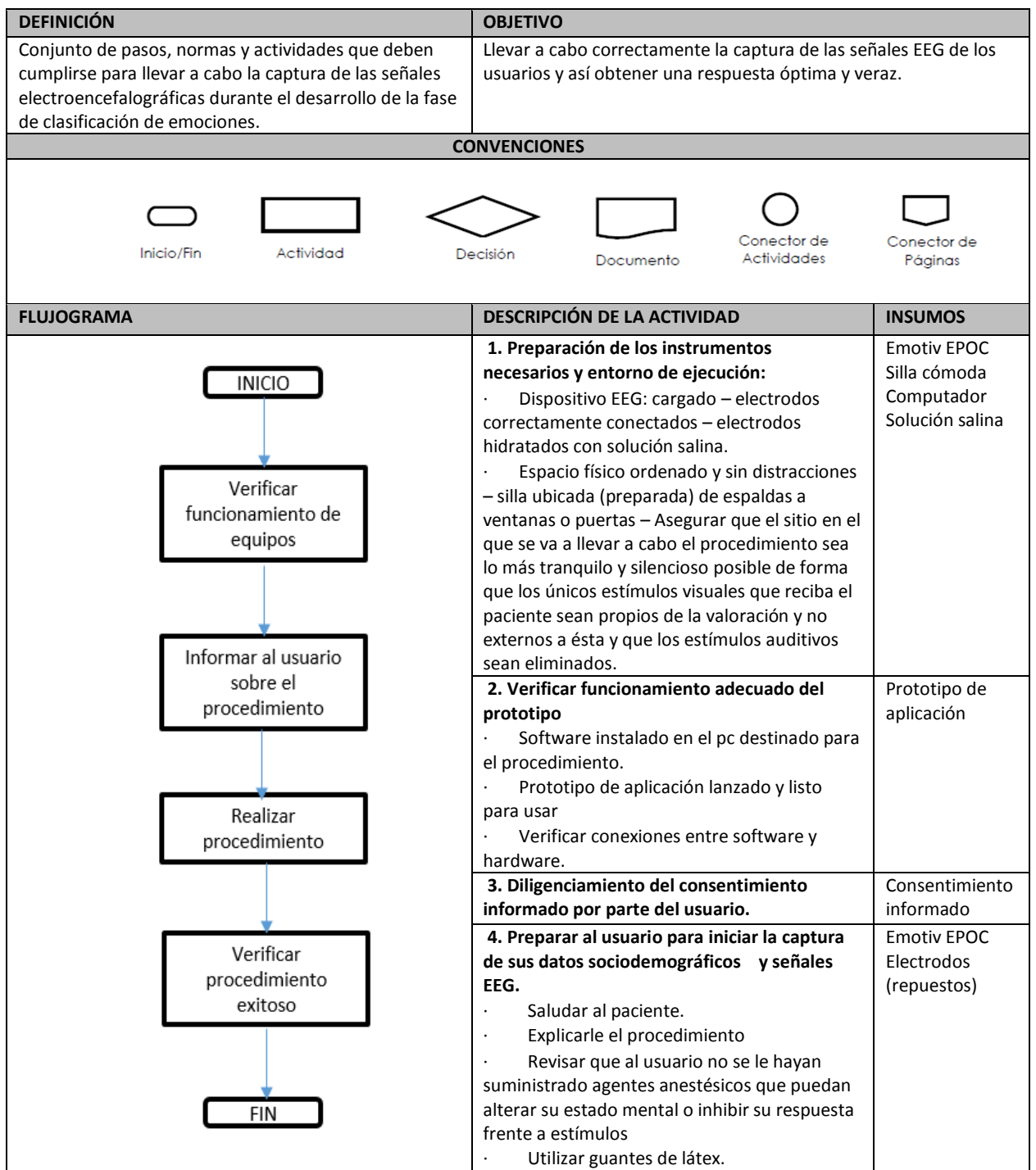

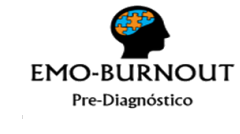

#### **UNIVERSIDAD DEL CAUCA FACULTAD DE INGENIERÍA ELECTRÓNICA Y TELECOMUNICACIONES PROTOCOLO DE EVALUACIÓN**

**2 PÁGINAS**

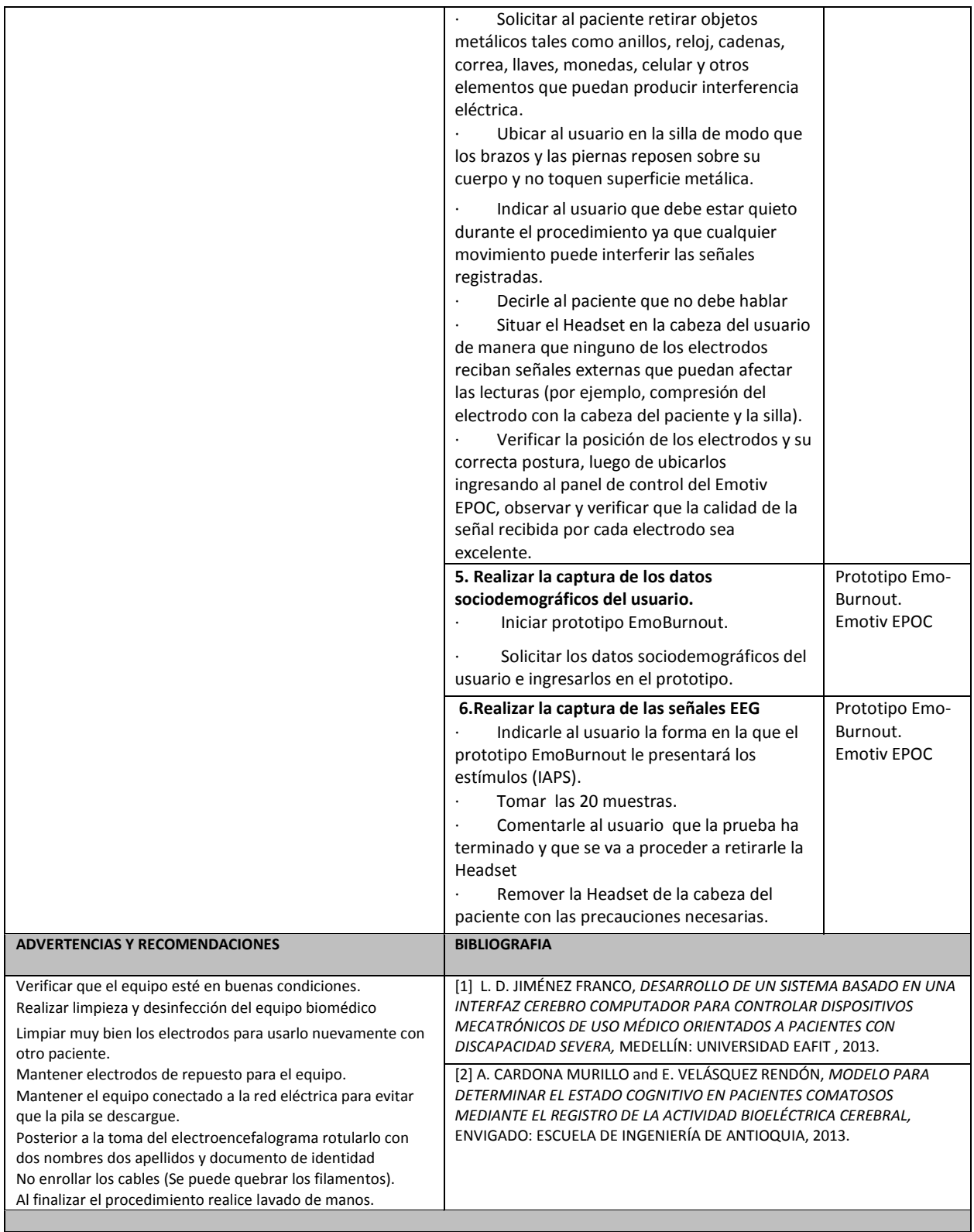

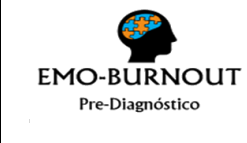

# **ANEXO 16: MANUAL DE USUARIO**

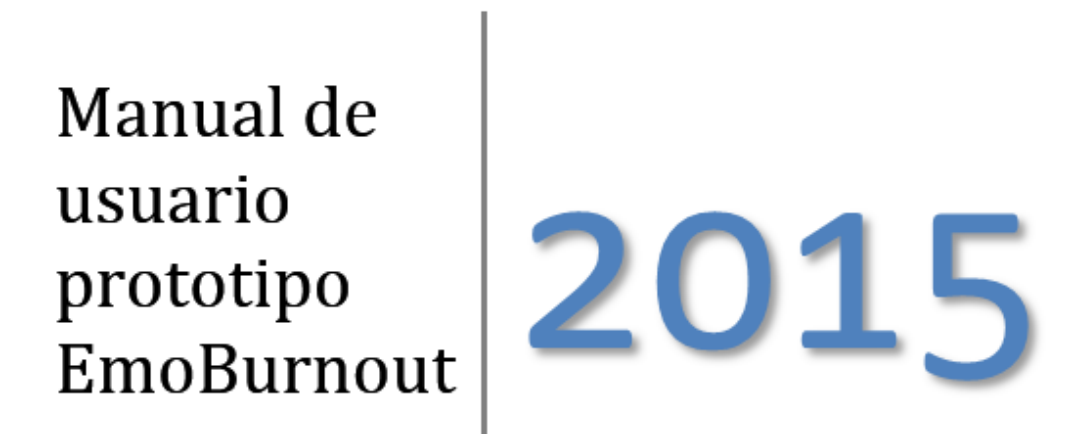

En este documento se describen detalladamente las pautas de operación para cada una de las funcionalidades del prototipo EmoBurnout.

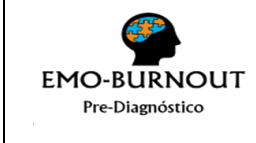

#### **UNIVERSIDAD DEL CAUCA FACULTAD DE INGENIERÍA ELECTRÓNICA Y TELECOMUNICACIONES**

**MANUAL DE USUARIO VERSIÓN 1**

# TABLA DE CONTENIDO.

- 1. Introducción
- 1.1. Propósito del documento
- 2. Conceptos importantes
- 2.1. Acceso a la aplicación
- 2.2. Funcionalidades del prototipo EmoBurnout
- 3. Guía de uso
- 3.1. Cargar modelo de Weka
- 3.2. Crear dataset de entrenamiento
- 3.3. Modificar datos de acceso de administrador
- 3.4. Diligenciar encuesta

#### **UNIVERSIDAD DEL CAUCA FACULTAD DE INGENIERÍA ELECTRÓNICA Y TELECOMUNICACIONES MANUAL DE USUARIO VERSIÓN 1**

## **1. Introducción**

### **1.1. Propósito del documento**

El fin del presente documento es suministrar las pautas operacionales del prototipo EmoBurnout, el cual permite la gestión de información sociodemográfica y de las emociones asociadas a un paciente en determinadas circunstancias (expuesto ante una serie de estímulos o ante un cuestionario de preguntas).

La falta de medidas complementarias a los cuestionarios es una problemática arduamente investigada, y entre sus conclusiones está la recomendación de la inclusión de medidas orgánicas y/o fisiológicas. Es por esta razón que alternativas como la utilización de técnicas computacionales y herramientas tecnológicas son ampliamente exploradas y usadas en la actualidad para contribuir a la solución de estos problemas.

El prototipo EmoBurnout, considerará el uso del MBI por su amplia aceptación en el campo de la medición del Síndrome de Burnout, complementando sus resultados con los generados a través de un proceso de reconocimiento de emociones utilizando EEG, con el objetivo de lograr mayor información de soporte para el diagnóstico. Este prototipo es una aplicación de escritorio y cuenta con funcionalidades para usuarios tipo administrador y profesional.

La siguiente figura muestra las funcionalidades del prototipo EmoBurnout.

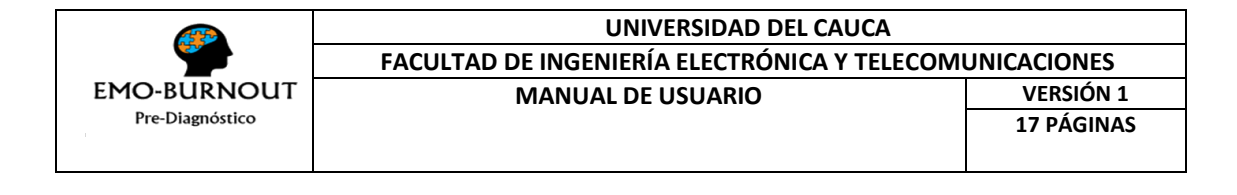

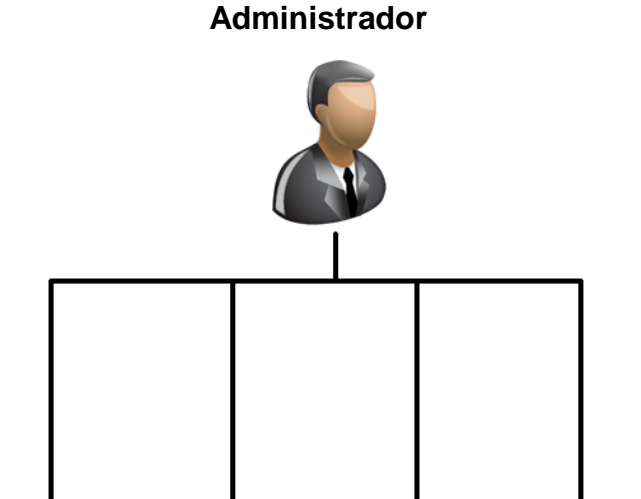

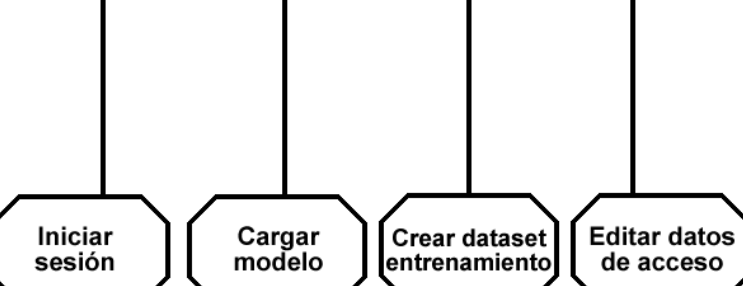

**Profesional**

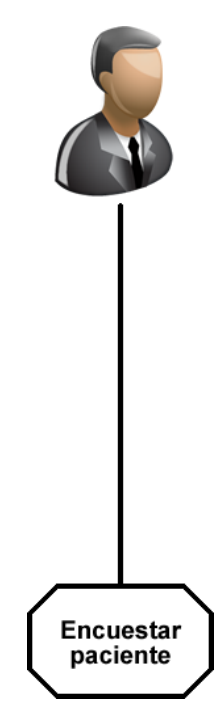

#### **2. Conceptos importantes**

#### **2.1. Acceso a la aplicación**

El prototipo EmoBurnout es una aplicación de escritorio que para poder ser utilizada debe ser previamente instalada. Para lograr una correcta instalación, se debe instalar el jdk de java versión 7 o posterior. Además deberán estar disponibles, en el pc de la instalación, los archivos edk.dll y edk\_utils.dll. El usuario debe dar doble clic sobre el archivo EmoBurnout.jar para ejecutar la aplicación. Una vez ejecutada, se mostrará un menú de opciones donde el usuario puede elegir el rol por el cual desea ingresar. Las opciones disponibles son: Administrador y Profesional.

#### **2.2. Funcionalidades del prototipo EmoBurnout**

El prototipo EmoBurnout presenta las siguientes funcionalidades:

- a) Iniciar sesión
- b) Cargar modelo
- c) Crear dataset de entrenamiento
- d) Editar datos de acceso
- e) Encuestar paciente
- a) Iniciar sesión: permite a un usuario tipo Administrador acceder a las funcionalidades cargar modelo, crear dataset de entrenamiento y editar datos de acceso.
- b) Cargar modelo: permite a un usuario tipo Administrador cargar un nuevo modelo generado previamente en weka y que mantega los atributos del modelo inicial.
- c) Crear dataset de entrenamiento: permite a un usuario tipo Administrador capturar los datos sociodemográficos de un paciente para, posteriormente, presentarle una serie de imágenes que corresponden a estímulos etiquetados con una emoción.
- d) Editar datos de acceso: permite a un usuario tipo Administrador modificar el login o password actuales que le otorgan acceso a funcionalidades especiales.
- e) Encuestar paciente: permite a un usuario tipo Profesional capturar los datos sociodemográficos de un paciente para, posteriormente, presentarle una serie de preguntas, correspondientes a la dimensión de agotamiento emocional del MBI, que el podrá responder.

#### **3. Guía de uso**

### **3.1 Cargar modelo de Weka**

Esta opción permite, por medio de un selector de archivos, elegir un modelo de minería de datos previamente creado en la herramienta Weka. El archivo seleccionado deberá tener la extensión ".model" y contener un algoritmo de minería de datos apto para la clasificación.

Para cargar un modelo de Weka, se debe presionar el botón:

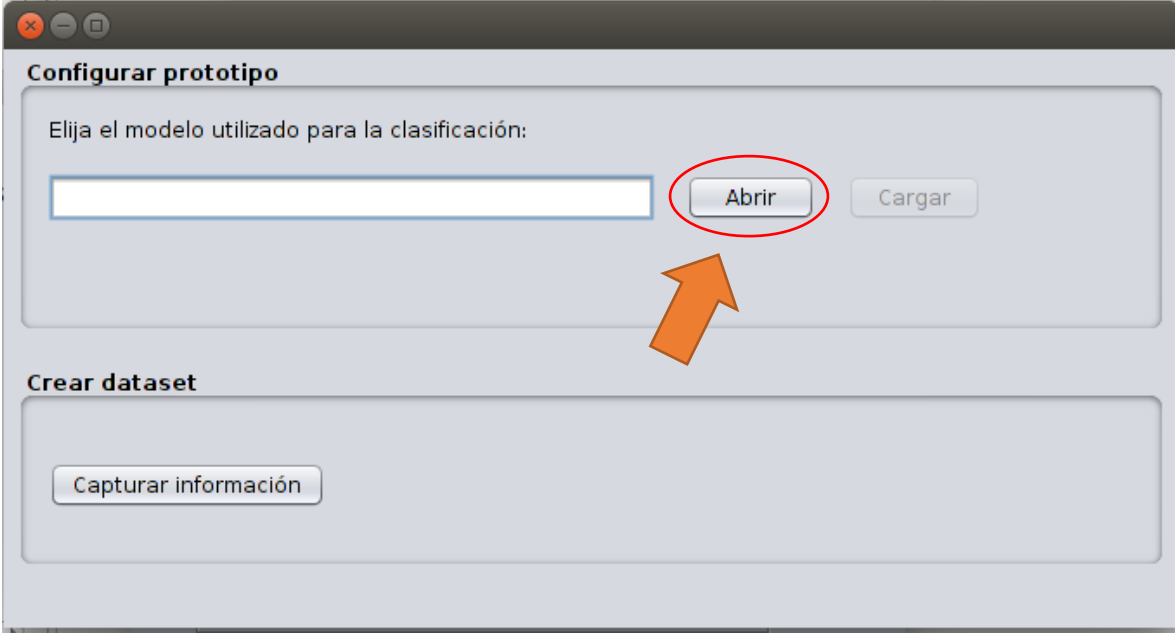

Se visualiza una ventana como la siguiente:

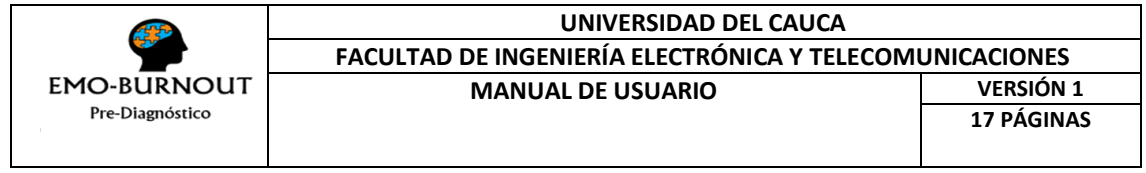

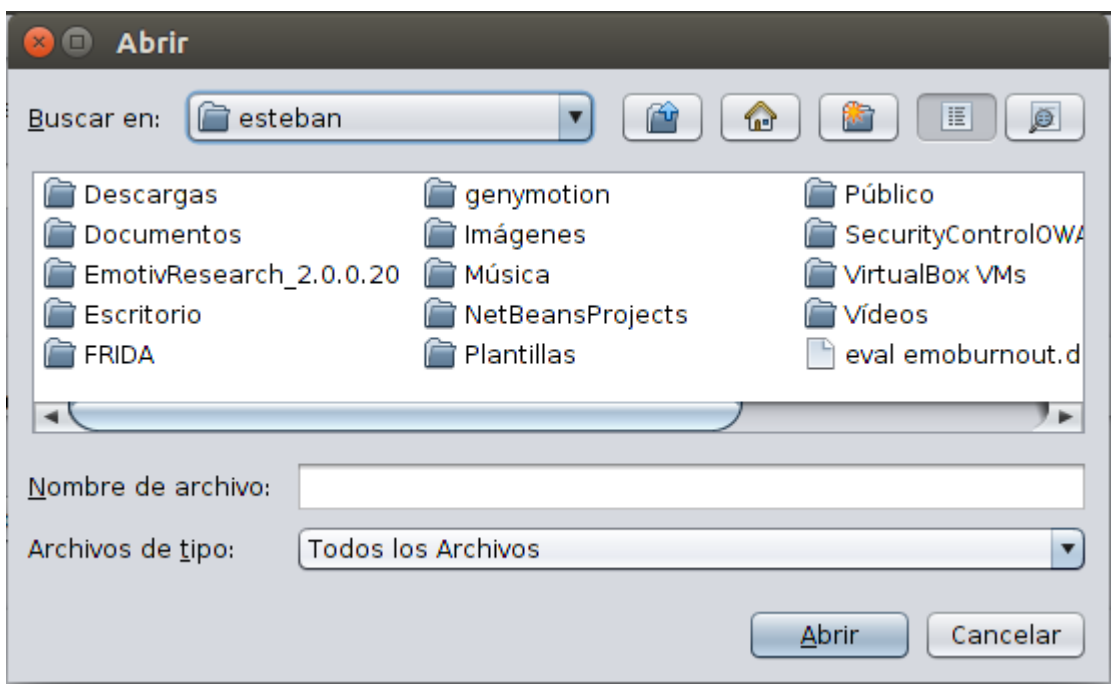

Se selecciona el archivo deseado, éste debe cumplir con los requisitos previamente mencionados:

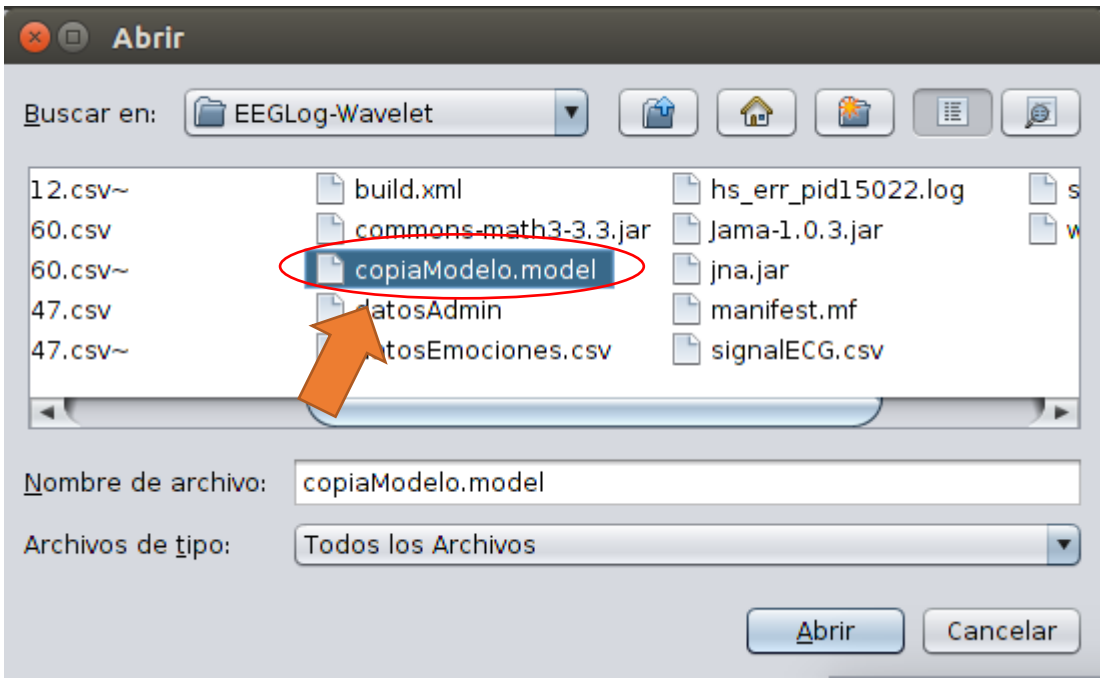

Se presiona el botón abrir:

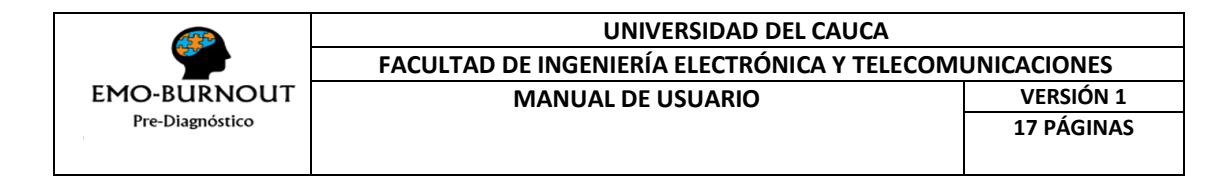

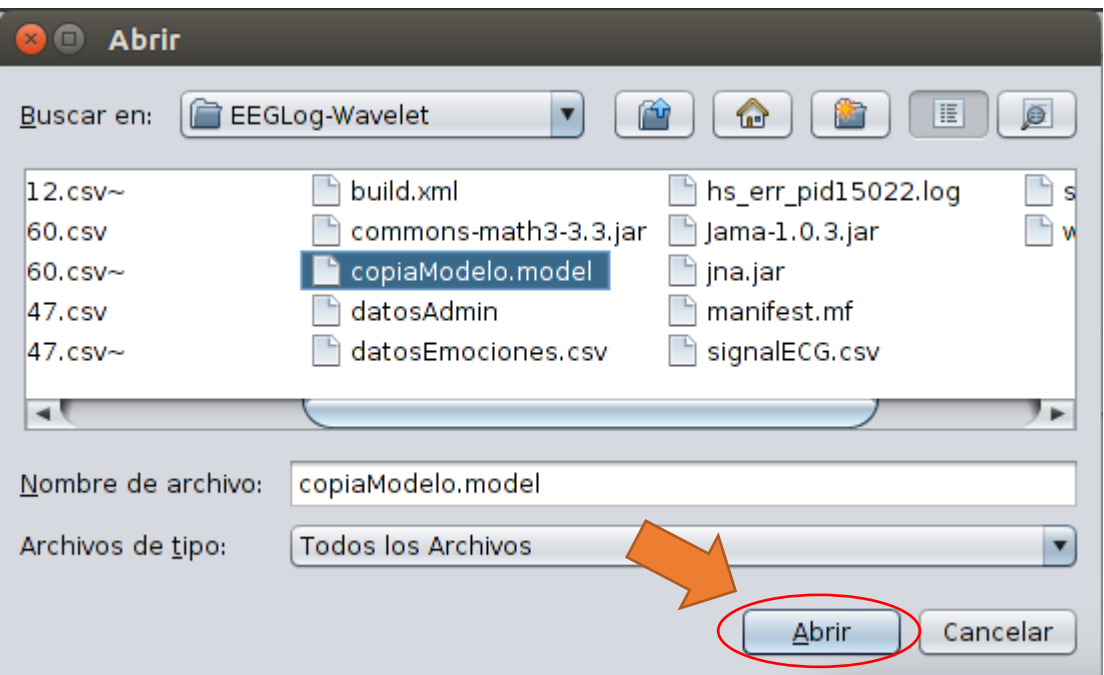

Se presiona nuevamente el botón abrir:

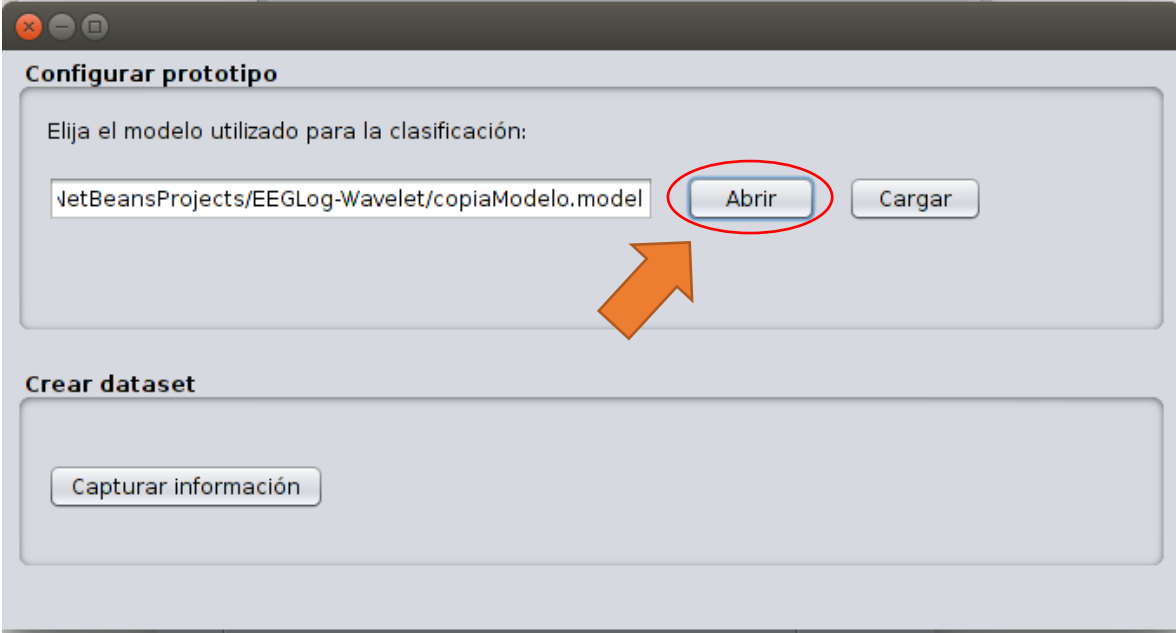

Si el archivo cumplió los requisitos necesarios, se visualizará la siguiente ventana:

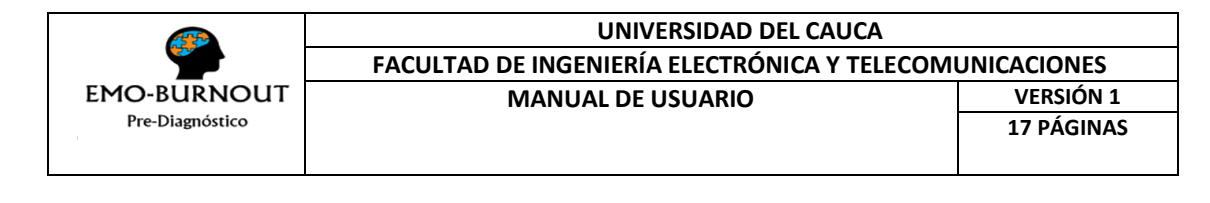

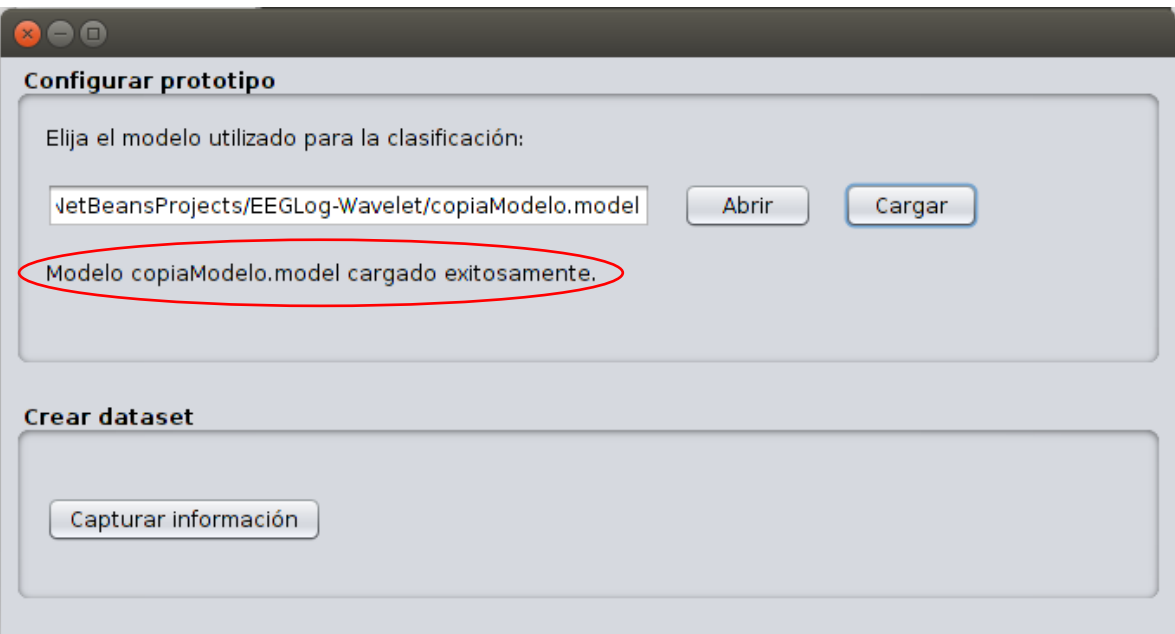

Si por el contrario el archivo no los cumplió, se visualizará esta ventana:

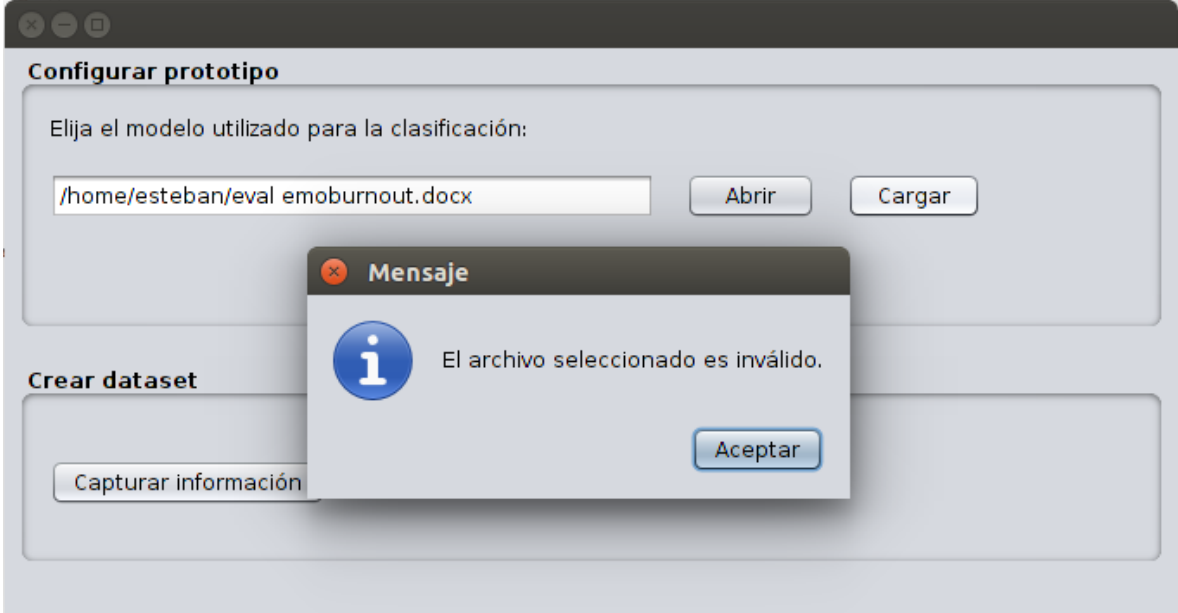

#### **3.2Crear dataset de entrenamiento**

La opción crear dataset de entrenamiento, permite a un usuario tipo Administrador capturar los datos sociodemográficos de un paciente para, posteriormente, presentarle una serie de imágenes que corresponden a estímulos etiquetados con una emoción.

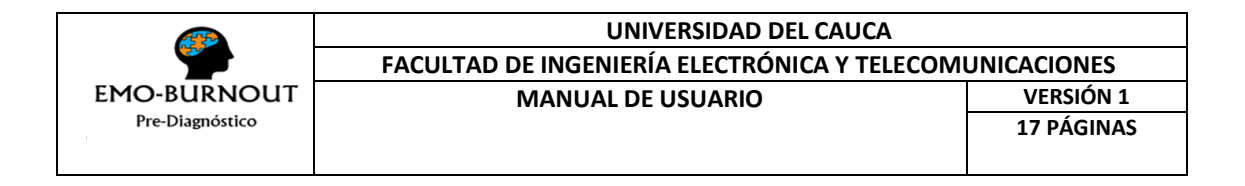

Para acceder a esta funcionalidad se debe presionar el botón:

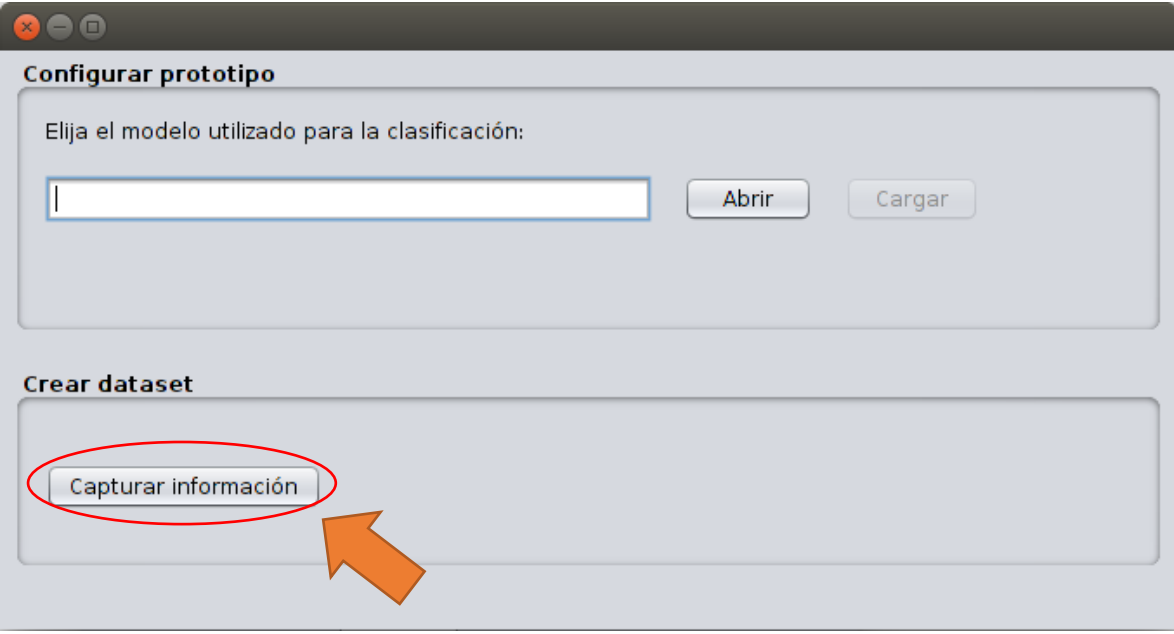

## Se despliega la siguiente ventana:

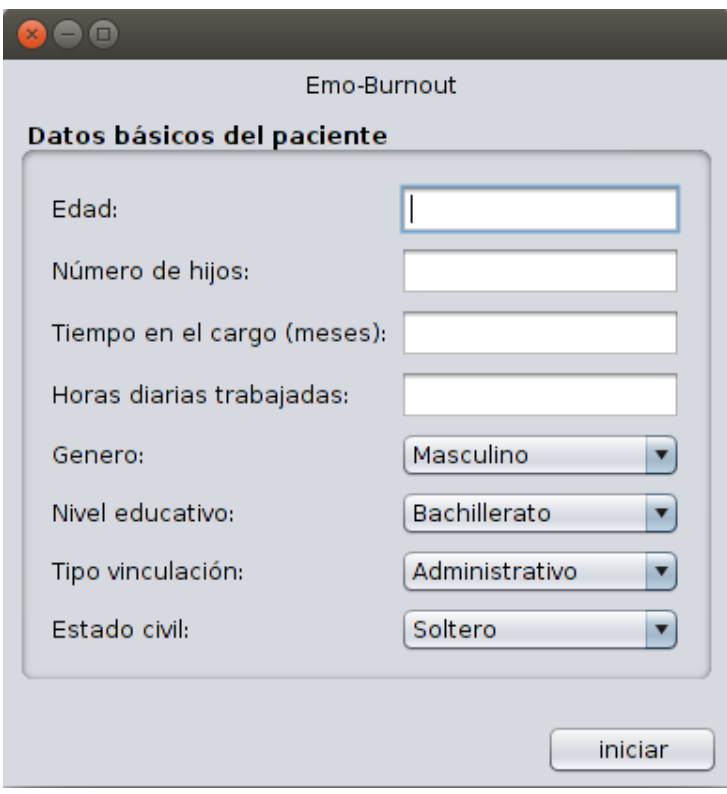

## Se ingresan los datos requeridos:

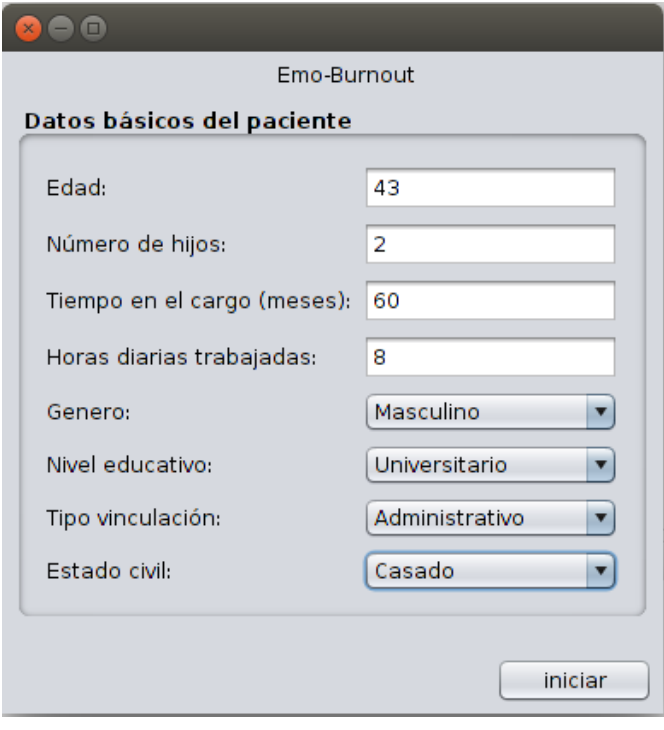

## Se presiona el botón iniciar:

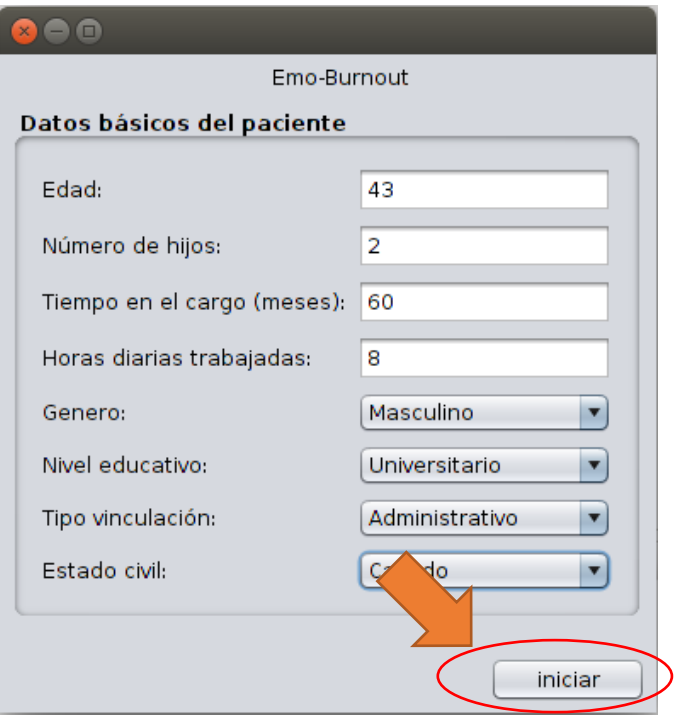

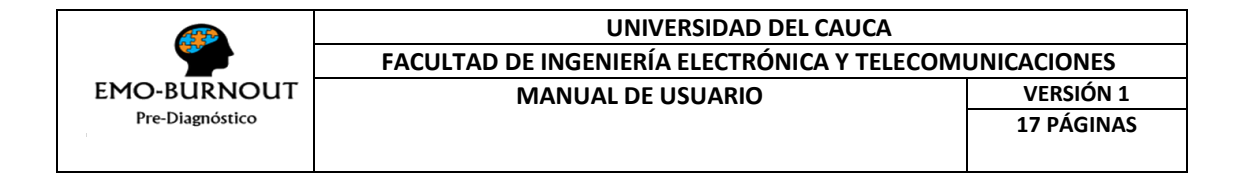

Se despliega la siguiente interfaz:

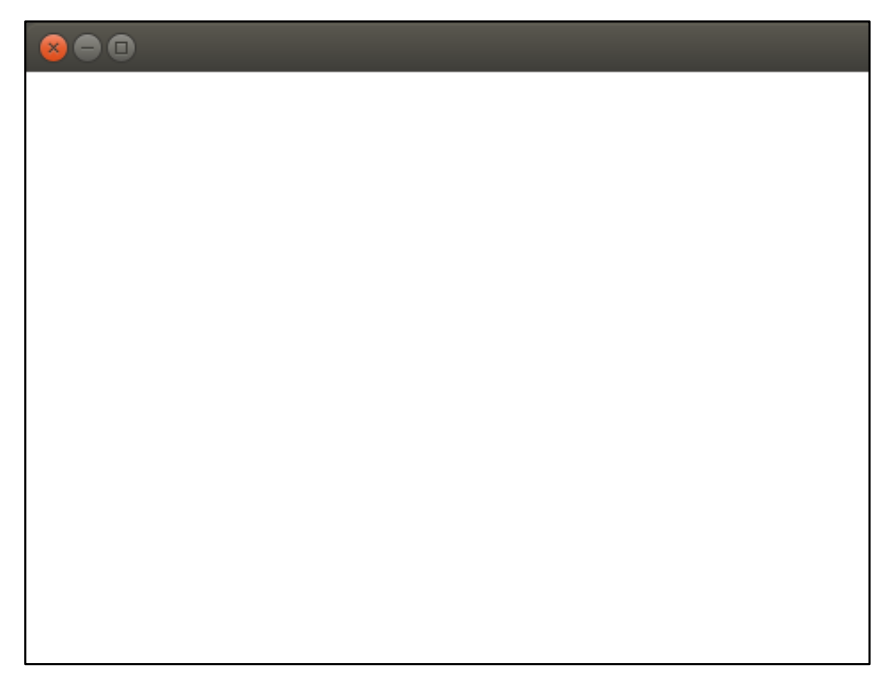

Finalmente se intercalan las imágenes seleccionadas como estímulos (se omite la imagen en su totalidad por cuestiones de privacidad):

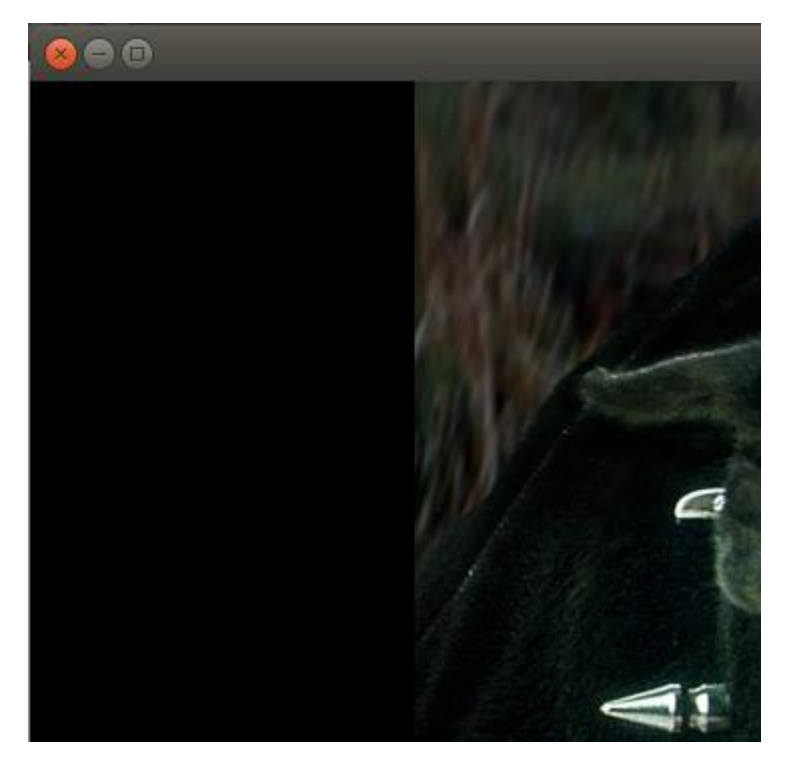

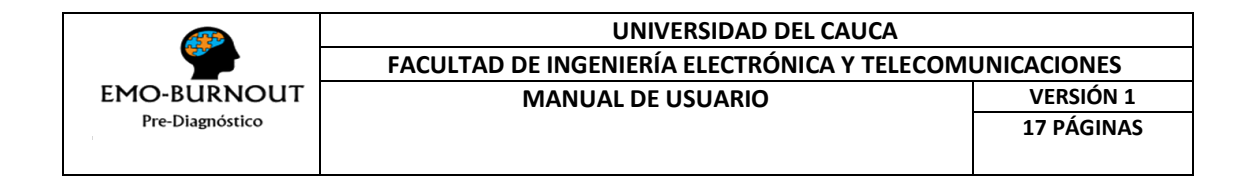

#### **3.3Modificar datos de acceso**

La opción editar datos de acceso, permite a un usuario tipo Administrador modificar el login o password actuales que le otorgan acceso a funcionalidades especiales. Para tal fin se presenta la siguiente interfaz:

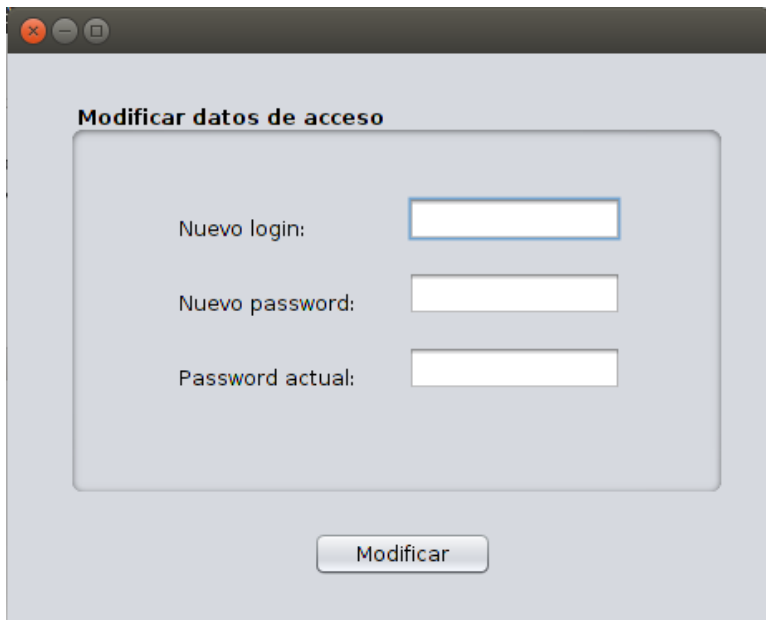

Se ingresan los datos solicitados y se presiona el botón aceptar:

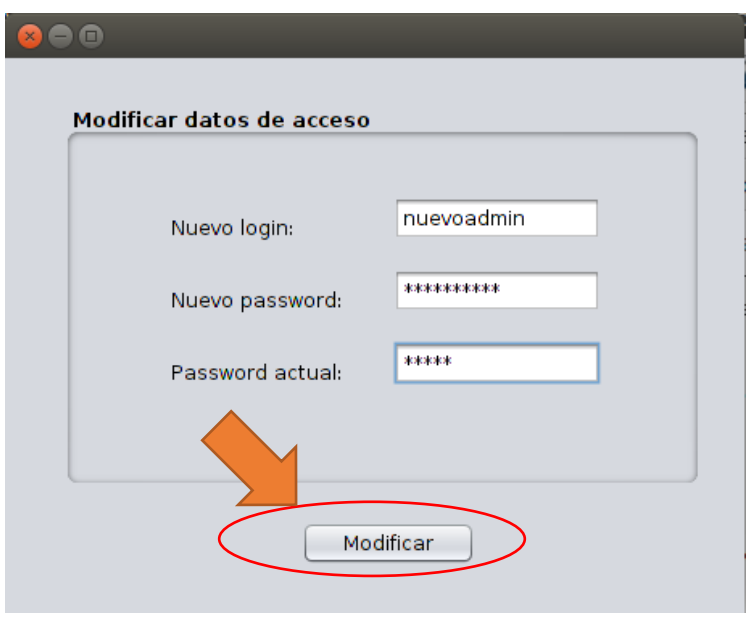

#### **3.4Diligenciar Encuesta**

La opción encuestar paciente, permite a un usuario tipo Profesional capturar los datos sociodemográficos de un paciente para, posteriormente, presentarle una serie de preguntas, correspondientes a la dimensión de agotamiento emocional del MBI, que el podrá responder.

Lo primero que debe hacer el usuario es registrar la información sociodemográfica:

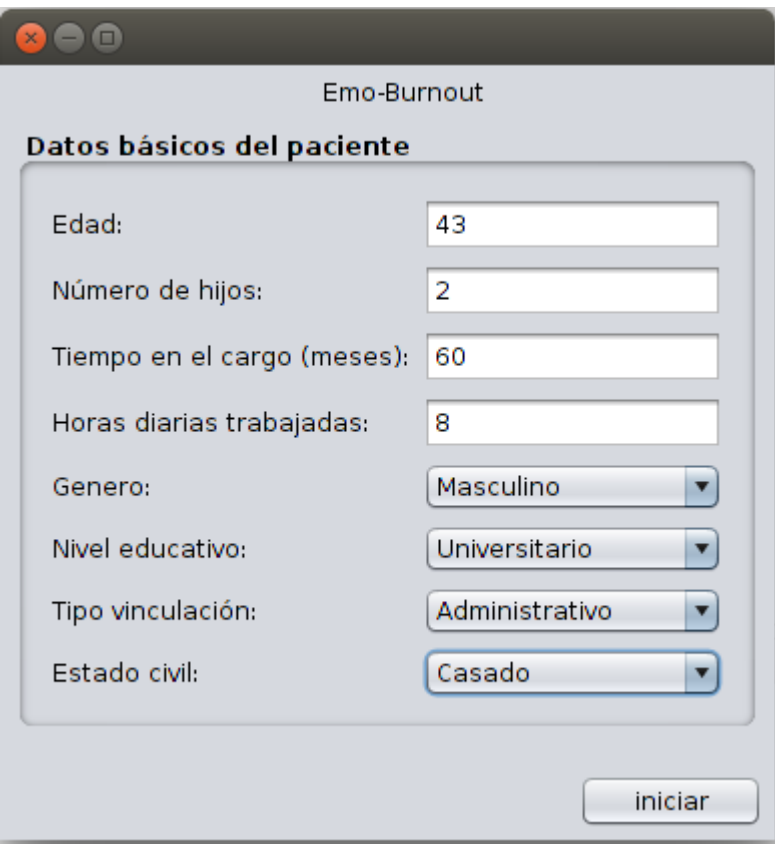

Luego se presiona el botón iniciar:

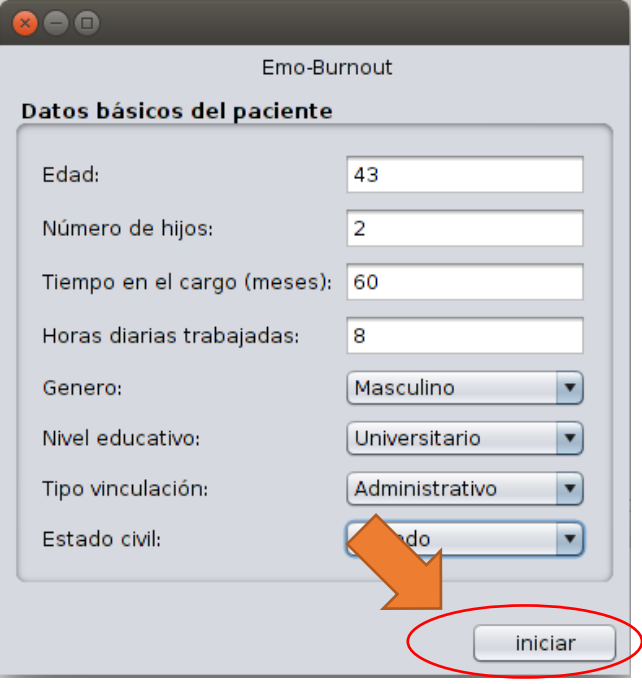

Se despliega una ventana con cada una de las preguntas de la dimensión de agotamiento emocional del MBI, las opciones de respuesta y un botón para continuar hacia la siguiente pregunta:

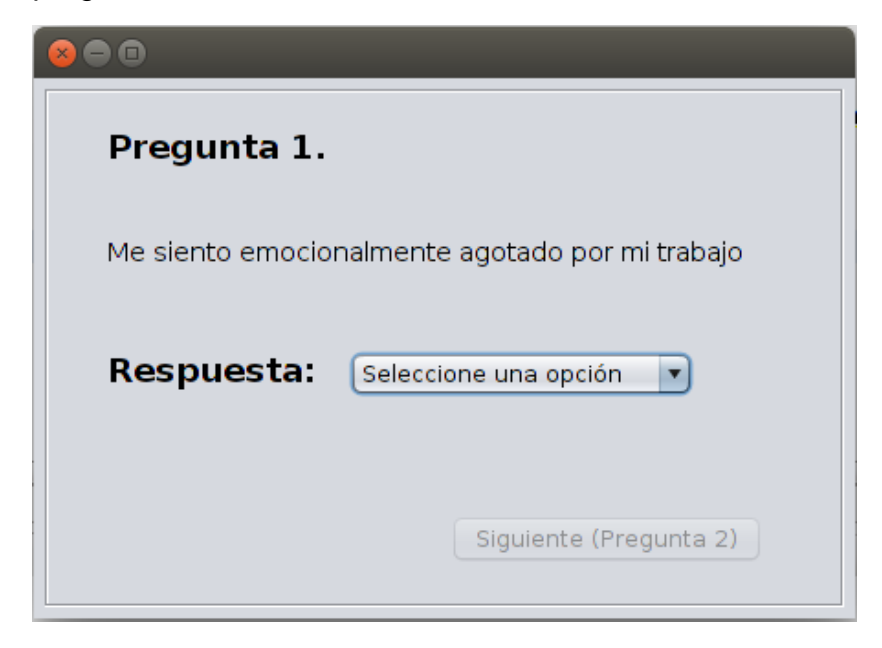

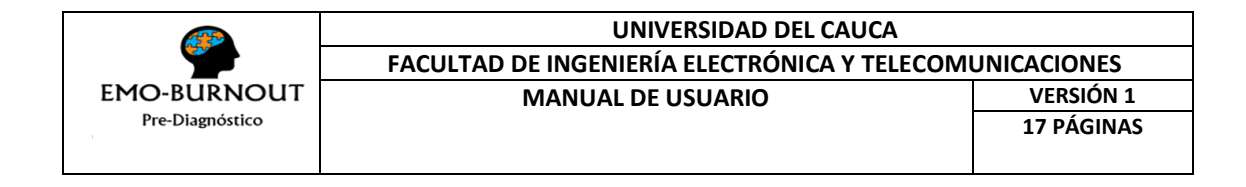

Se selecciona la respuesta deseada:

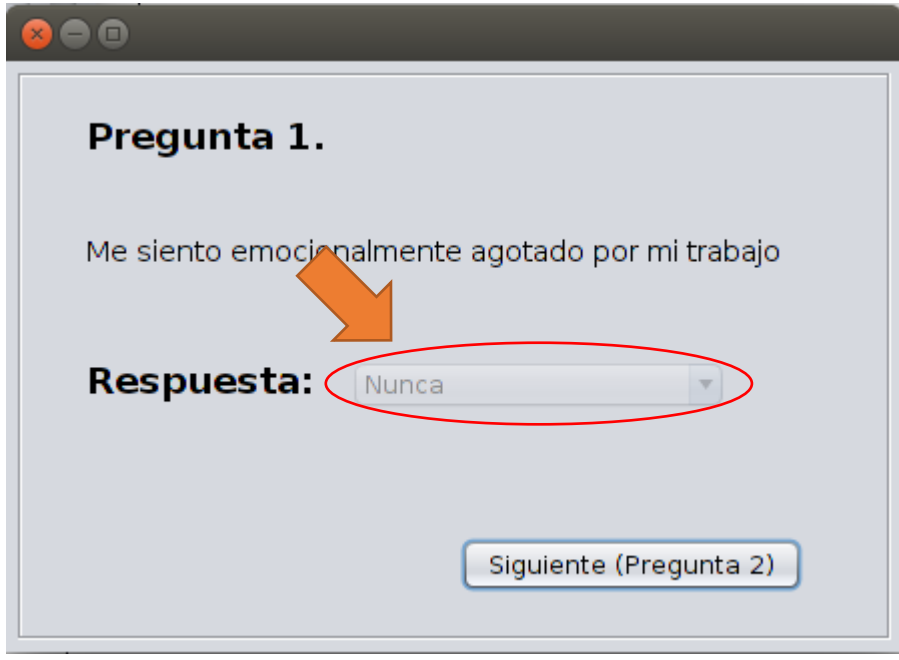

Finalmente se oprime el botón para pasar a la siguiente pregunta:

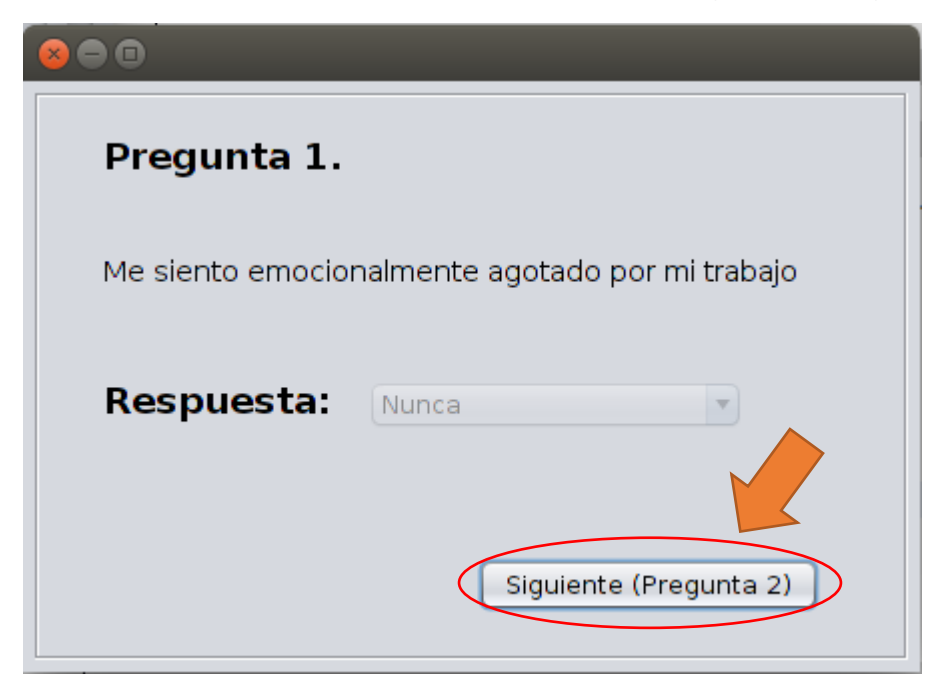